# Technische Information Proline Promass O 100

Coriolis-Durchflussmessgerät

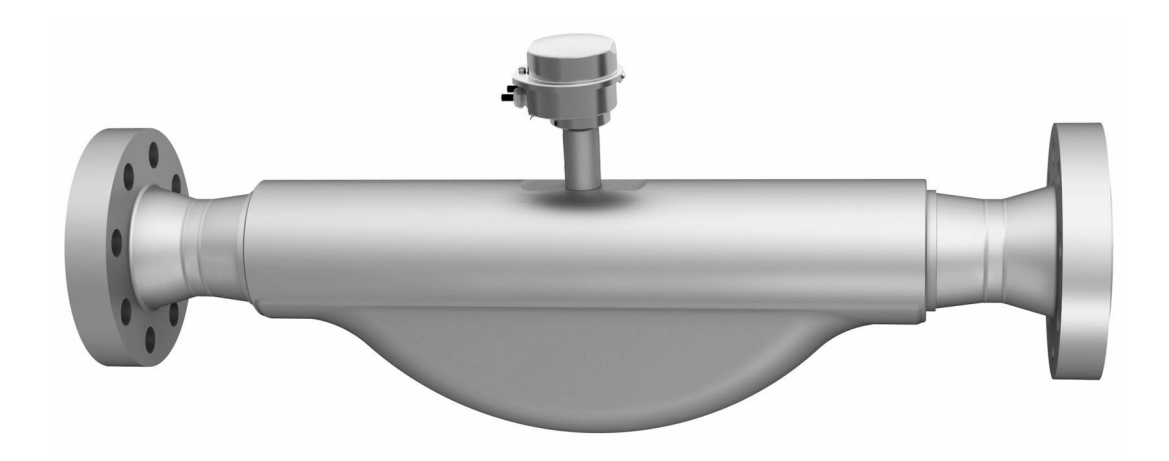

## Das robuste Hochdruck-Messgerät mit ultrakompaktem Messumformer

### Anwendungsbereich

- Messprinzip arbeitet unabhängig von physikalischen Messstoffeigenschaften wie Viskosität und Dichte
- Hochpräzise Messung bei höchsten Prozessdrücken, vollständig für On-/Offshore-Bedingungen geeignet

#### *Geräteeigenschaften*

- Messrohr aus 25Cr Duplex, 1.4410 (UNS S32750)
- Prozessdruck bis PN 250, Class 1500
- Nennweite: DN 80...150 (3...6")
- Robustes, ultrakompaktes Messumformergehäuse
- Höchste Schutzart: IP69K
- Vor-Ort-Anzeige erhältlich

#### Ihre Vorteile

- Maximale Sicherheit höchste Beständigkeit gegen Spannungsrisskorrosion
- Weniger Prozessmessstellen multivariable Messung (Durchfluss, Dichte, Temperatur)
- Platzsparende Montage keine Ein-/Auslaufstrecken
- Platzsparende Installation volle Funktionalität auf engstem Raum
- Zeitsparende Bedienung vor Ort ohne zusätzliche Soft- und Hardware – integrierter Webserver
- Verifikation ohne Ausbau Heartbeat Technology™

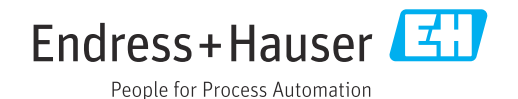

## Inhaltsverzeichnis

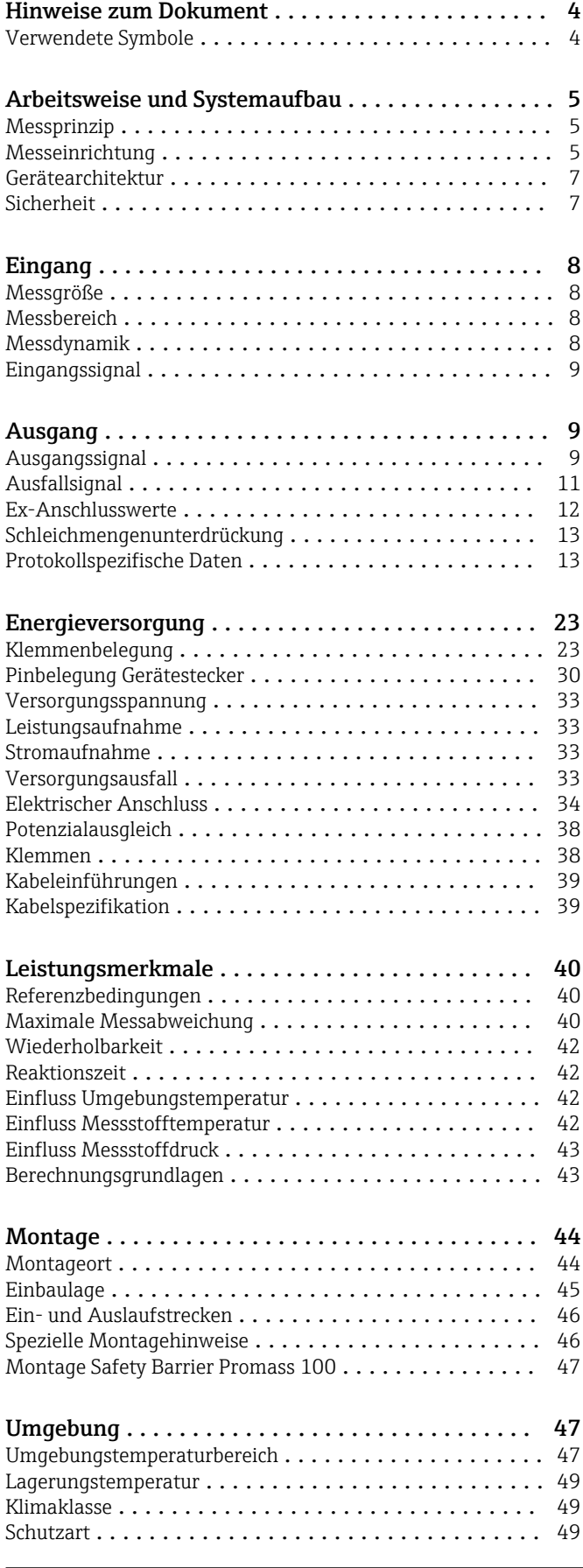

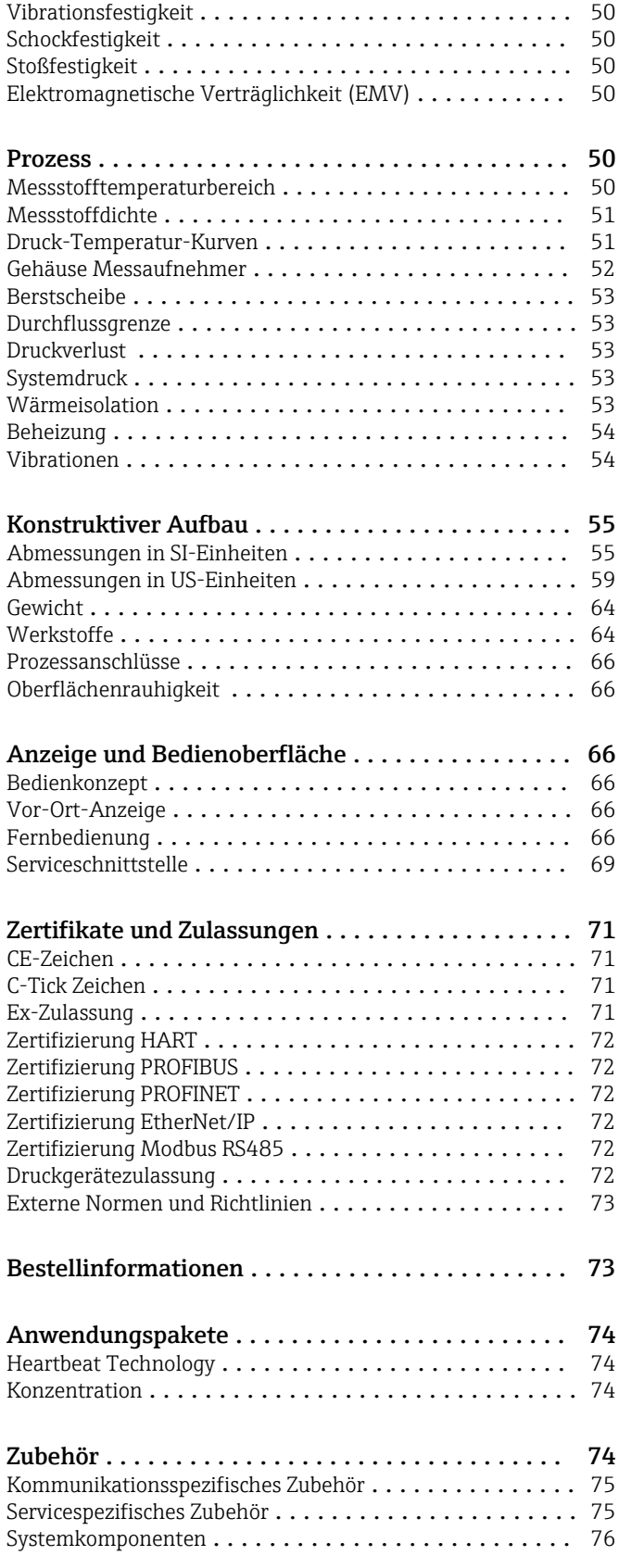

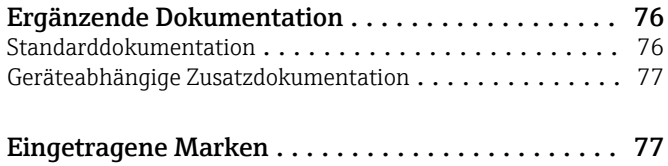

## Hinweise zum Dokument

### <span id="page-3-0"></span>Verwendete Symbole Elektrische Symbole

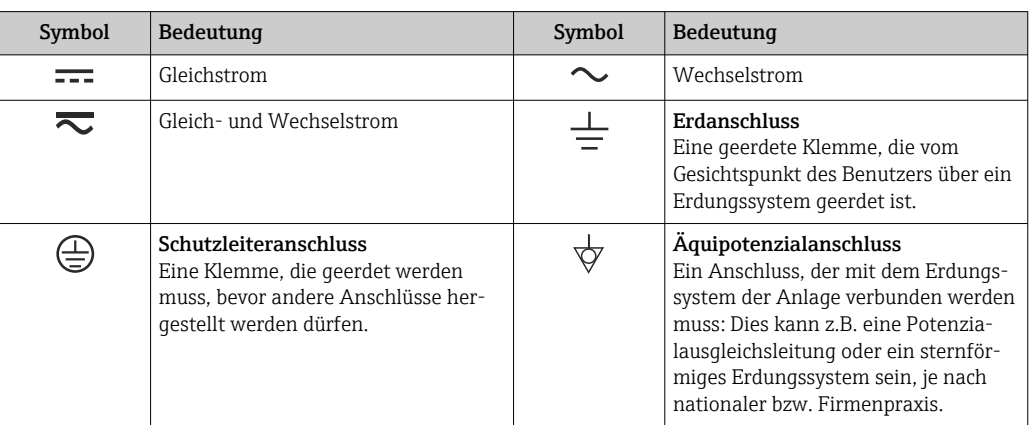

### Symbole für Informationstypen

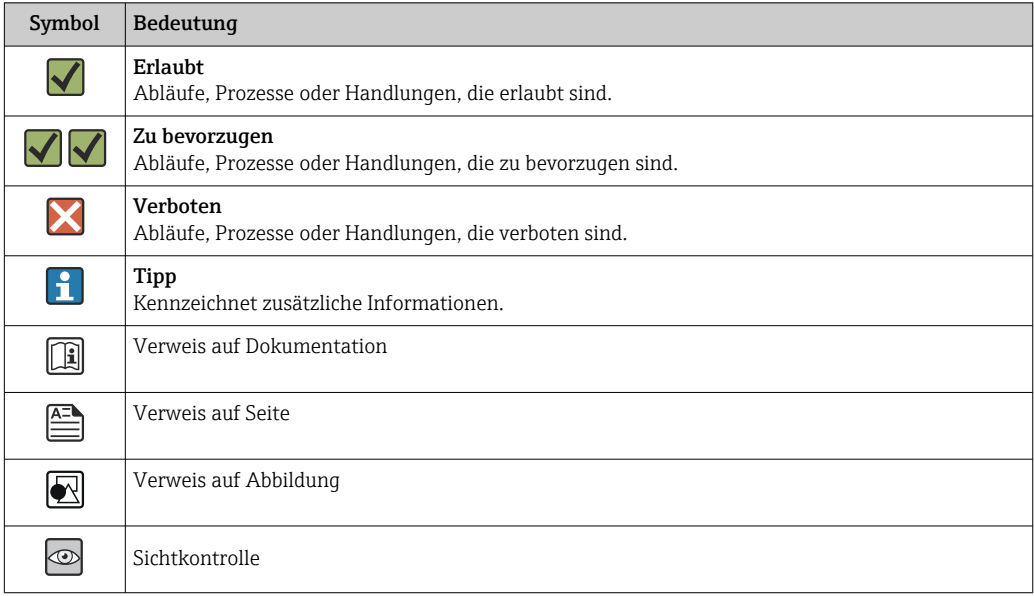

#### Symbole in Grafiken

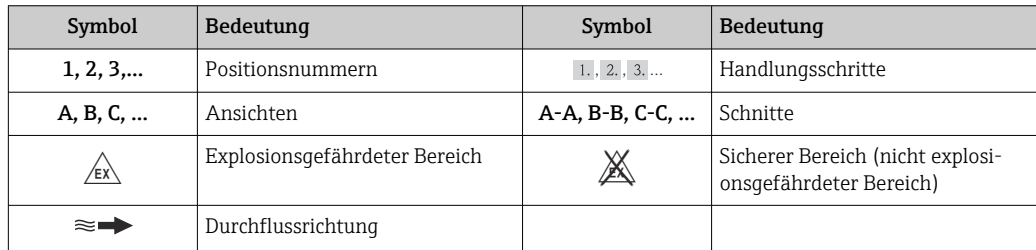

## Arbeitsweise und Systemaufbau

(drehende) Bewegungen überlagern.

<span id="page-4-0"></span>Messprinzip Das Messprinzip basiert auf der kontrollierten Erzeugung von Corioliskräften. Diese Kräfte treten in

einem System immer dann auf, wenn sich gleichzeitig translatorische (geradlinige) und rotatorische

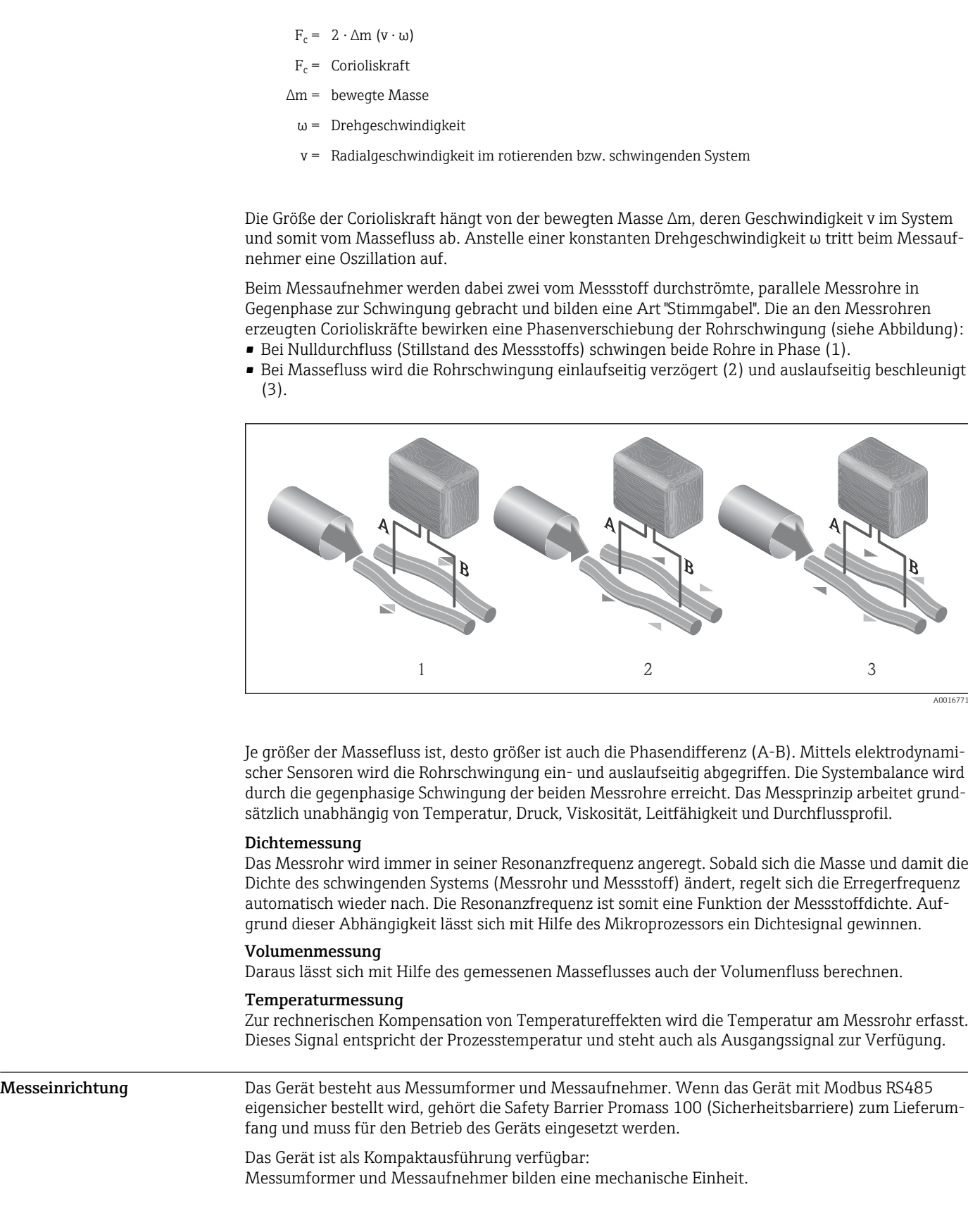

#### Messumformer

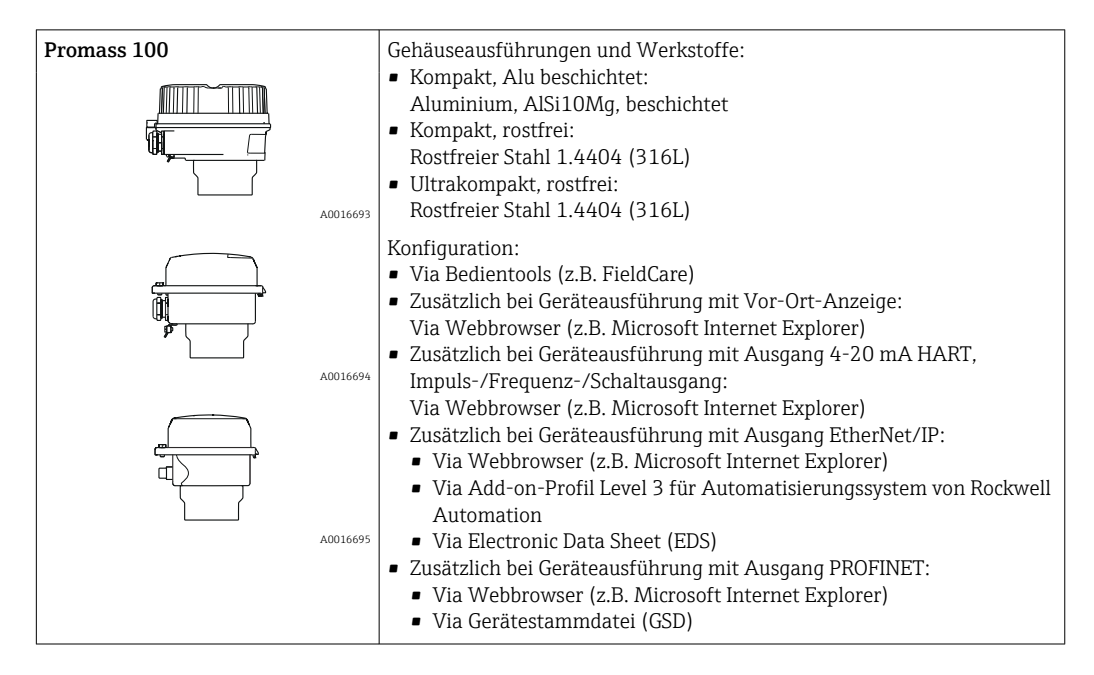

#### Messaufnehmer

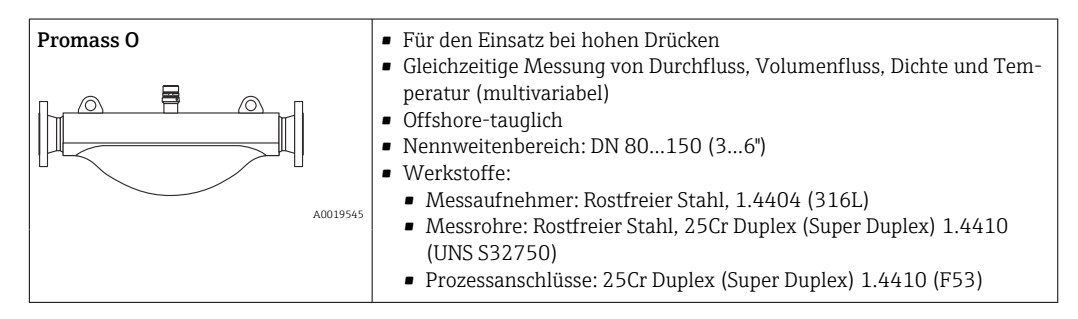

#### Safety Barrier Promass 100

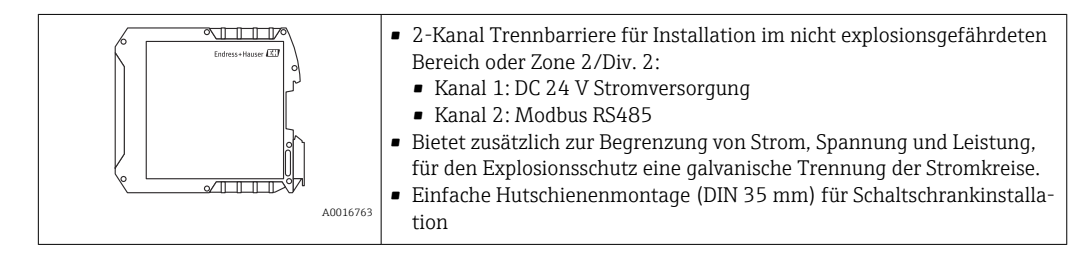

#### <span id="page-6-0"></span>Gerätearchitektur

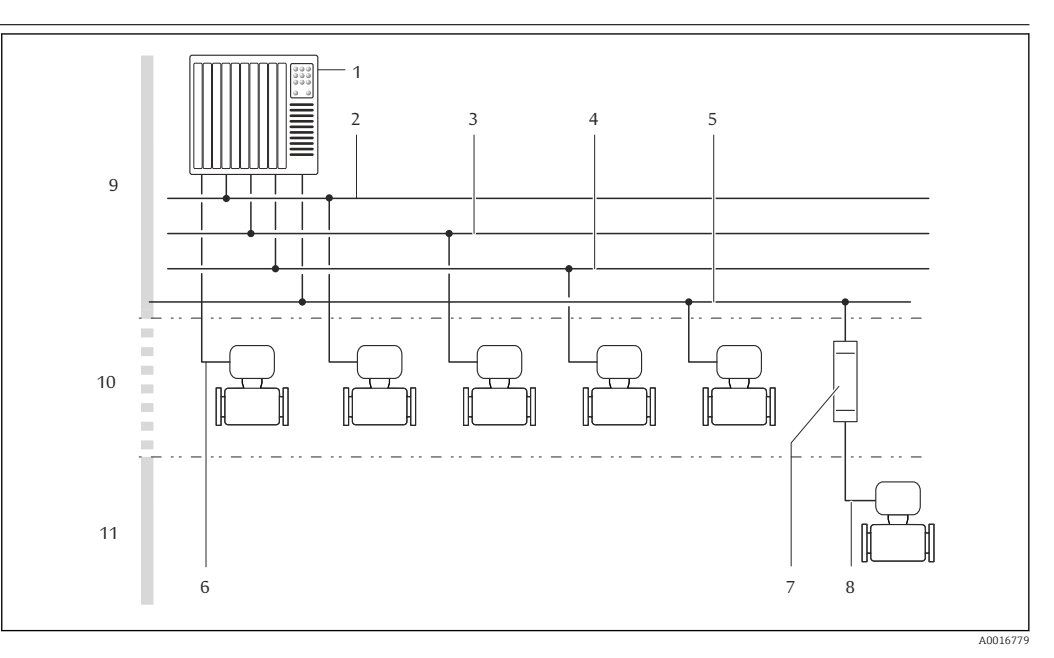

- *1 Möglichkeiten für die Messgeräteinbindung in ein System*
- *1 Automatisierungssystem (z.B. SPS)*
- *2 EtherNet/IP*
- *3 PROFIBUS DP*
- *4 Modbus RS485*
- *5 4-20 mA HART, Impuls-/Frequenz-/Schaltausgang*
- *6 Safety Barrier Promass 100*
- *7 Modbus RS485 eigensicher*
- *8 Nicht explosionsgefährdeter Bereich*
- *9 Nicht explosionsgefährdeter Bereich und Zone 2/Div. 2*
- *10 Eigensicherer Bereich und Zone 1/Div. 1*

#### Sicherheit IT-Sicherheit

Eine Gewährleistung unsererseits ist nur gegeben, wenn das Gerät gemäß der Betriebsanleitung installiert und eingesetzt wird. Das Gerät verfügt über Sicherheitsmechanismen, um es gegen versehentliche Veränderung der Einstellungen zu schützen.

IT-Sicherheitsmaßnahmen gemäß dem Sicherheitsstandard des Betreibers, die das Gerät und dessen Datentransfer zusätzlich schützen, sind vom Betreiber selbst zu implementieren.

## Eingang

#### <span id="page-7-0"></span>Messgröße Direkte Messgrößen

- Massefluss
- Dichte
- Temperatur

### Berechnete Messgrößen

- Volumenfluss
- Normvolumenfluss
- Normdichte

#### Messbereich Messbereiche für Flüssigkeiten

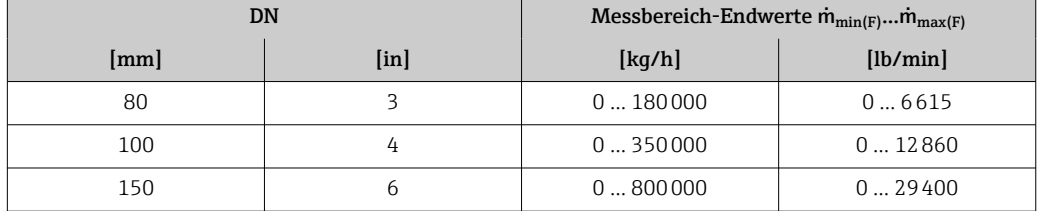

#### Messbereiche für Gase

Die Endwerte sind abhängig von der Dichte des verwendeten Gases und können mit folgender Formel berechnet werden:

 $\dot{m}_{\text{max}(G)} = \dot{m}_{\text{max}(F)} \cdot \rho_G : x$ 

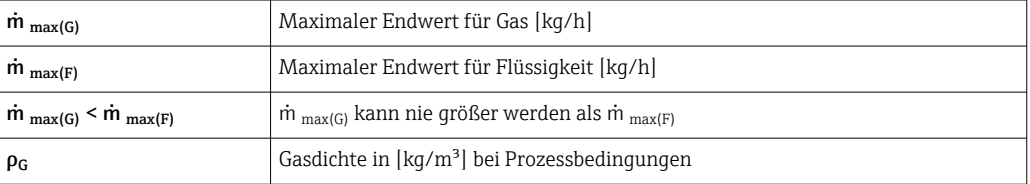

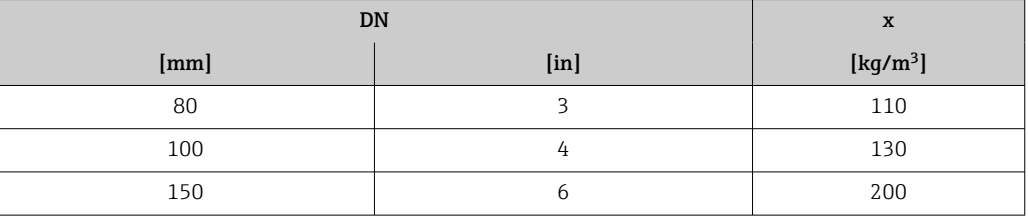

Zur Berechnung des Messbereichs: Produktauswahlhilfe *Applicator*[→ 75](#page-74-0)  $\vert$  -  $\vert$ 

#### Berechnungsbeispiel für Gas

- Messaufnehmer: Promass O, DN 80
- Gas: Luft mit einer Dichte von 60,3 kg/m³ (bei 20 °C und 50 bar)
- Messbereich (Flüssigkeit): 180000 kg/h
- $\bullet$  x = 130 kg/m<sup>3</sup> (für Promass O, DN 80)

Maximal möglicher Endwert:

 $\dot{m}$   $_{\text{max(G)}}$  =  $\dot{m}$   $_{\text{max(F)}}$  ·  $\rho_G$  : x = 180 000 kg/h · 60,3 kg/m<sup>3</sup> : 130 kg/m<sup>3</sup> = 83 500 kg/h

#### Empfohlener Messbereich

Kapitel "Durchflussgrenze" [→ 53](#page-52-0)

Messdynamik Über 1000 : 1.

Durchflüsse oberhalb des eingestellten Endwerts übersteuert die Elektronik nicht, so dass die aufsummierte Durchflussmenge korrekt erfasst wird.

<span id="page-8-0"></span>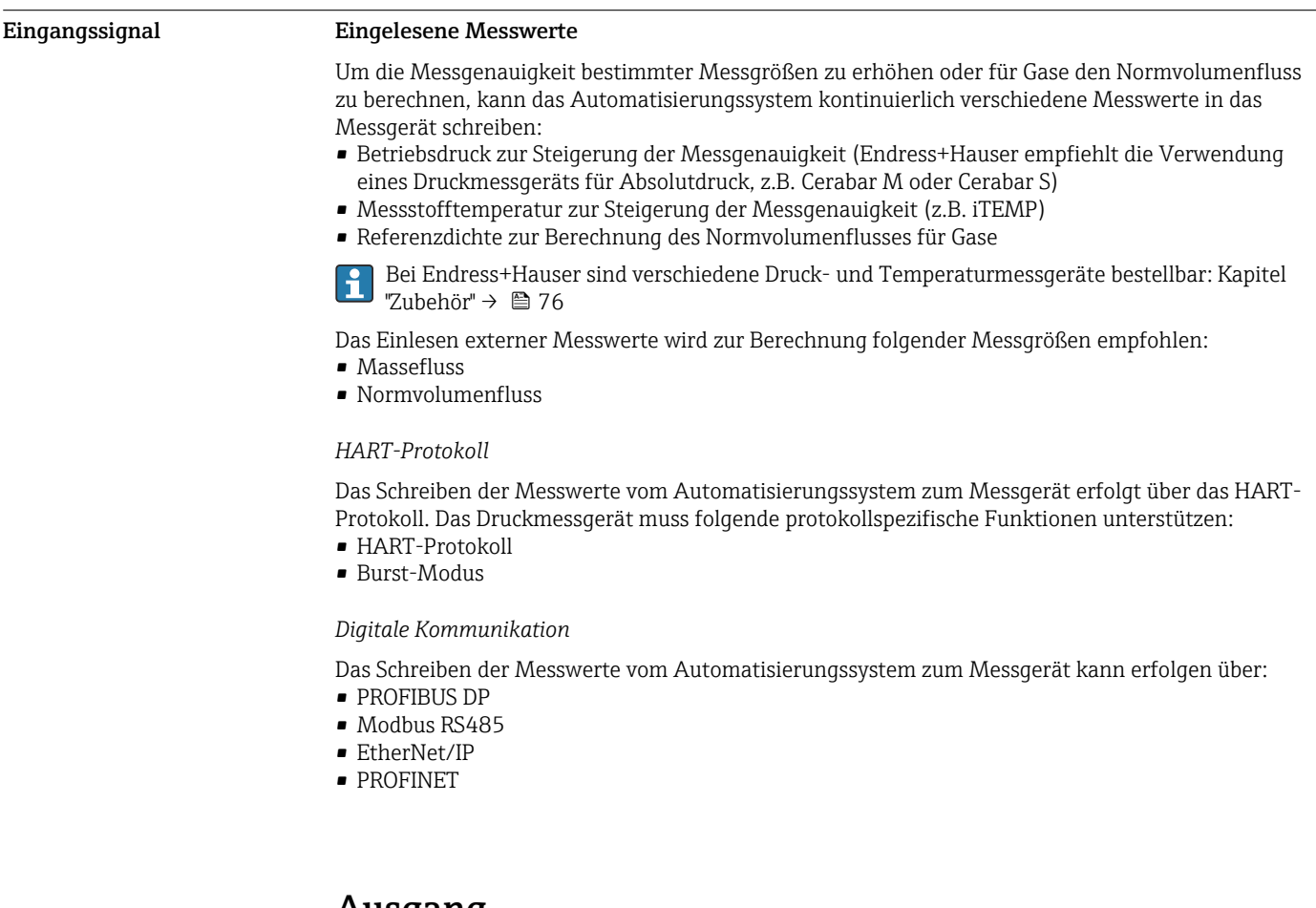

## Ausgang

#### Ausgangssignal Stromausgang HART

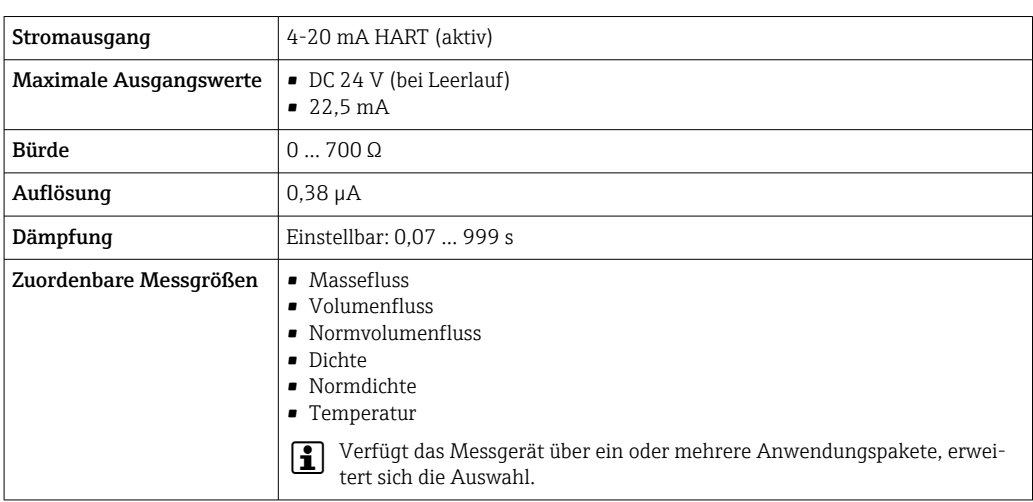

#### Impuls-/Frequenz-/Schaltausgang

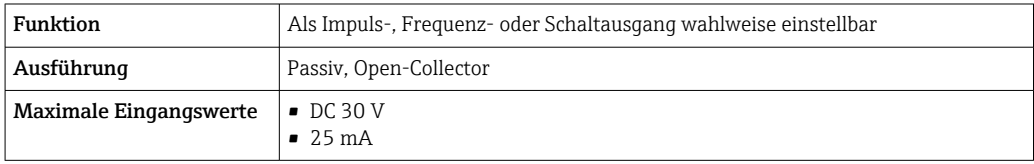

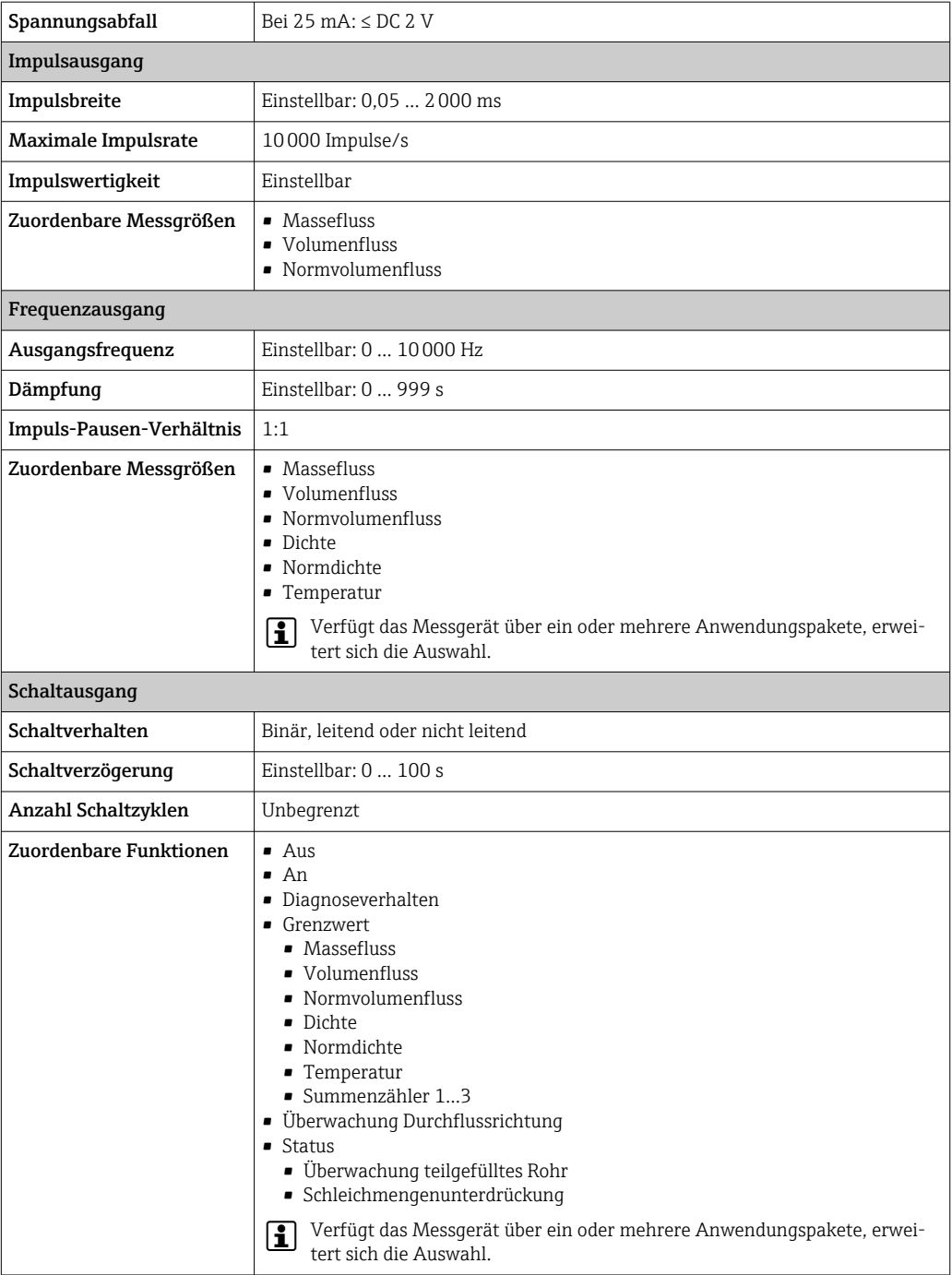

### PROFIBUS DP

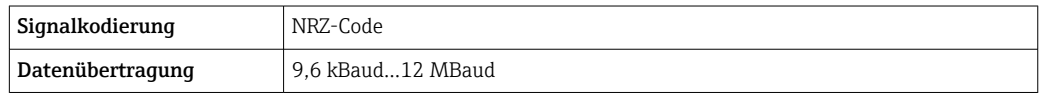

#### Modbus RS485

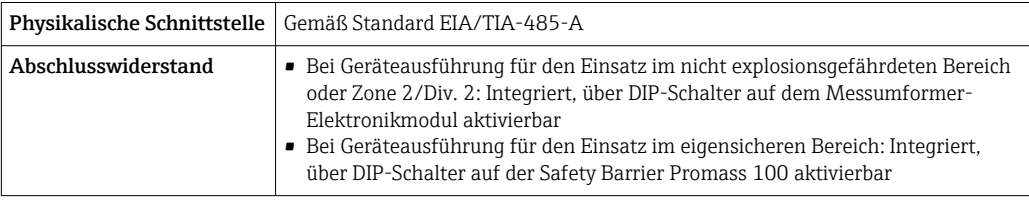

#### EtherNet/IP

Standards Gemäß IEEE 802.3

### PROFINET

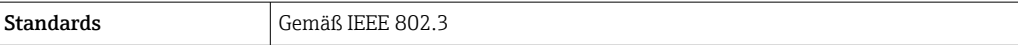

<span id="page-10-0"></span>Ausfallsignal Ausfallinformationen werden abhängig von der Schnittstelle wie folgt dargestellt.

#### Stromausgang 4…20 mA

*4…20 mA*

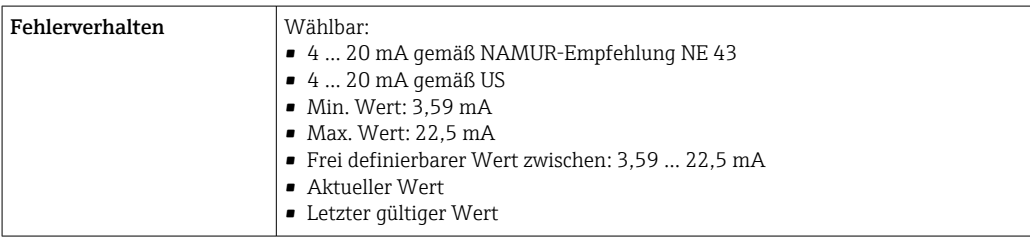

### Impuls-/Frequenz-/Schaltausgang

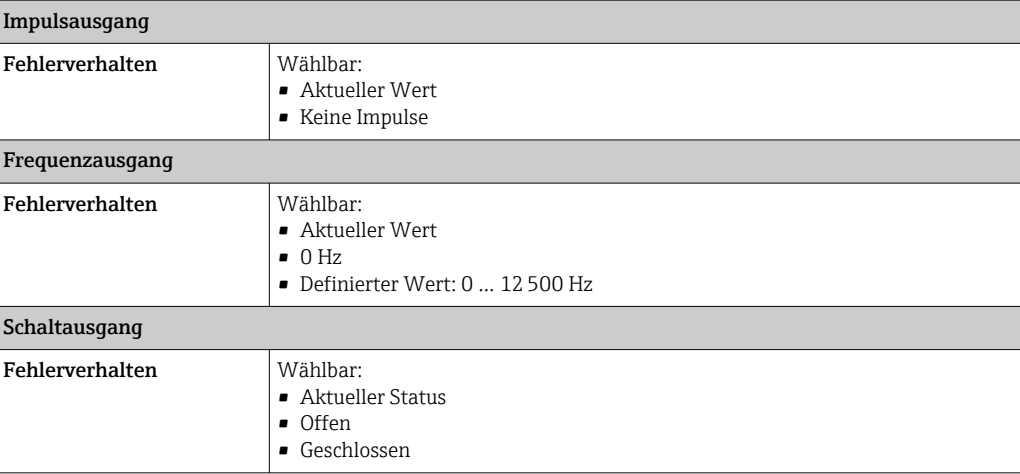

#### PROFIBUS DP

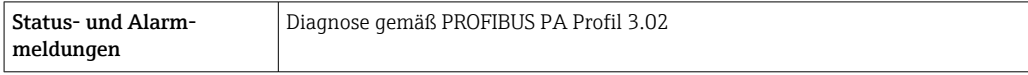

#### Modbus RS485

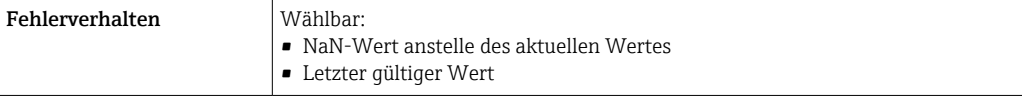

#### EtherNet/IP

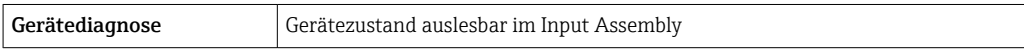

#### <span id="page-11-0"></span>PROFINET

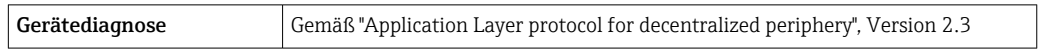

#### Vor-Ort-Anzeige

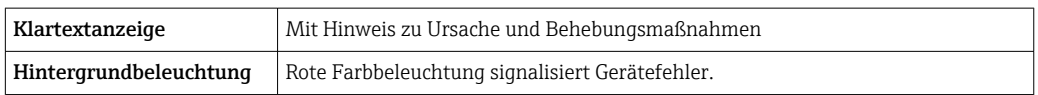

Statussignal gemäß NAMUR-Empfehlung NE 107  $\mathsf{H}$ 

#### Schnittstelle/Protokoll

- Via digitale Kommunikation:
	- HART-Protokoll
	- PROFIBUS DP
	- Modbus RS485
- EtherNet/IP
- PROFINET
- Via Serviceschnittstelle Serviceschnittstelle CDI-RJ45

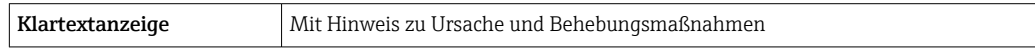

Weitere Informationen zur Fernbedienung [→ 66](#page-65-0)  $\vert$  -  $\vert$ 

#### Webbrowser

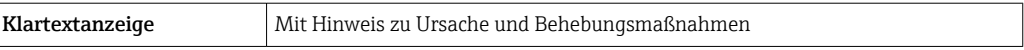

#### Leuchtdioden (LED)

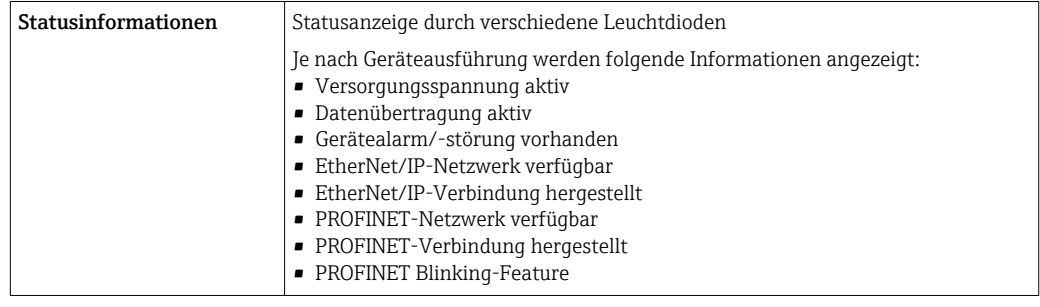

Ex-Anschlusswerte Diese Werte gelten nur für folgende Geräteausführung: Bestellmerkmal "Ausgang", Option M "Modbus RS485", für den Einsatz im eigensicheren Bereich

#### Safety Barrier Promass 100

*Sicherheitstechnische Werte*

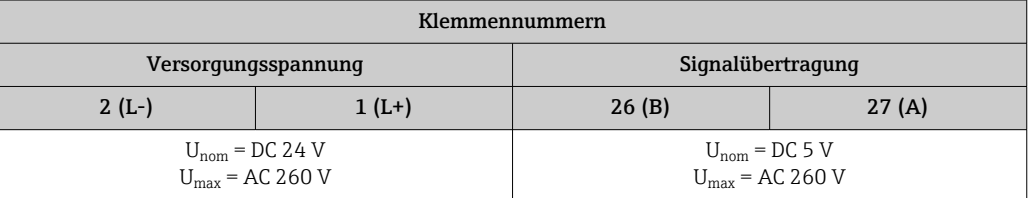

#### <span id="page-12-0"></span>*Eigensichere Werte*

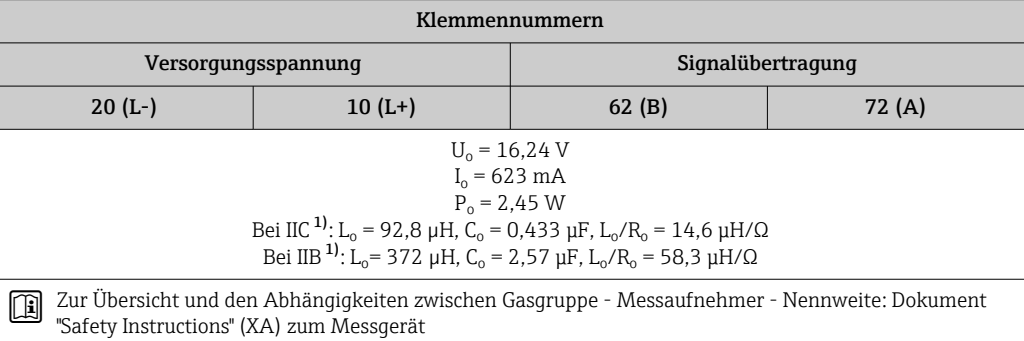

1) Die Gasgruppe ist abhängig von Messaufnehmer und Nennweite ff.

#### Messumformer

*Eigensichere Werte*

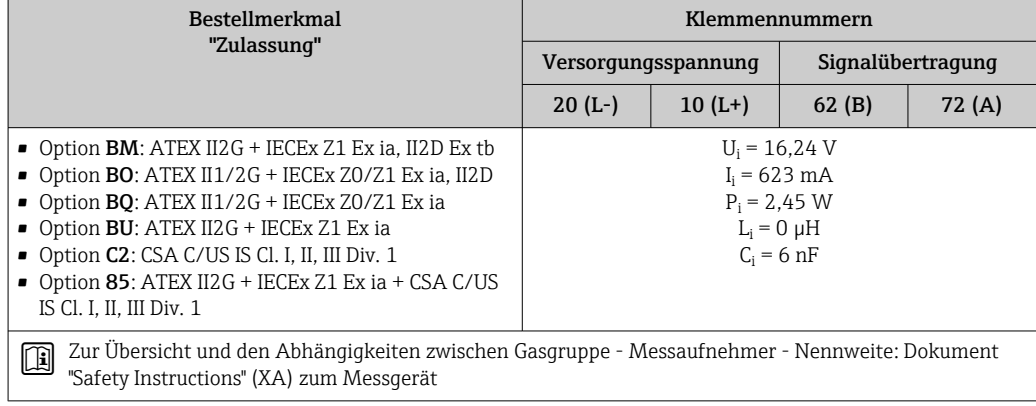

Schleichmengenunterdrückung Die Schaltpunkte für die Schleichmengenunterdrückung sind frei wählbar.

### Protokollspezifische Daten HART

### Hersteller-ID 0x11 Gerätetypkennung | 0x4A HART-Protokoll Revision 7 Gerätebeschreibungsdateien (DTM, DD) Informationen und Dateien unter: [www.endress.com](http://www.endress.com) Bürde HART Min. 250 Ω

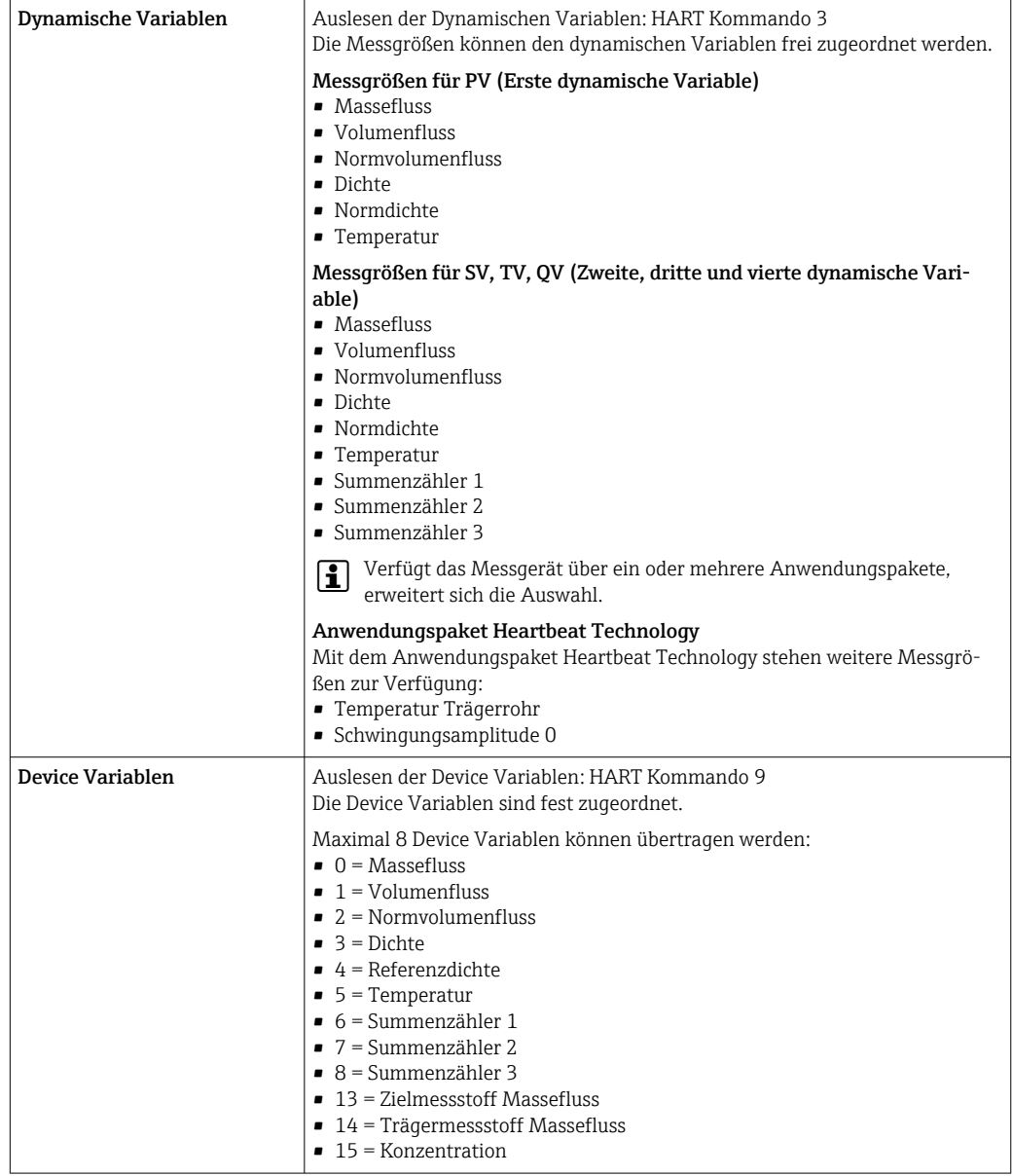

#### PROFIBUS DP

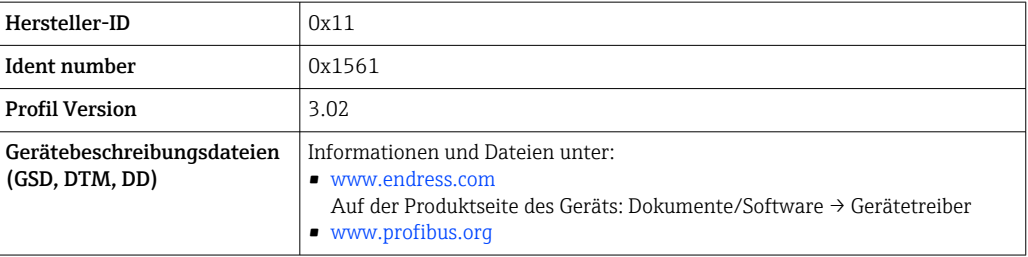

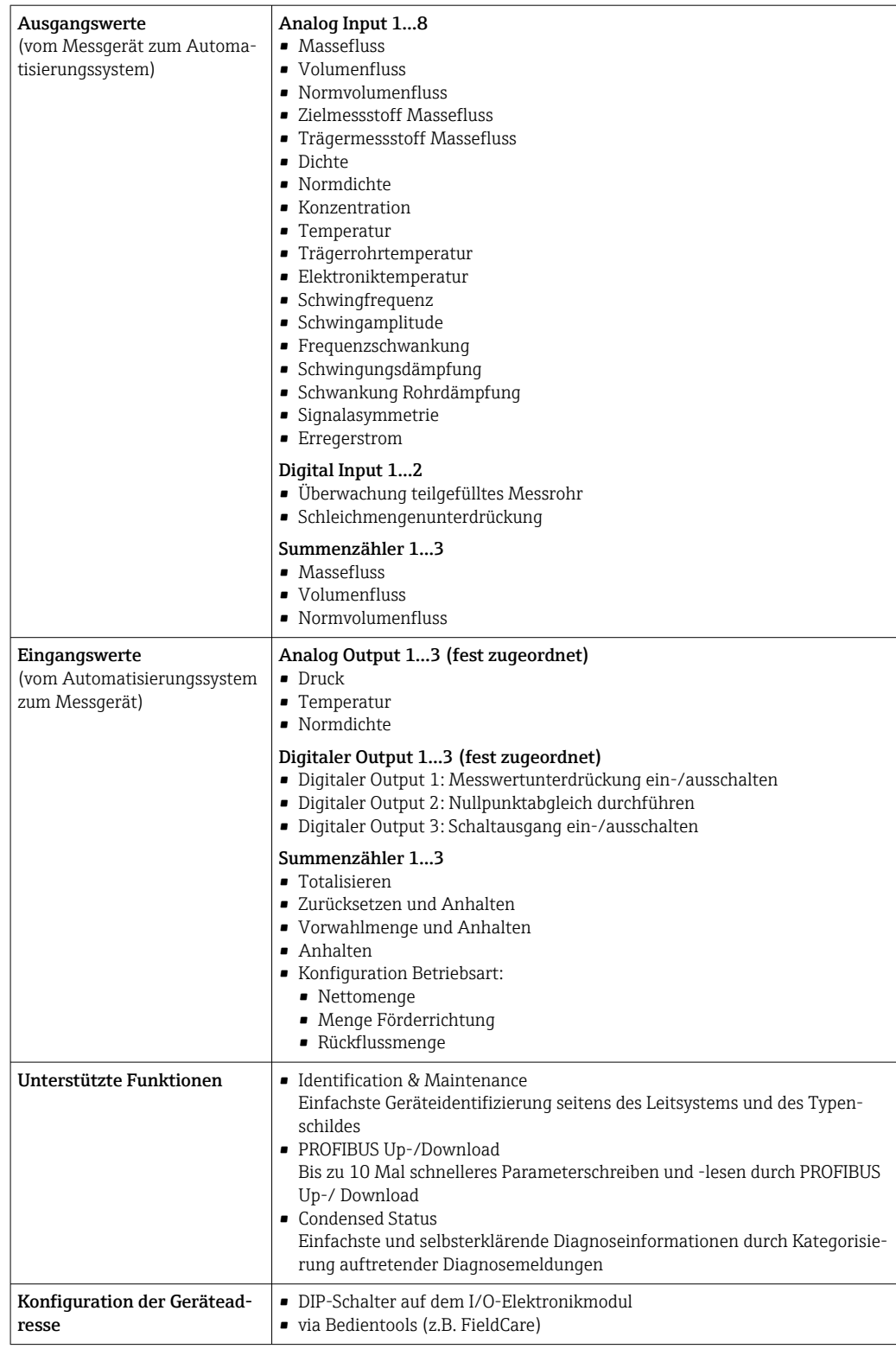

#### Modbus RS485

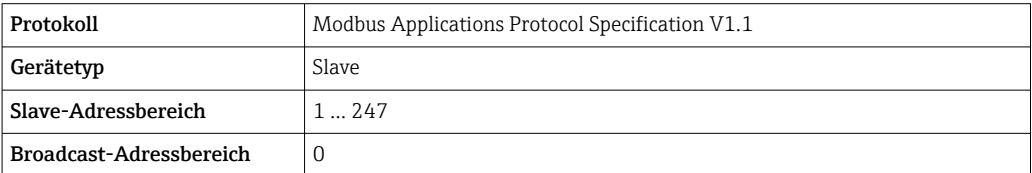

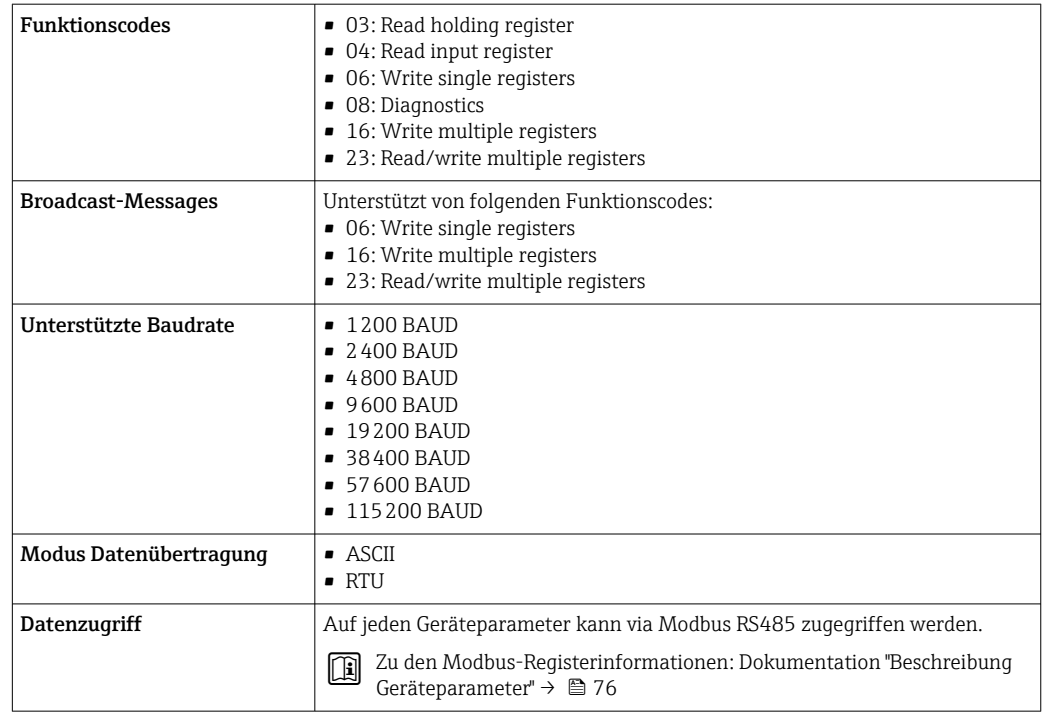

#### EtherNet/IP

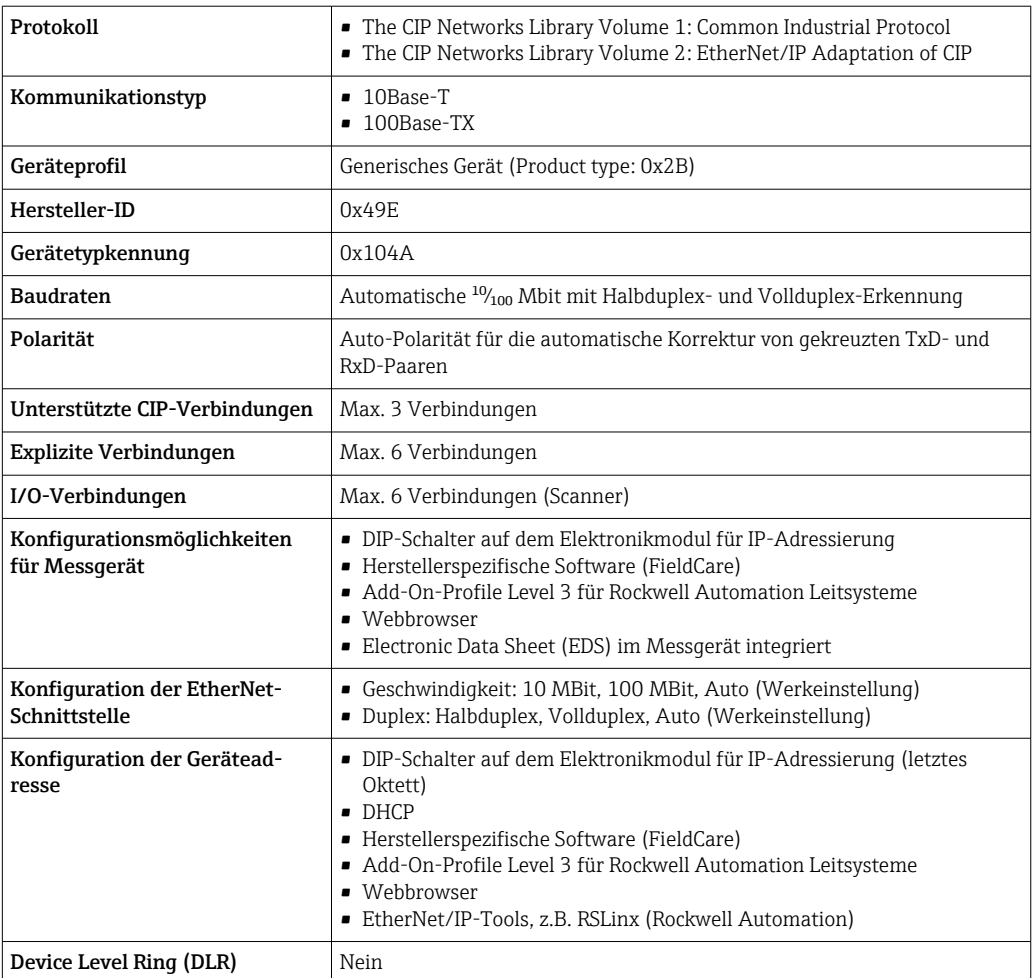

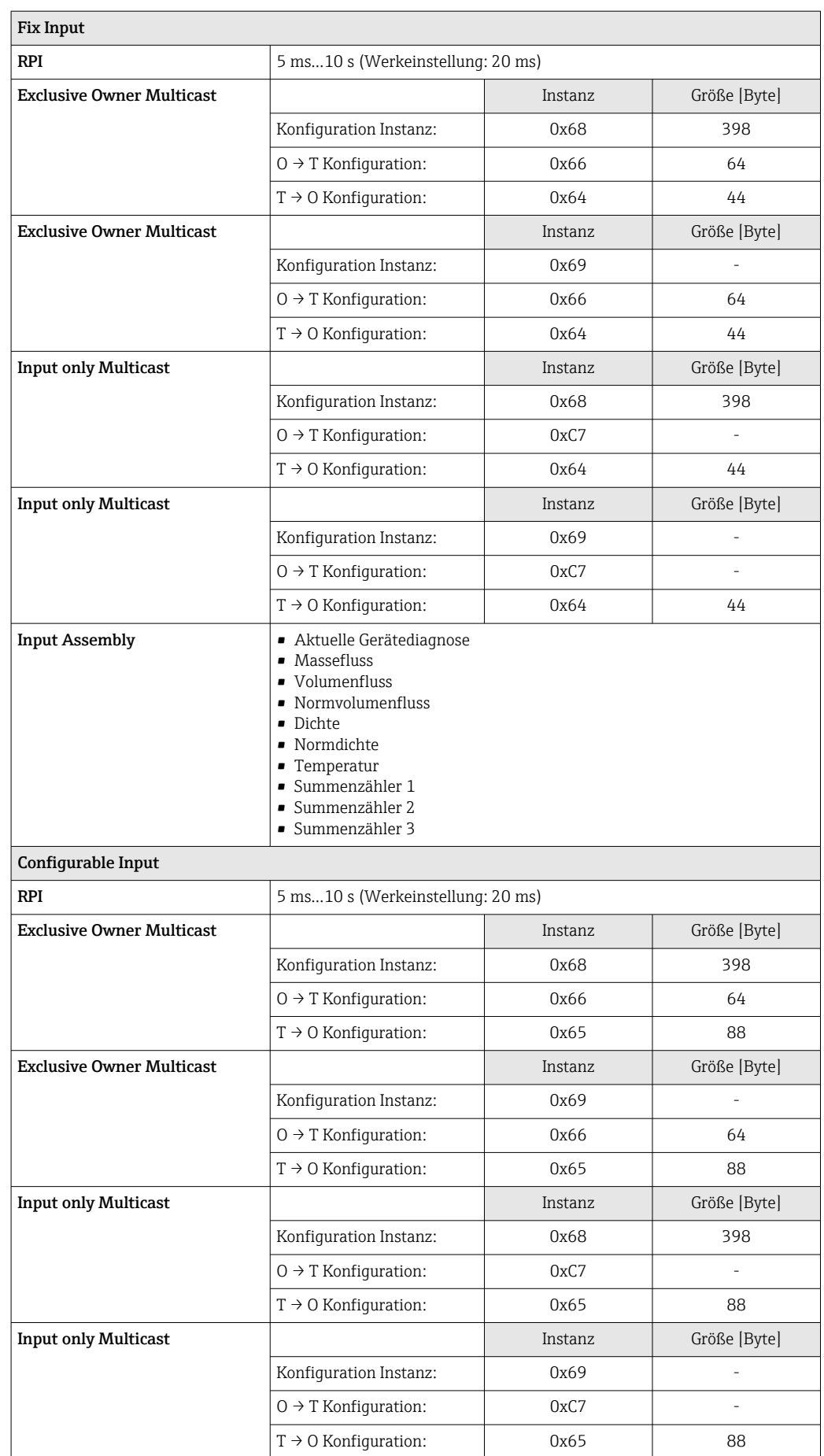

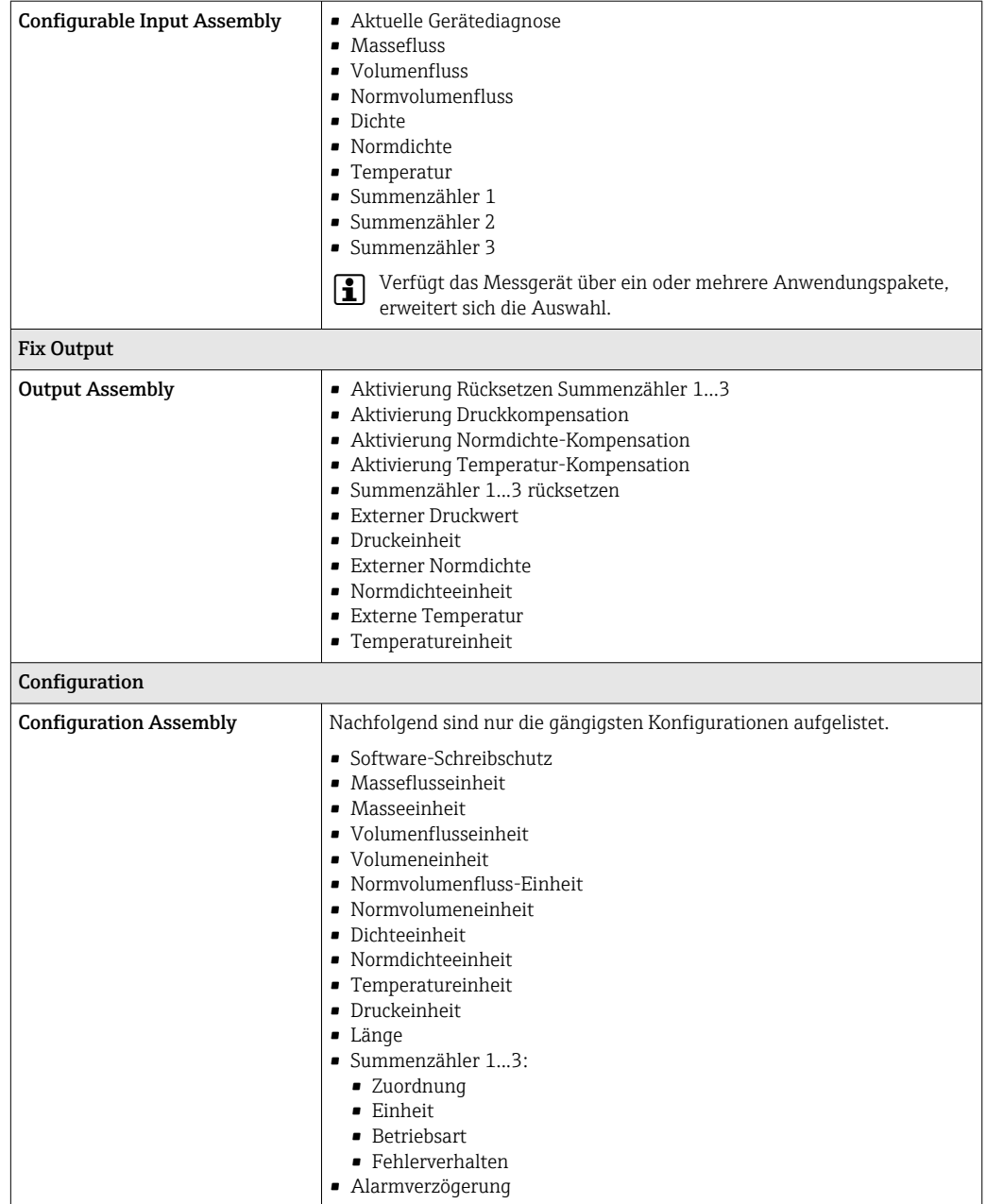

### PROFINET

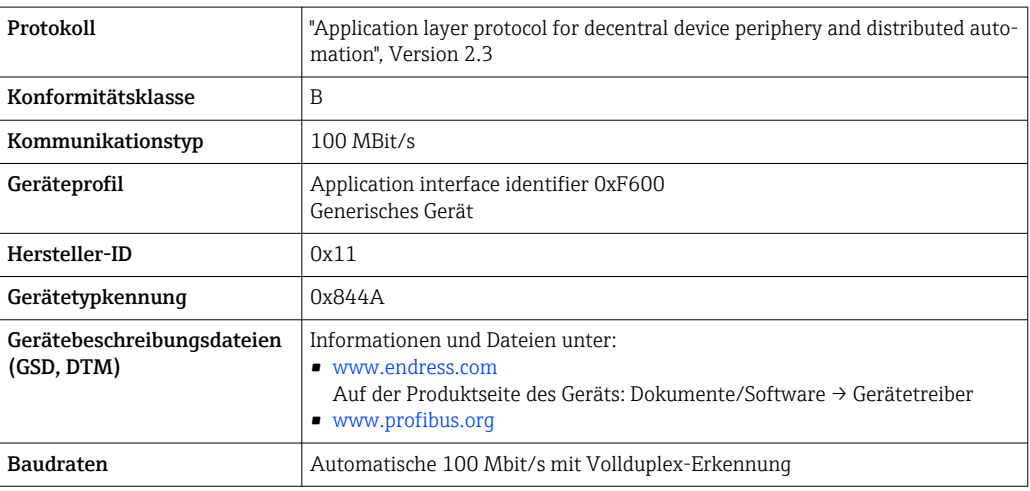

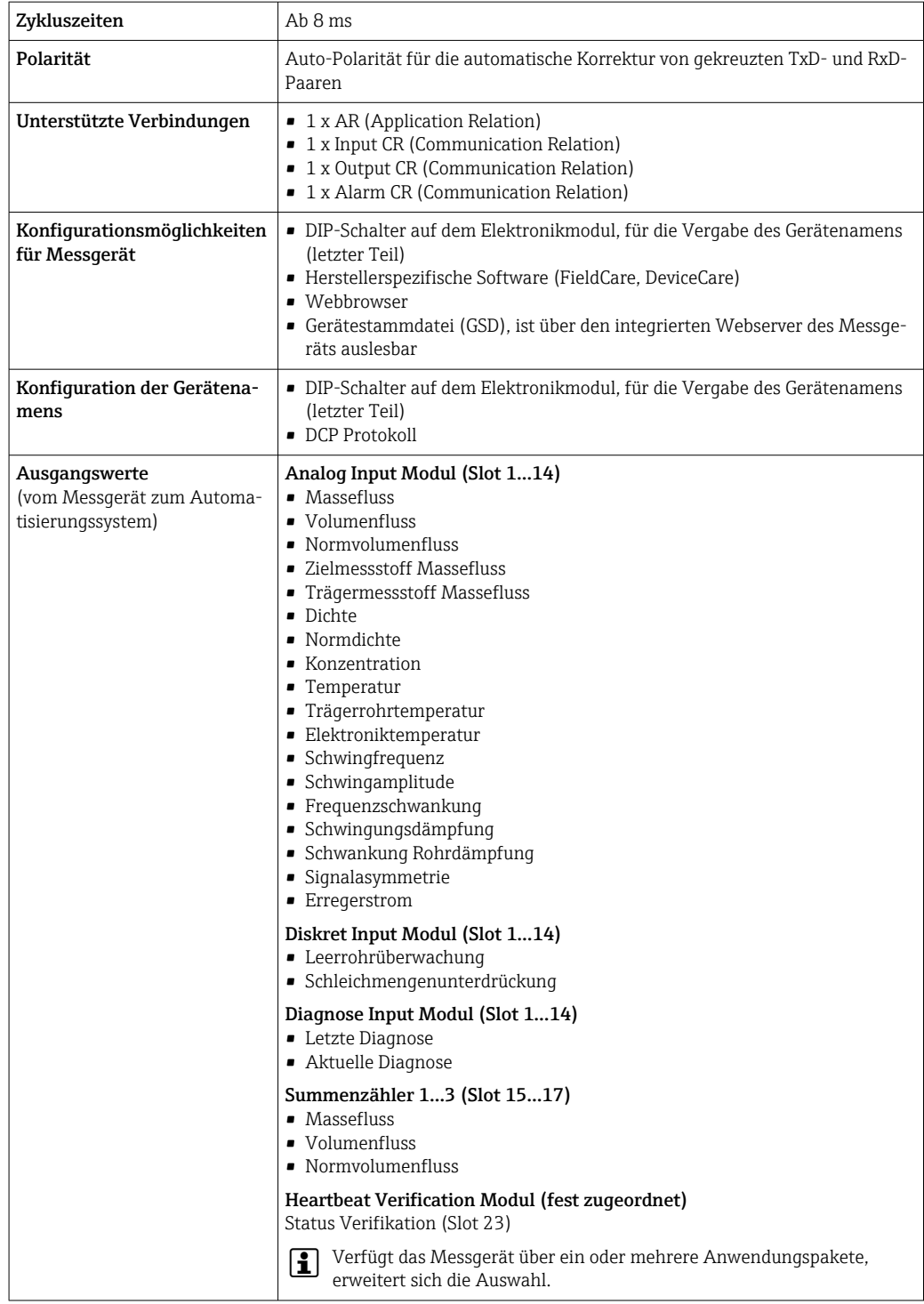

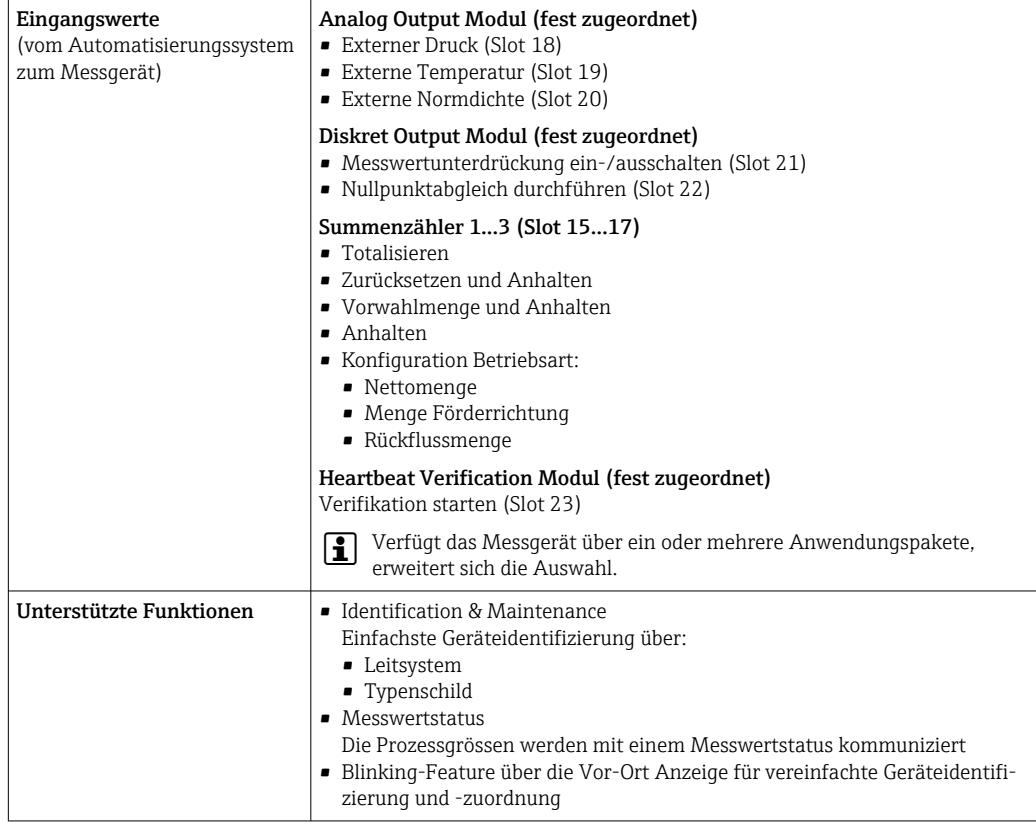

### *Verwaltung Softwareoptionen*

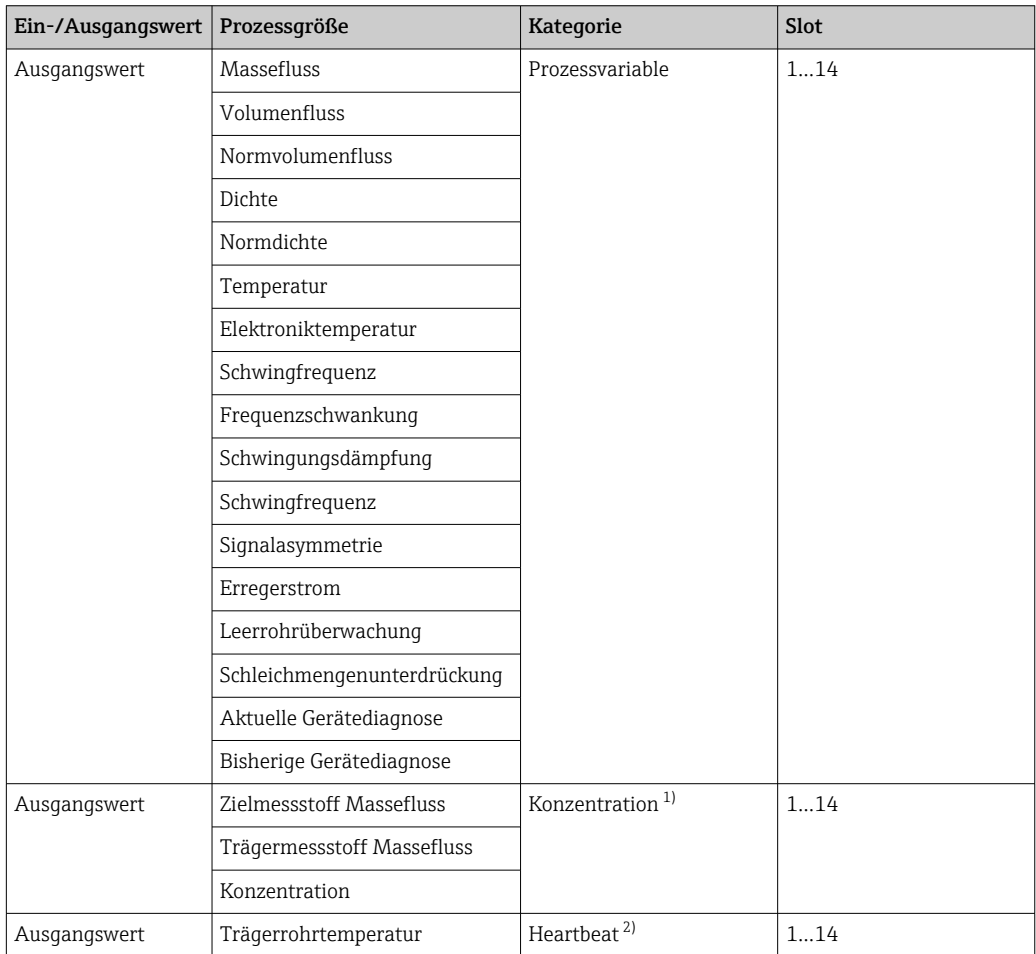

<span id="page-20-0"></span>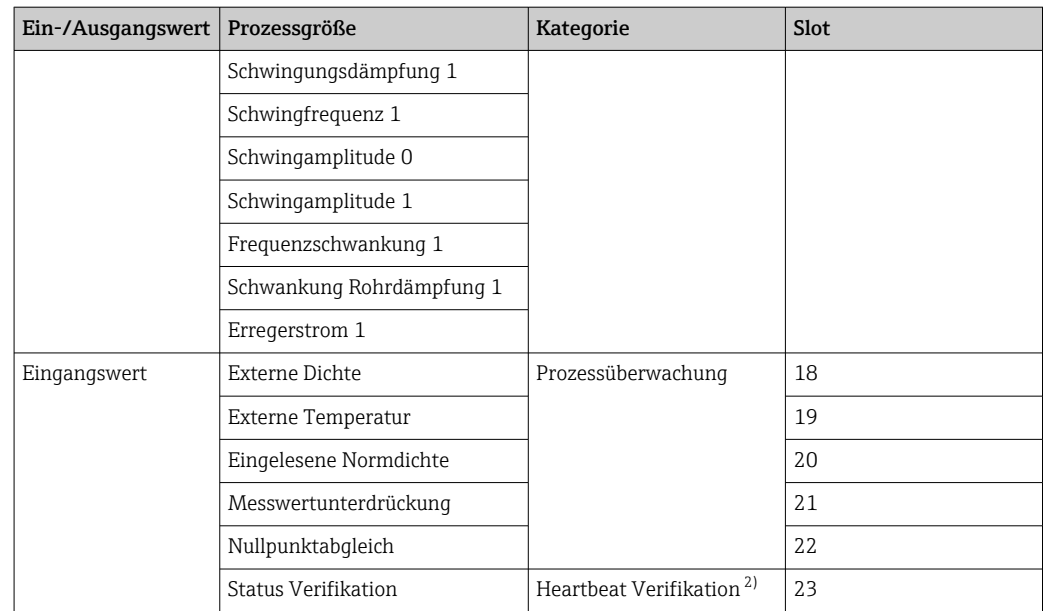

1) Nur mit dem Anwendungspaket "Konzentration" verfügbar.

2) Nur mit dem Anwendungspaket "Heartbeat" verfügbar.

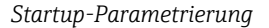

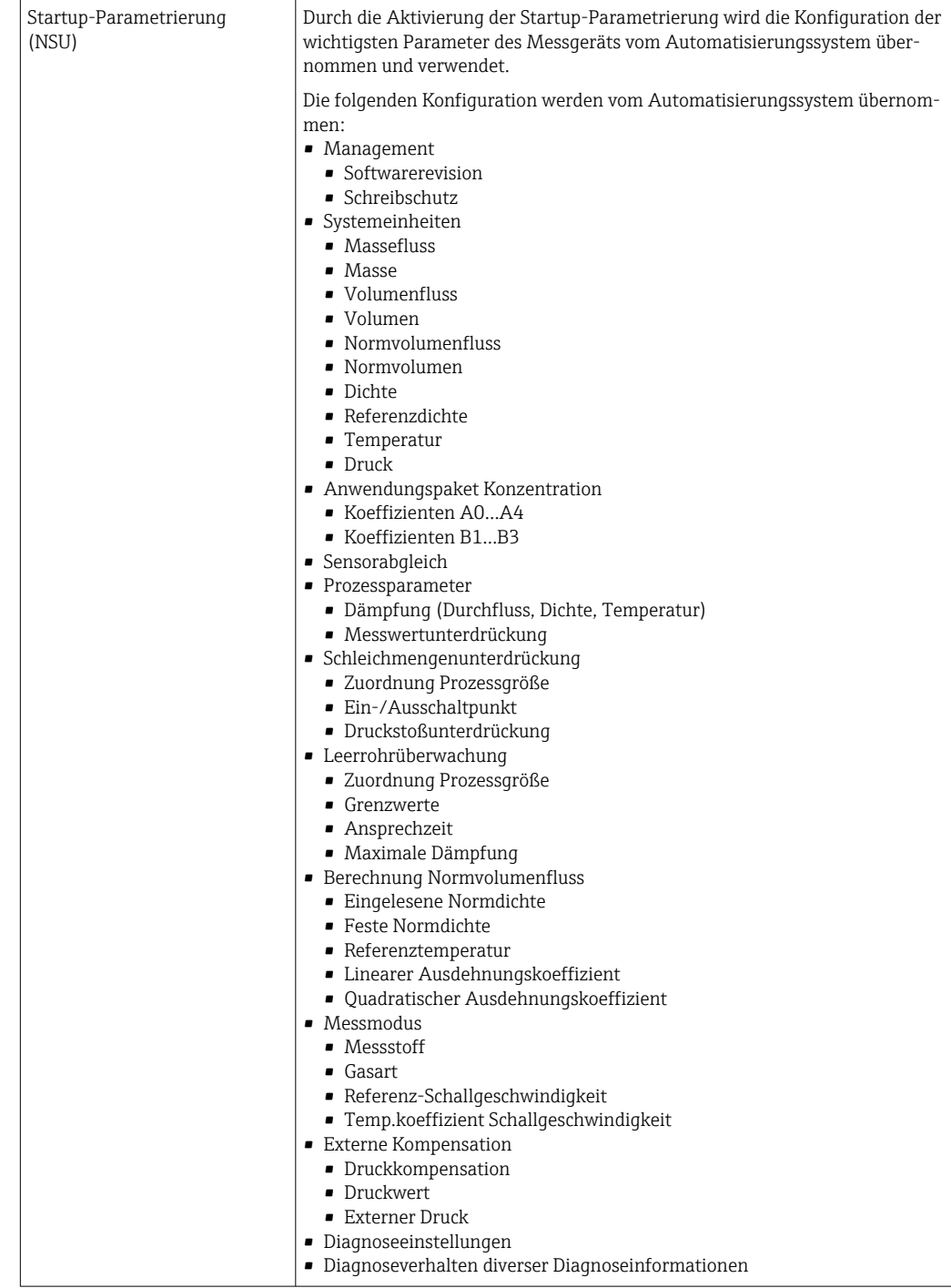

## Energieversorgung

2 2.1 2.2 3 3.1 3.2 1  $1.12.1$ 4 4.1 4.2

<span id="page-22-0"></span>Klemmenbelegung Übersicht: Gehäuseausführung und Anschlussvarianten

- *A Gehäuseausführung: Kompakt, beschichtet Alu*
- *B Gehäuseausführung: Kompakt, rostfrei*
- *C Gehäuseausführung: Ultrakompakt, rostfrei*
- *1 Anschlussvariante: 4-20 mA HART, Impuls-/Frequenz-/Schaltausgang*
- *1.1 Signalübertragung: Impuls-/Frequenz-/Schaltausgang*
- *1.2 Signalübertragung: 4-20 mA HART*
- 
- *1.3 Versorgungsspannung 2 Anschlussvariante: Modbus RS485*
- *2.1 Signalübertragung*
- *2.2 Versorgungsspannung*
- *3 Anschlussvariante: EtherNet/IP und PROFINET*
- *3.1 Signalübertragung*
- *3.2 Versorgungsspannung*
- *4 Anschlussvariante: PROFIBUS DP*
- *4.1 Signalübertragung*
- *4.2 Versorgungsspannung*

#### Messumformer

*Anschlussvariante 4-20 mA HART mit Impuls-/Frequenz-/Schaltausgang* Bestellmerkmal "Ausgang", Option B

A00167

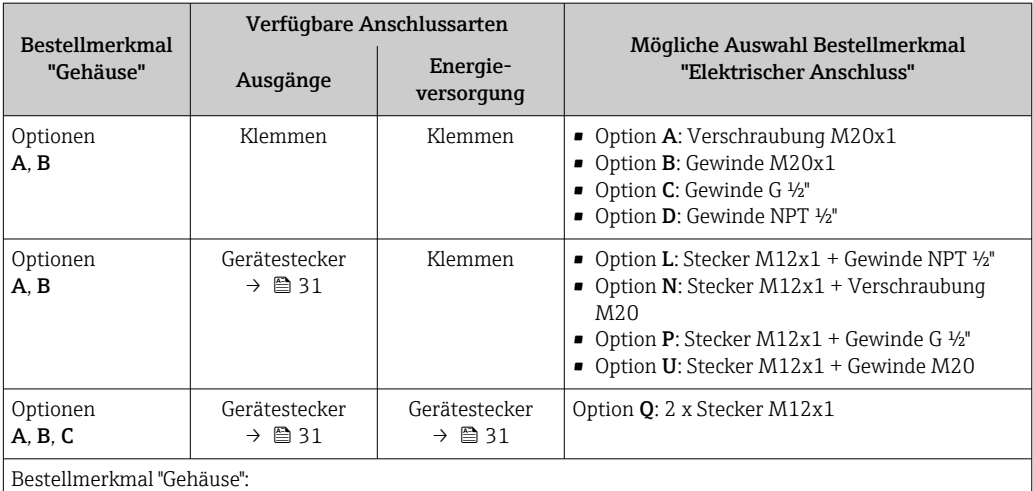

Je nach Gehäuseausführung können die Messumformer mit Klemmen oder Gerätesteckern bestellt werden.

• Option A: Kompakt, beschichtet Alu

• Option B: Kompakt, rostfrei

• Option C: Ultrakompakt, rostfrei

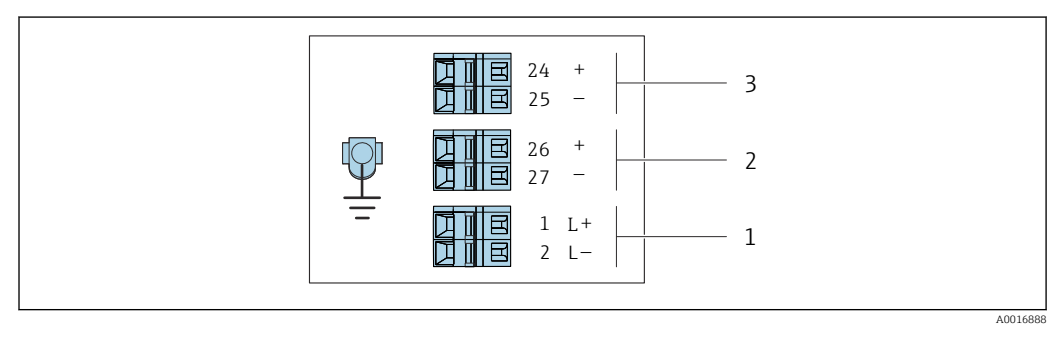

 *2 Klemmenbelegung 4-20 mA HART mit Impuls-/Frequenz-/Schaltausgang*

*1 Energieversorgung: DC 24 V*

*2 Ausgang 1: 4-20 mA HART (aktiv)*

*3 Ausgang 2: Impuls-/Frequenz-/Schaltausgang (passiv)*

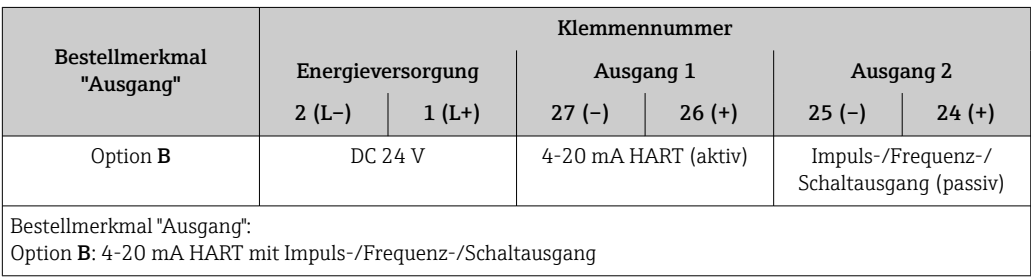

<span id="page-24-0"></span>*Anschlussvariante PROFIBUS DP*

Für Einsatz im nicht explosionsgefährdeten Bereich und Zone 2/Div. 2  $\vert$  -  $\vert$ 

Bestellmerkmal "Ausgang", Option L

Je nach Gehäuseausführung können die Messumformer mit Klemmen oder Gerätesteckern bestellt werden.

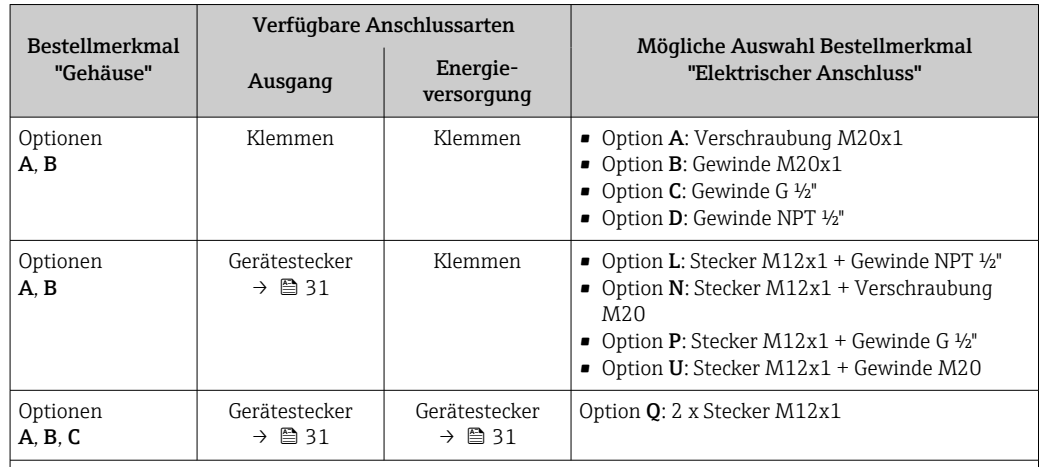

Bestellmerkmal "Gehäuse":

• Option A: Kompakt, beschichtet Alu

• Option B: Kompakt, rostfrei

• Option C: Ultrakompakt, rostfrei

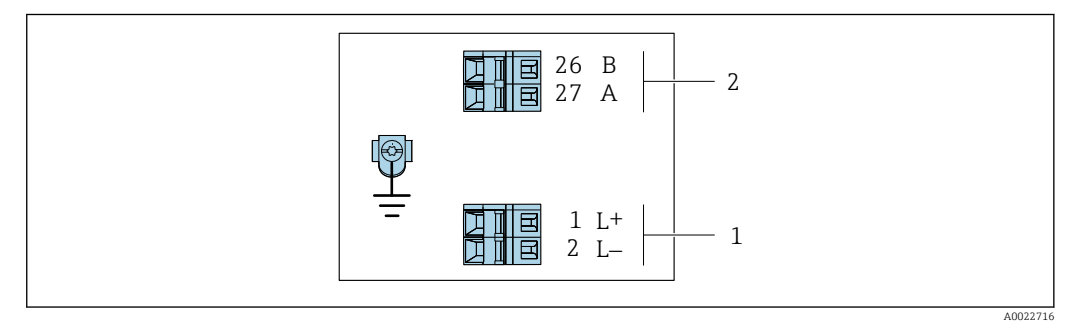

- *3 Klemmenbelegung PROFIBUS DP*
- *1 Energieversorgung: DC 24 V*
- *2 PROFIBUS DP*

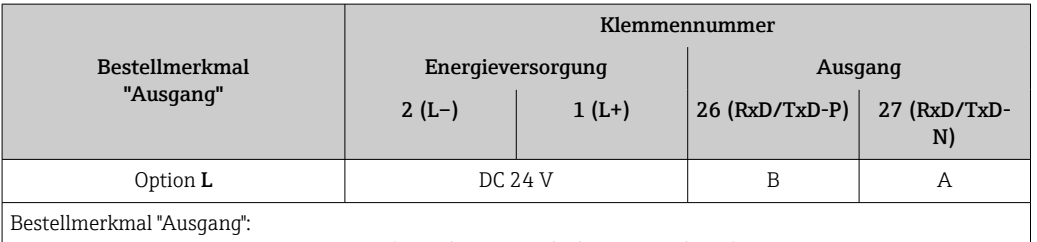

Option L: PROFIBUS DP, für Einsatz im nicht explosionsgefährdeten Bereich und Zone 2/Div. 2

<span id="page-25-0"></span>*Anschlussvariante Modbus RS485*

Für Einsatz im nicht explosionsgefährdeten Bereich und Zone 2/Div. 2  $\boxed{2}$ 

Bestellmerkmal "Ausgang", Option M

Je nach Gehäuseausführung können die Messumformer mit Klemmen oder Gerätesteckern bestellt werden.

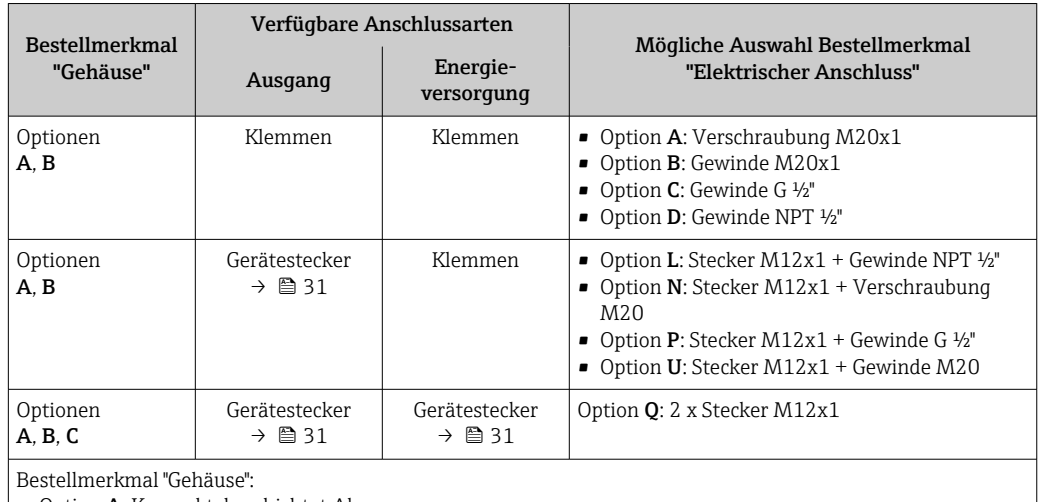

• Option A: Kompakt, beschichtet Alu

• Option B: Kompakt, rostfrei

• Option C: Ultrakompakt, rostfrei

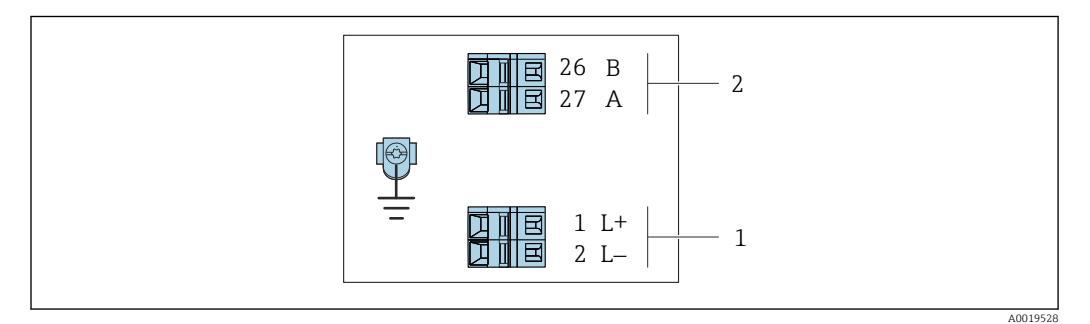

- *4 Klemmenbelegung Modbus RS485, Anschlussvariante für den Einsatz im nicht explosionsgefährdeten Bereich und Zone 2/Div. 2*
- *1 Energieversorgung: DC 24 V*

*2 Modbus RS485*

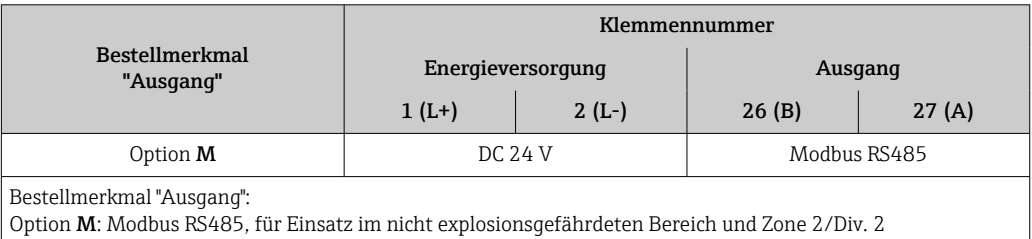

*Anschlussvariante Modbus RS485*

Für Einsatz im eigensicheren Bereich. Anschluss via Safety Barrier Promass 100.  $\boxed{2}$ 

Bestellmerkmal "Ausgang", Option M

Je nach Gehäuseausführung können die Messumformer mit Klemmen oder Gerätesteckern bestellt werden.

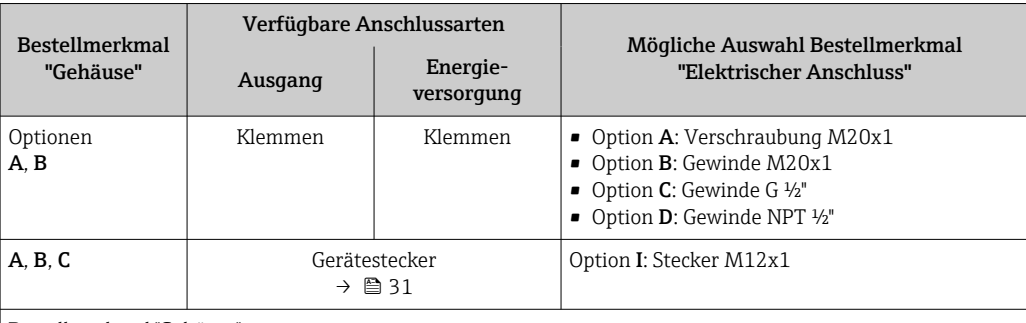

Bestellmerkmal "Gehäuse":

- Option A: Kompakt, beschichtet Alu
- Option B: Kompakt, rostfrei
- Option C: Ultrakompakt, rostfrei

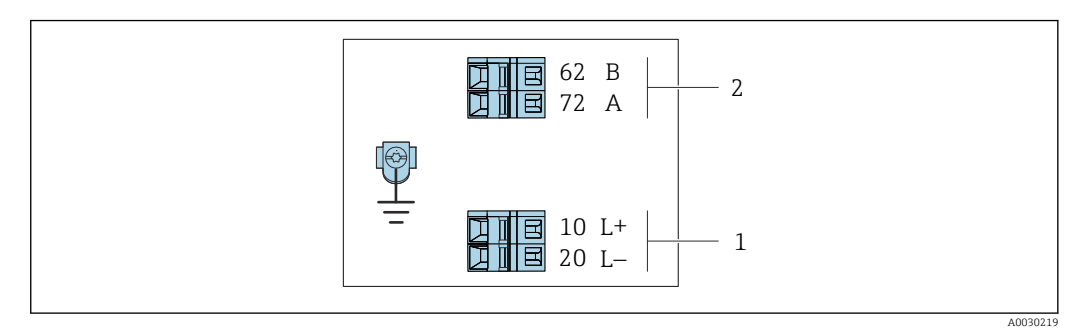

- *5 Klemmenbelegung Modbus RS485, Anschlussvariante für den Einsatz im eigensicheren Bereich (Anschluss via Safety Barrier Promass 100)*
- *1 Eigensichere Energieversorgung*
- *2 Modbus RS485*

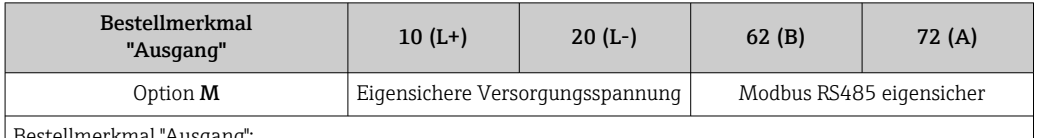

stellmerkmal "Ausgang":

Option M: Modbus RS485, für Einsatz im eigensicheren Bereich (Anschluss via Safety Barrier Promass 100)

#### <span id="page-27-0"></span>*Anschlussvariante EtherNet/IP*

Bestellmerkmal "Ausgang", Option N

Je nach Gehäuseausführung können die Messumformer mit Klemmen oder Gerätesteckern bestellt werden.

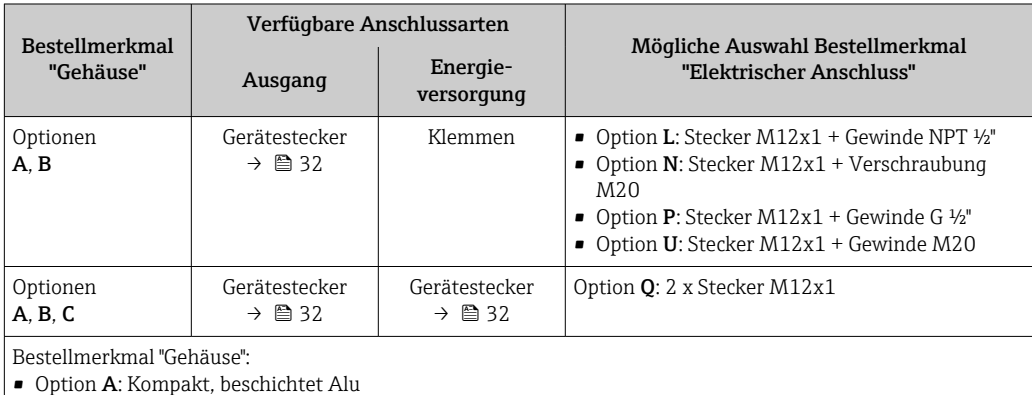

• Option B: Kompakt, rostfrei

• Option C: Ultrakompakt, rostfrei

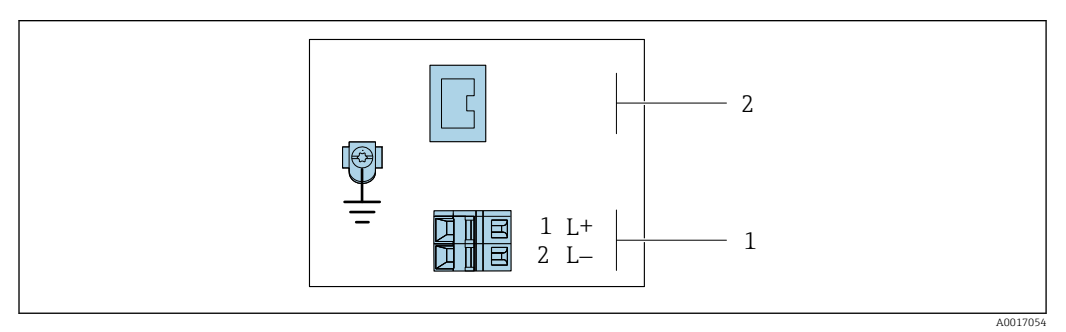

 *6 Klemmenbelegung EtherNet/IP*

*1 Energieversorgung: DC 24 V*

*2 EtherNet/IP*

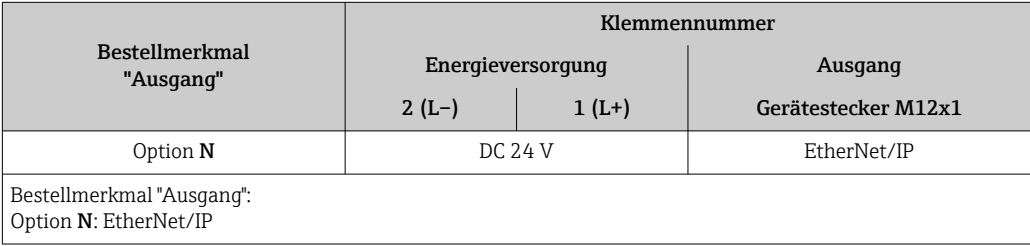

#### <span id="page-28-0"></span>*Anschlussvariante PROFINET*

#### Bestellmerkmal "Ausgang", Option R

Je nach Gehäuseausführung können die Messumformer mit Klemmen oder Gerätesteckern bestellt werden.

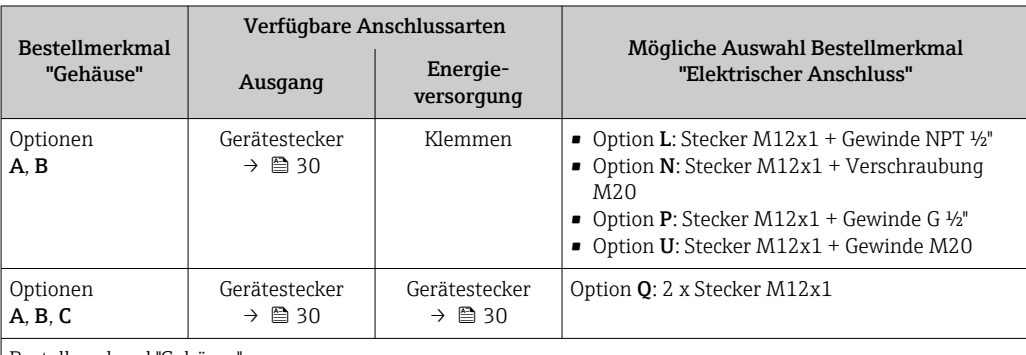

Bestellmerkmal "Gehäuse":

• Option A: Kompakt, beschichtet Alu

• Option B: Kompakt, rostfrei

• Option C: Ultrakompakt, rostfrei

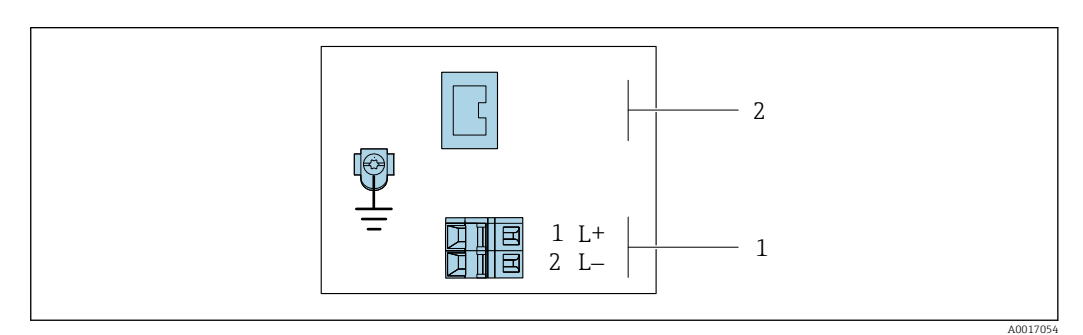

 *7 Klemmenbelegung PROFINET*

*1 Energieversorgung: DC 24 V*

*2 PROFINET*

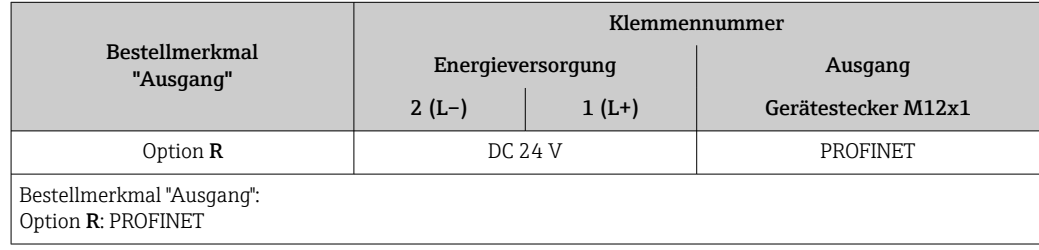

#### Safety Barrier Promass 100

<span id="page-29-0"></span>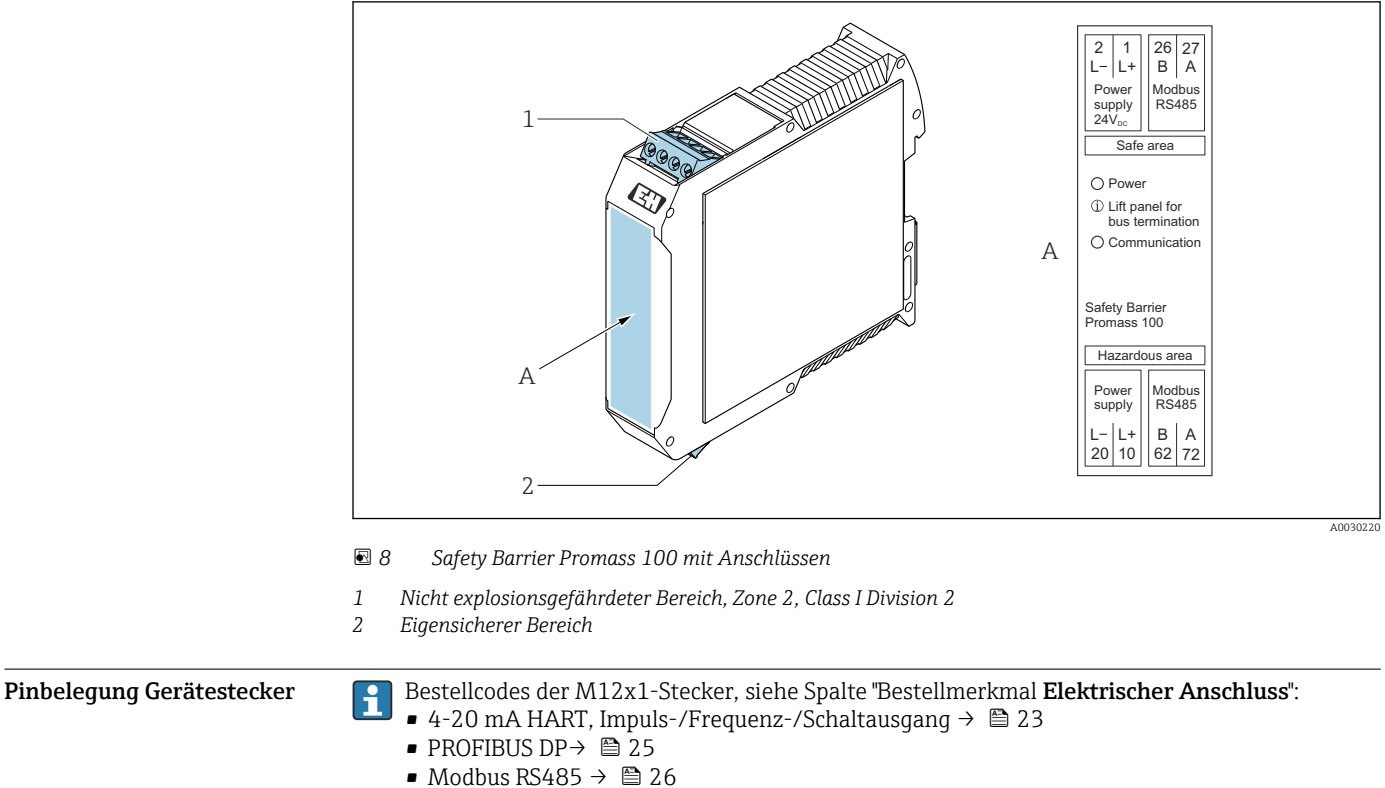

- EtherNet/IP  $\rightarrow$  28
- PROFINET→ 29
- 

#### Versorgungsspannung

*Für alle Anschlussvarianten außer MODBUS RS485 eigensicher (geräteseitig)*

Gerätestecker MODBUS RS485 eigensicher mit Versorgungsspannung  $\rightarrow \boxplus$  31

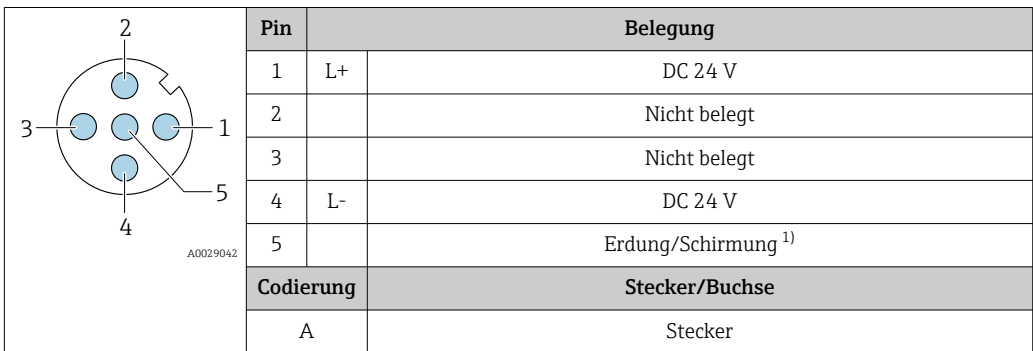

1) Nicht belegt bei Bestellmerkmal "Gehäuse", Option C "Ultrakompakt hygienisch, rostfrei"

Als Buchse wird empfohlen:

f

- Binder, Serie 763, Teilenr. 79 3440 35 05
- Alternativ: Phoenix Teilenr. 1682951 SAC-5P-5,0-PUR/M12FS SH
	- Bei Bestellmerkmal "Ausgang", Option B: 4-20 mA HART, Impuls-/Frequenz-/Schaltausgang
	- Bei Bestellmerkmal "Ausgang", Option N: EtherNet/IP
- Beim Geräteeinsatz im explosionsgefährdeten Bereich: Entsprechend zertifizierte Buchse verwenden.

#### <span id="page-30-0"></span>4-20 mA HART mit Impuls-/Frequenz-/Schaltausgang

*Gerätestecker für Signalübertragung (geräteseitig)*

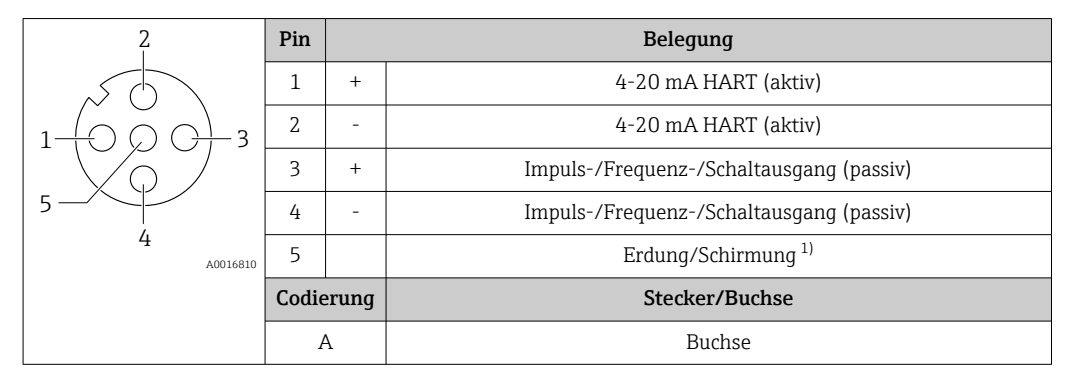

1) Nicht belegt bei Bestellmerkmal "Gehäuse", Option C "Ultrakompakt hygienisch, rostfrei"

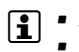

• Als Stecker wird empfohlen: Binder, Serie 763, Teilenr. 79 3439 12 05

• Beim Geräteeinsatz im explosionsgefährdeten Bereich: Entsprechend zertifizierten Stecker verwenden.

#### PROFIBUS DP

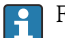

Für den Einsatz im nicht explosionsgefährdeten Bereich und Zone 2/Div. 2.

*Gerätestecker für Signalübertragung (geräteseitig)*

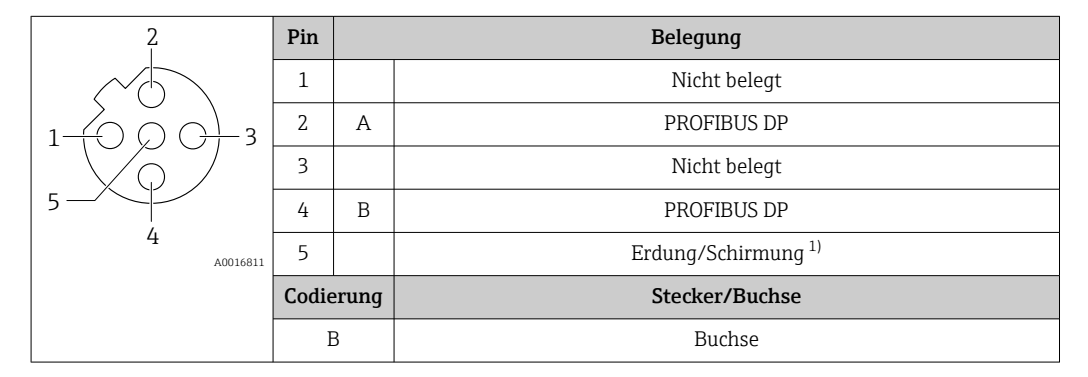

1) Nicht belegt bei Bestellmerkmal "Gehäuse", Option C "Ultrakompakt hygienisch, rostfrei"

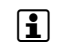

• Als Stecker wird empfohlen: Binder, Serie 763, Teilenr. 79 4449 20 05

• Beim Geräteeinsatz im explosionsgefährdeten Bereich: Entsprechend zertifizierten Stecker verwenden.

#### MODBUS RS485

*Gerätestecker für Signalübertragung mit Versorgungsspannung (geräteseitig), MODBUS RS485 (eigensicher)*

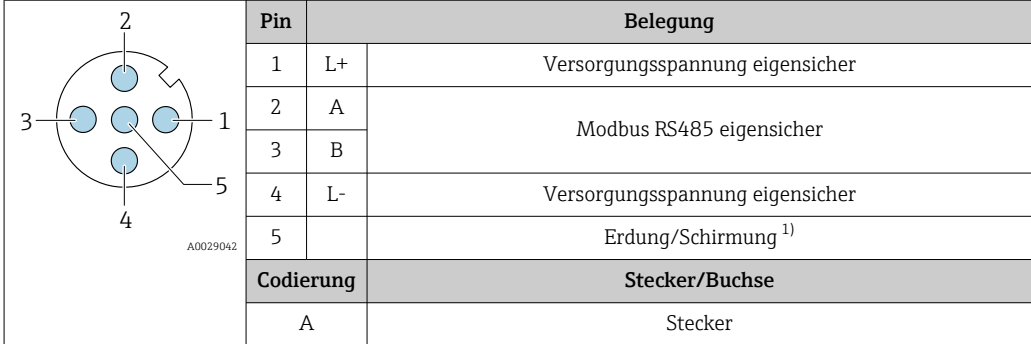

1) Nicht belegt bei Bestellmerkmal "Gehäuse", Option C "Ultrakompakt hygienisch, rostfrei"

<span id="page-31-0"></span>• Als Buchse wird empfohlen: Binder, Serie 763, Teilenr. 79 3439 12 05 • Beim Geräteeinsatz im explosionsgefährdeten Bereich: Entsprechend zertifizierte Buchse verwenden.

*Gerätestecker für Signalübertragung (geräteseitig), MODBUS RS485 (nicht eigensicher)*

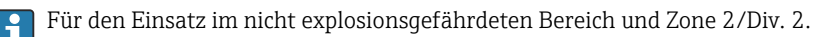

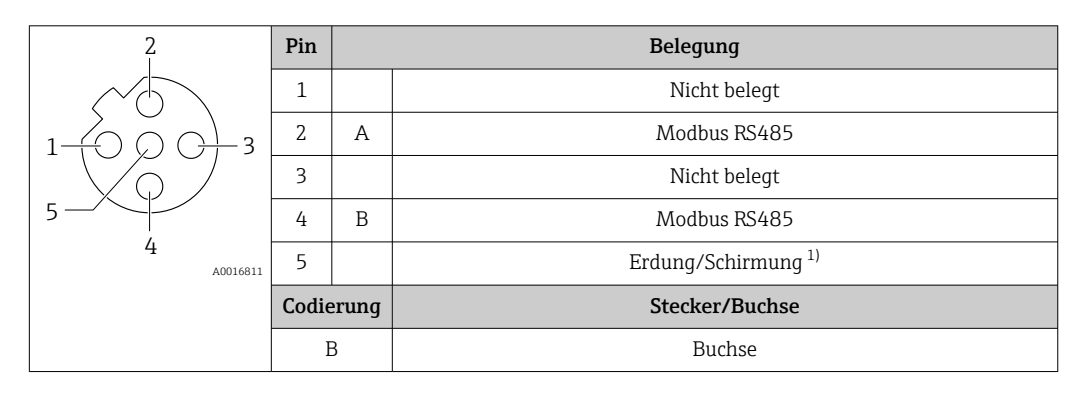

1) Nicht belegt bei Bestellmerkmal "Gehäuse", Option C "Ultrakompakt hygienisch, rostfrei"

• Als Stecker wird empfohlen: Binder, Serie 763, Teilenr. 79 4449 20 05 • Beim Geräteeinsatz im explosionsgefährdeten Bereich: Entsprechend zertifizierten Stecker verwenden.

#### EtherNet/IP

*Gerätestecker für Signalübertragung (geräteseitig)*

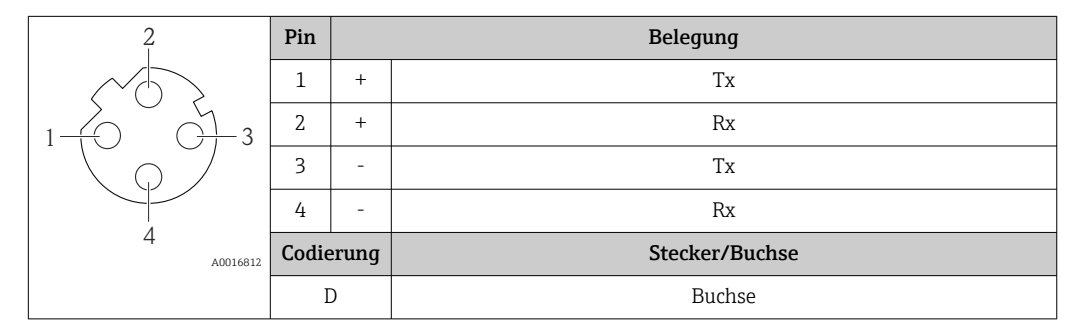

Als Stecker wird empfohlen:

- Binder, Serie 763, Teilenr. 99 3729 810 04
- Phoenix, Teilenr. 1543223 SACC-M12MSD-4Q
- Beim Geräteeinsatz im explosionsgefährdeten Bereich: Entsprechend zertifizierten Stecker verwenden.

#### PROFINET

*Gerätestecker für Signalübertragung (geräteseitig)*

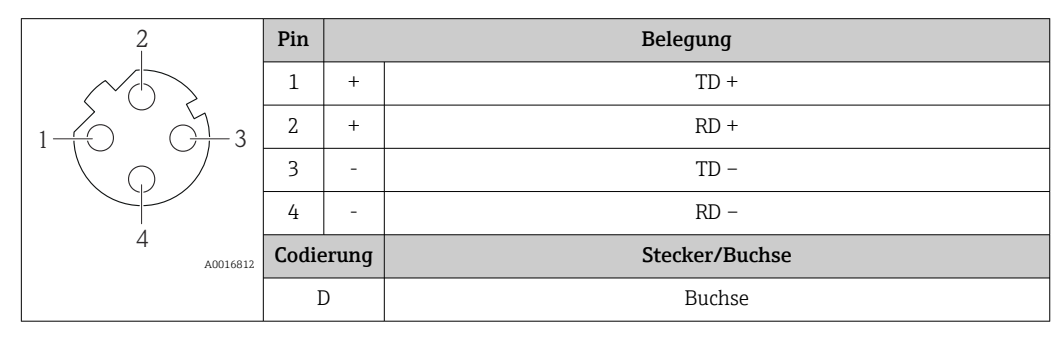

Als Stecker wird empfohlen:

- Binder, Serie 763, Teilenr. 99 3729 810 04
- Phoenix, Teilenr. 1543223 SACC-M12MSD-4Q
- Beim Geräteeinsatz im explosionsgefährdeten Bereich: Entsprechend zertifizierten Stecker verwenden.

<span id="page-32-0"></span>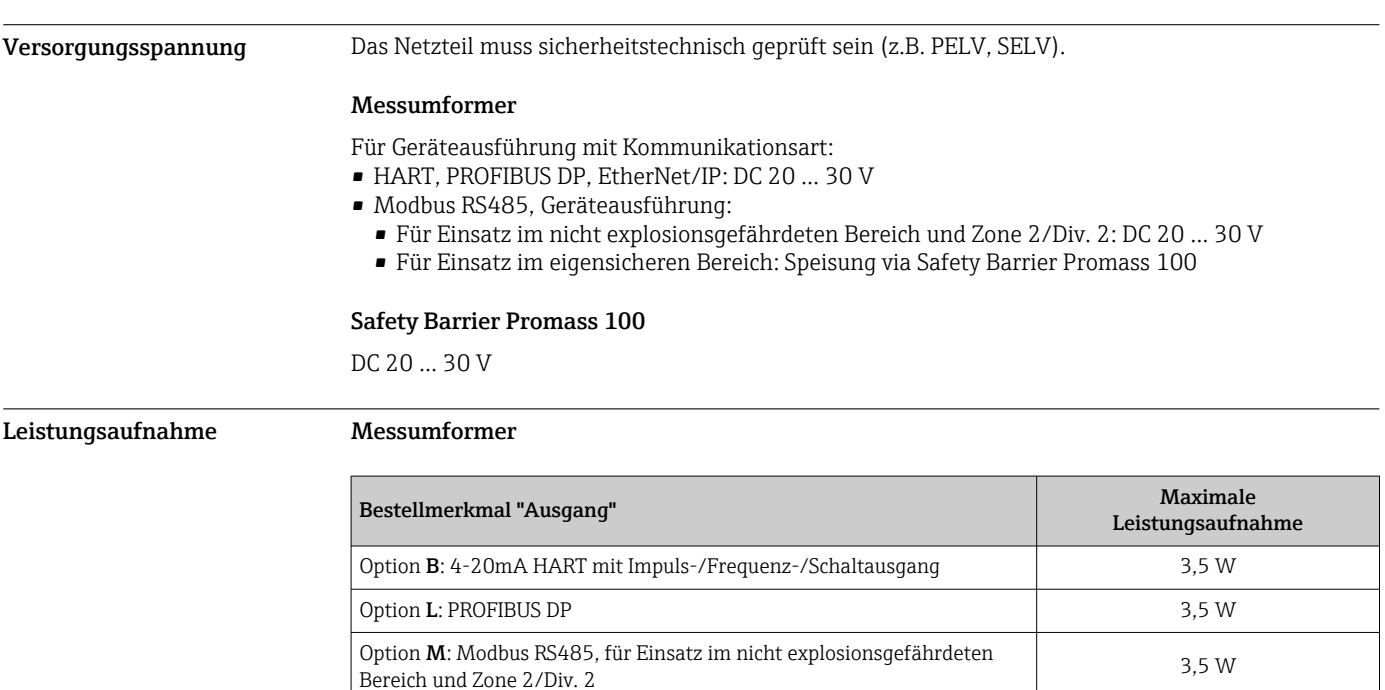

*Safety Barrier Promass 100*

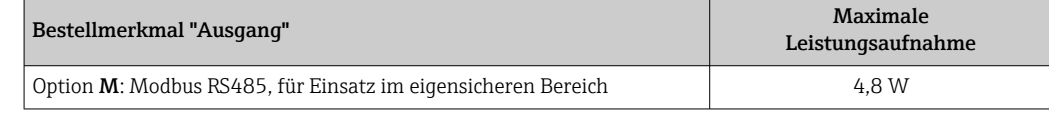

Option M: Modbus RS485, für Einsatz im eigensicheren Bereich 2,45 W Option **N**: EtherNet/IP 3,5 W Option R: PROFINET 3,5 W

Stromaufnahme Messumformer

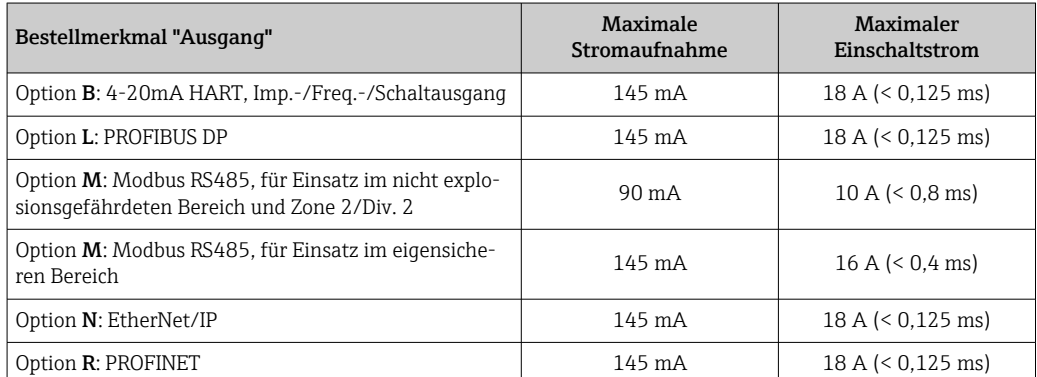

#### Safety Barrier Promass 100

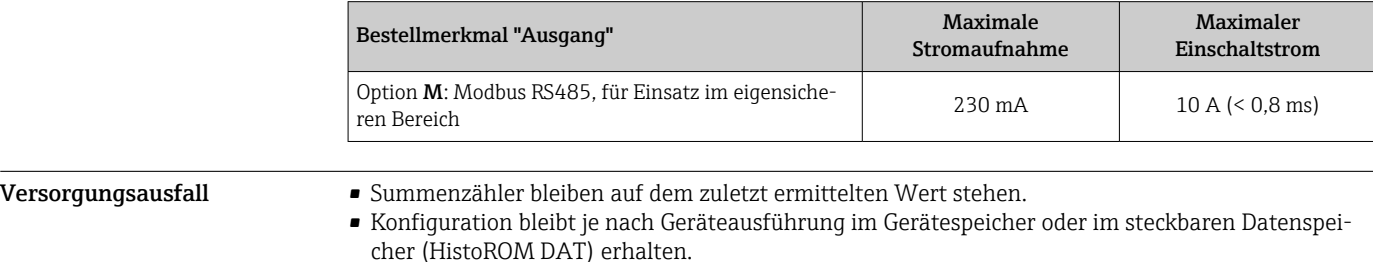

• Fehlermeldungen inklusive Stand des Betriebsstundenzählers werden abgespeichert.

#### <span id="page-33-0"></span>Elektrischer Anschluss Anschluss Messumformer

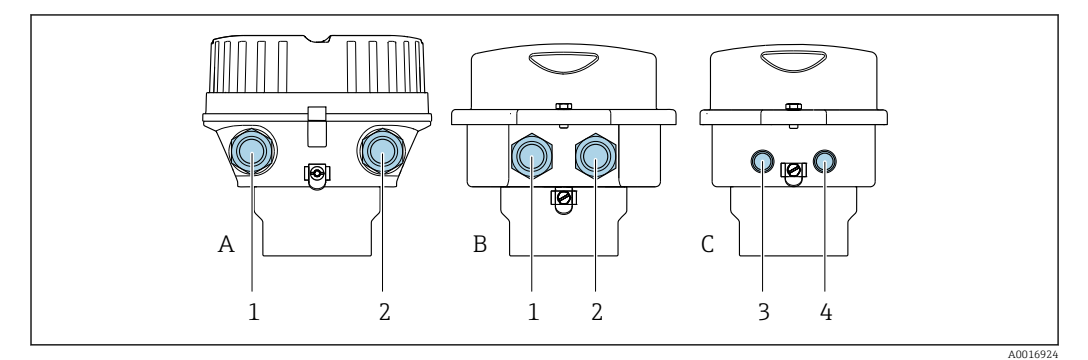

- *A Gehäuseausführung: Kompakt, beschichtet, Alu*
- *B Gehäuseausführung: Kompakt, rostfrei*
- *1 Kabeleinführung oder Gerätestecker für Signalübertragung*
- *2 Kabeleinführung oder Gerätestecker für Versorgungsspannung*
- *C Gehäuseausführung: Ultrakompakt, rostfrei*
- *3 Gerätestecker für Signalübertragung*
- *4 Gerätestecker für Versorgungsspannung*

• Klemmenbelegung  $\rightarrow$   $\blacksquare$  23 H

• Pinbelegung Gerätestecker [→ 30](#page-29-0)

Bei einer Geräteausführung mit Gerätestecker muss das Messumformergehäuse nicht geöffnet H werden, um das Signalkabel oder Energieversorgungskabel anzuschließen.

#### Anschlussbeispiele

*Stromausgang 4 … 20 mA HART*

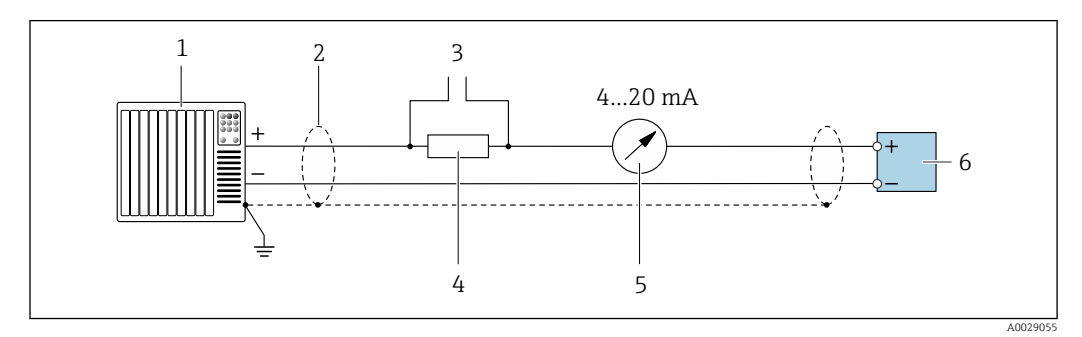

 *9 Anschlussbeispiel für Stromausgang 4 … 20 mA HART (aktiv)*

- *1 Automatisierungssystem mit Stromeingang (z.B. SPS)*
- *2 Kabelschirm einseitig. Beidseitige Erdung des Kabelschirms notwendig zur Erfüllung der EMV-Anforderungen; Kabelspezifikation beachten [→ 39](#page-38-0)*
- *3 Anschluss für HART-Bediengeräte [→ 66](#page-65-0)*
- *4 Widerstand für HART-Kommunikation (≥ 250 Ω): Maximale Bürde beachten*
- *5 Analoges Anzeigeinstrument: Maximale Bürde beachten*
- *6 Messumformer*

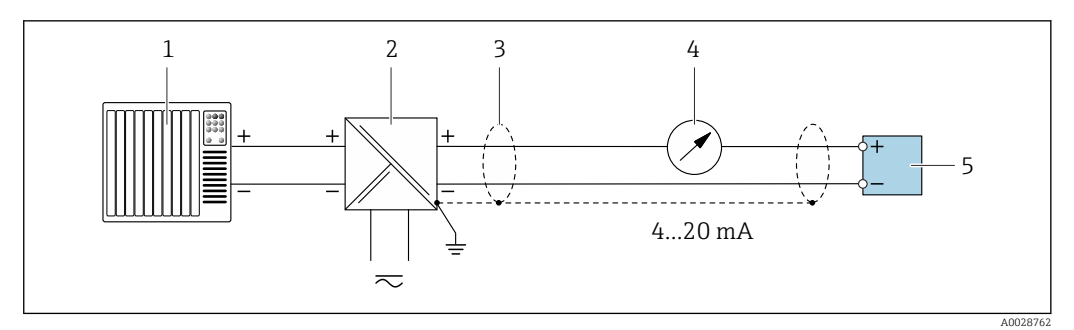

- *10 Anschlussbeispiel für Stromausgang 4 … 20 mA HART (passiv)*
- *Automatisierungssystem mit Stromeingang (z.B. SPS)*
- *Spannungsversorgung*
- *Kabelschirm einseitig. Beidseitige Erdung des Kabelschirms notwendig zur Erfüllung der EMV-Anforderungen; Kabelspezifikation beachten [→ 39](#page-38-0)*
- *Analoges Anzeigeinstrument: Maximale Bürde beachten*
- *Messumformer*

#### *Impuls-/Frequenzausgang*

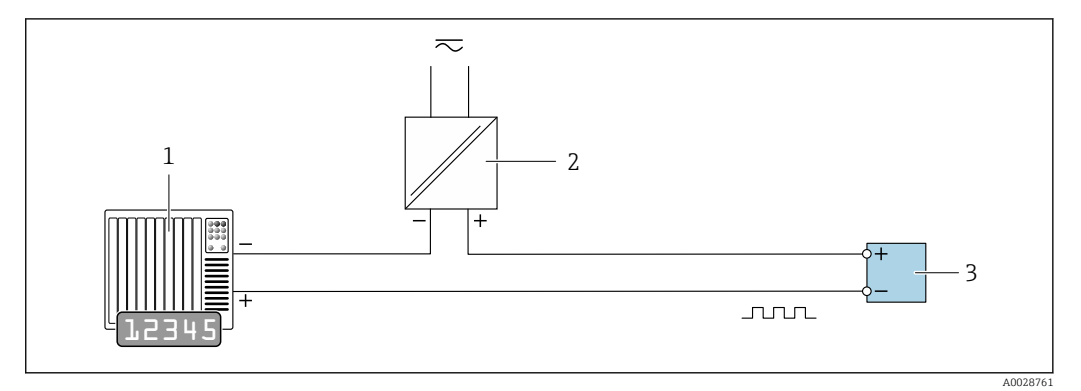

 *11 Anschlussbeispiel für Impuls-/Frequenzausgang (passiv)*

- *Automatisierungssystem mit Impuls-/Frequenzeingang (z.B. SPS)*
- *Spannungsversorgung*
- *Messumformer: Eingangswerte beachten [→ 9](#page-8-0)*

#### *Schaltausgang*

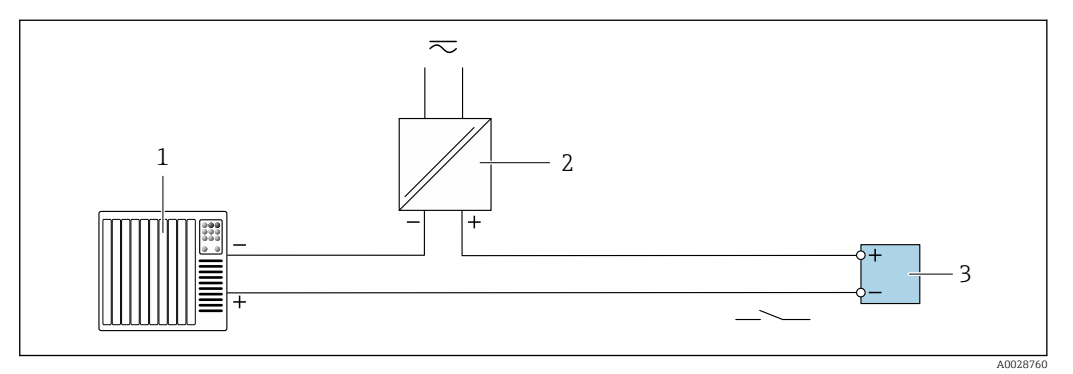

 *12 Anschlussbeispiel für Schaltausgang (passiv)*

- *Automatisierungssystem mit Schalteingang (z.B. SPS)*
- *Spannungsversorgung*
- *Messumformer: Eingangswerte beachten*

*PROFIBUS DP*

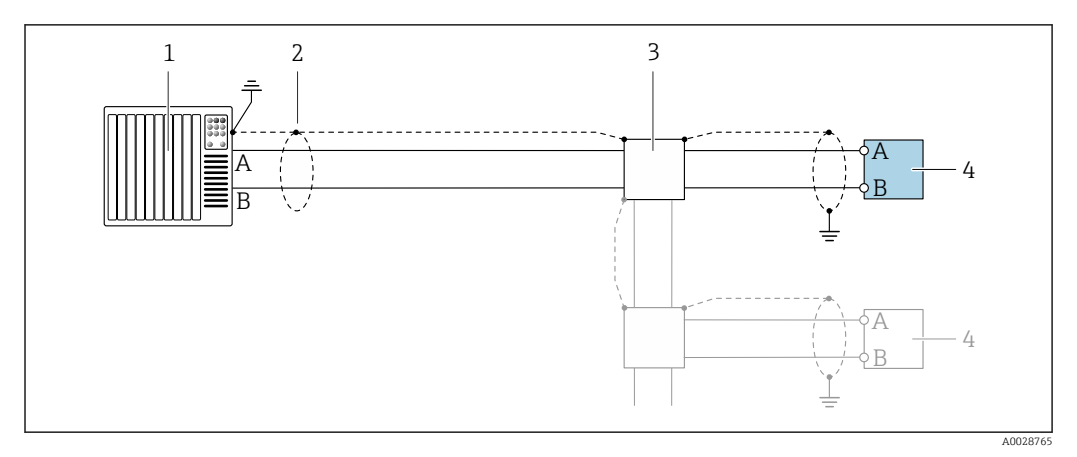

 *13 Anschlussbeispiel für PROFIBUS DP, nicht explosionsgefährdeter Bereich und Zone 2/Div. 2*

- 
- *1 Automatisierungssystem (z.B. SPS) 2 Kabelschirm einseitig. Beidseitige Erdung des Kabelschirms notwendig zur Erfüllung der EMV-Anforderungen; Kabelspezifikation beachten*
- *3 Verteilerbox*
- *4 Messumformer*

Bei Baudraten > 1,5 MBaud muss eine EMV-Kabeleinführung verwendet werden und der ۱ì Kabelschirm muss möglichst bis zur Anschlussklemme weiterlaufen.

#### *Modbus RS485*

*Modbus RS485, nicht explosionsgefährdeter Bereich und Zone 2/Div. 2*

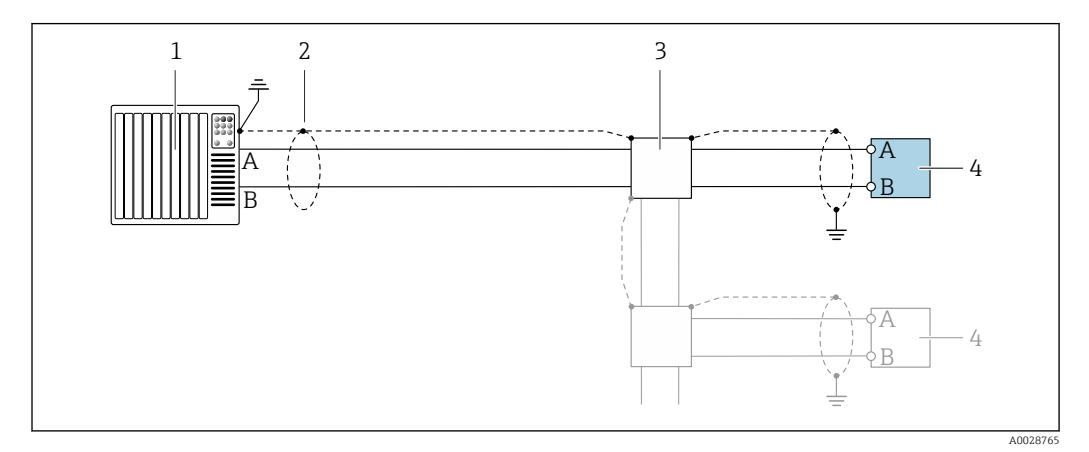

 *14 Anschlussbeispiel für Modbus RS485, nicht explosionsgefährdeter Bereich und Zone 2/Div. 2*

- *1 Automatisierungssystem (z.B. SPS)*
- *2 Kabelschirm einseitig. Beidseitige Erdung des Kabelschirms notwendig zur Erfüllung der EMV-Anforderungen; Kabelspezifikation beachten [→ 39](#page-38-0)*
- *3 Verteilerbox*
- *4 Messumformer*
*Modbus RS485 eigensicher*

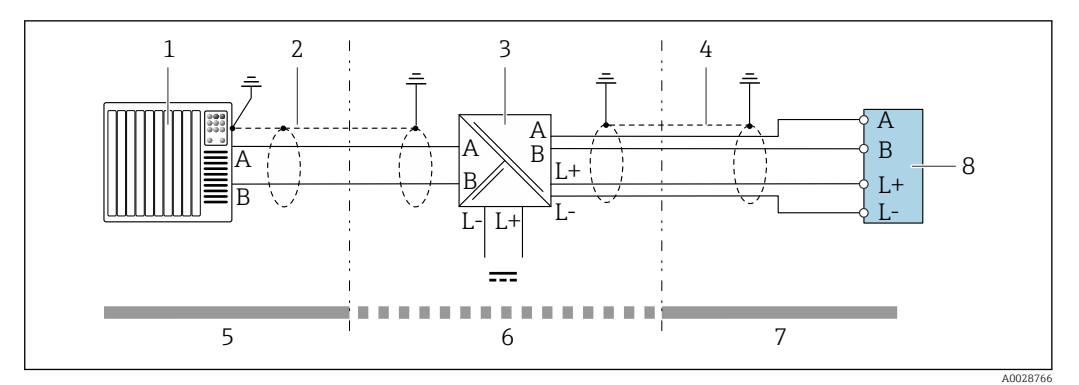

 *15 Anschlussbeispiel für Modbus RS485 eigensicher*

- 
- *1 Automatisierungssystem (z.B. SPS) 2 Kabelschirm einseitig. Kabelspezifikation beachten*
- 
- *3 Safety Barrier Promass 100 4 Kabelspezifikation beachten*
- *5 Nicht explosionsgefährdeter Bereich*
- *6 Nicht explosionsgefährdeter Bereich und Zone 2/Div. 2*
- *7 Eigensicherer Bereich*
- *8 Messumformer*

# *EtherNet/IP*

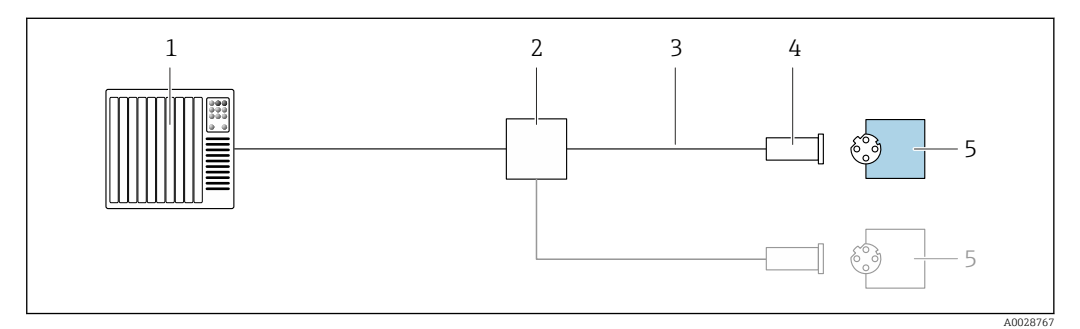

- *16 Anschlussbeispiel für EtherNet/IP*
- *1 Automatisierungssystem (z.B. SPS)*
- *2 Ethernet-Switch*
- *3 Kabelspezifikation beachten*
- *4 Gerätestecker*
- *5 Messumformer*

# *PROFINET*

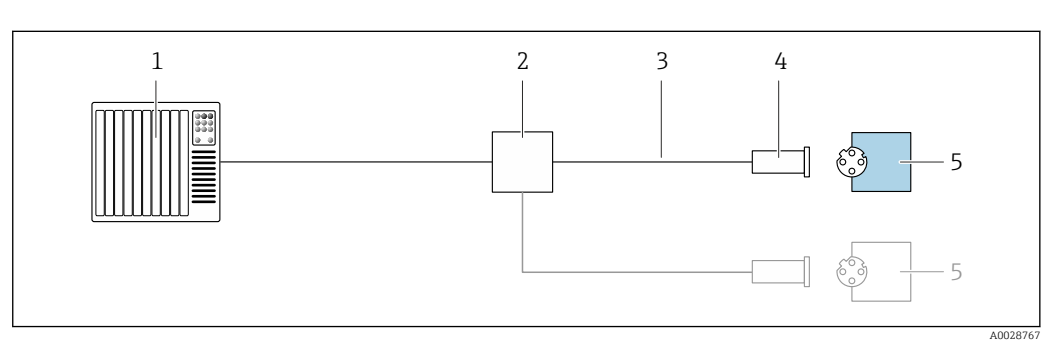

- *17 Anschlussbeispiel für PROFINET*
- *1 Automatisierungssystem (z.B. SPS)*
- 
- *2 Ethernet-Switch 3 Kabelspezifikation beachten*
- 
- *4 Gerätestecker 5 Messumformer*
- 

# *HART-Eingang*

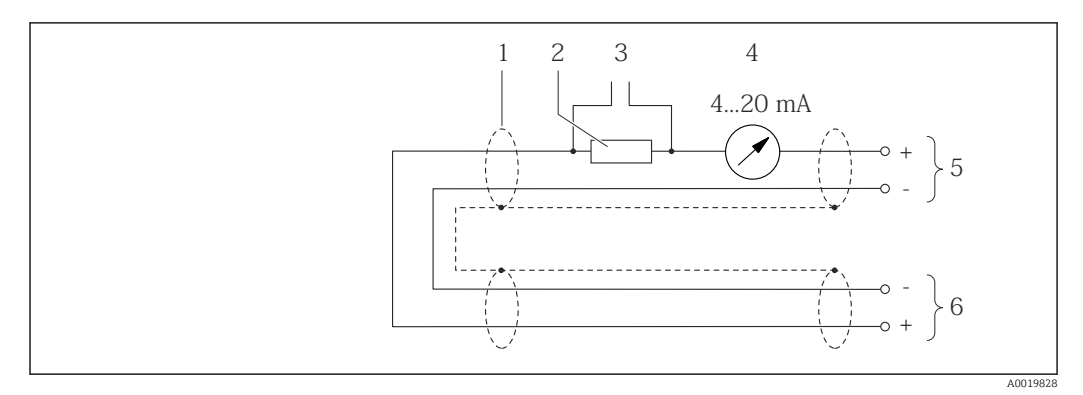

 *18 Anschlussbeispiel für HART-Eingang (Burst-Mode) über Stromausgang (aktiv)*

- *1 Kabelschirm einseitig. Kabelspezifikation beachten*
- *2 Widerstand für HART-Kommunikation (≥ 250 Ω): Maximale Bürde beachten*
- *3 Anschluss für HART-Bediengeräte*
- *4 Analoges Anzeigeinstrument*
- *5 Messumformer*
- *6 Messaufnehmer für externe Messgröße*

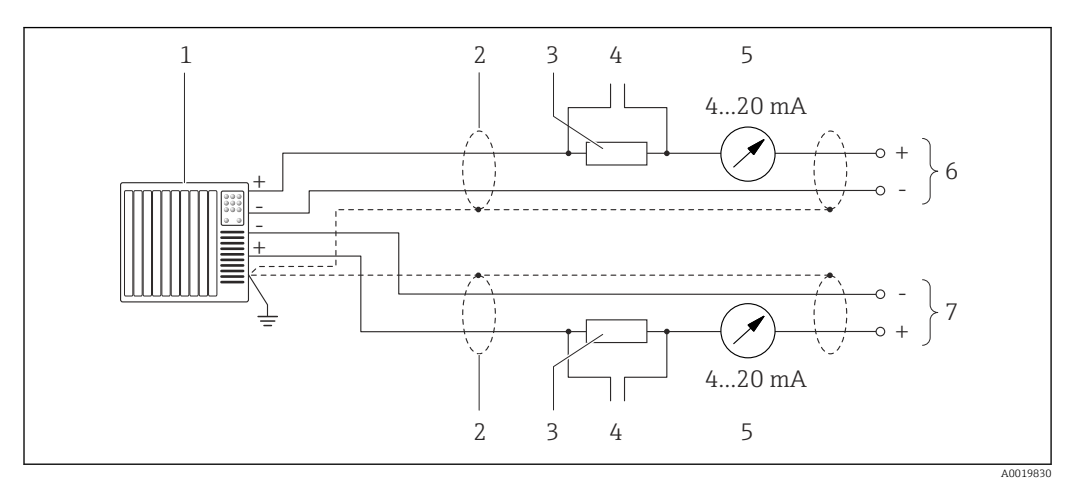

 *19 Anschlussbeispiel für HART-Eingang (Master-Mode) über Stromausgang (aktiv)*

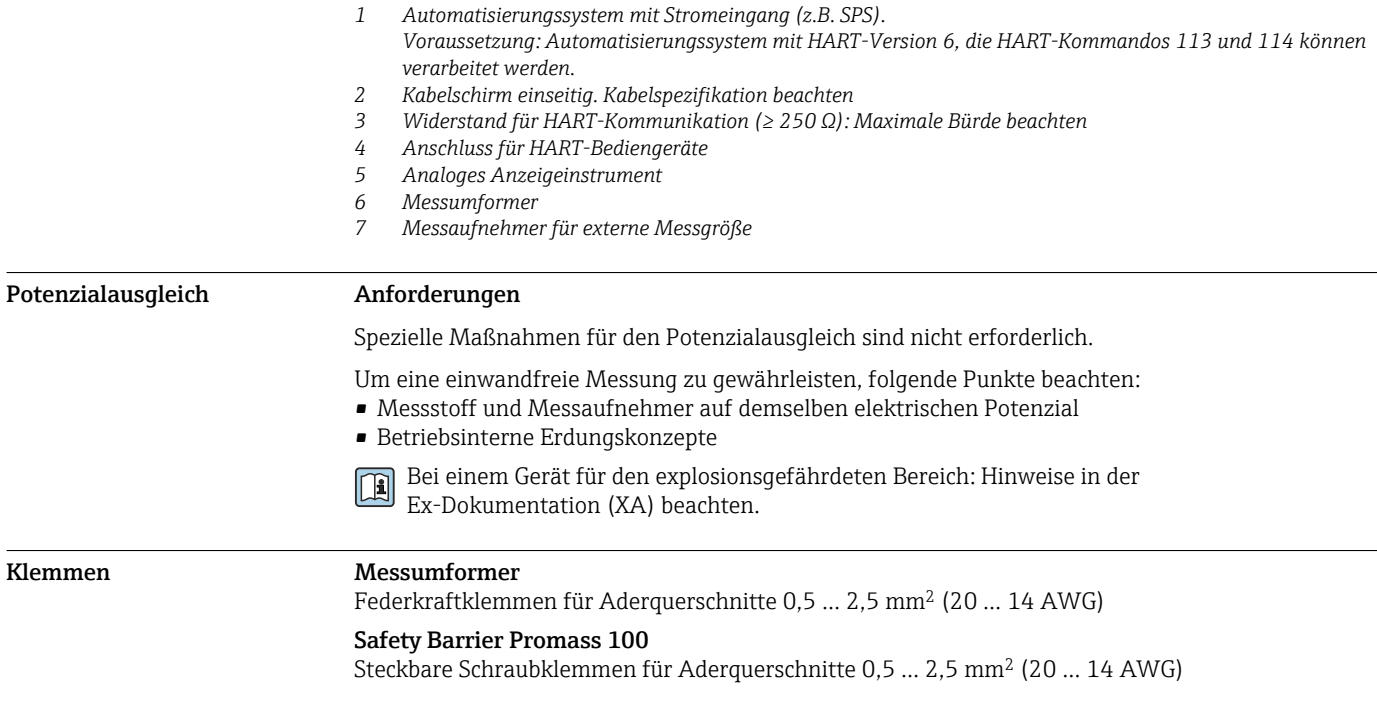

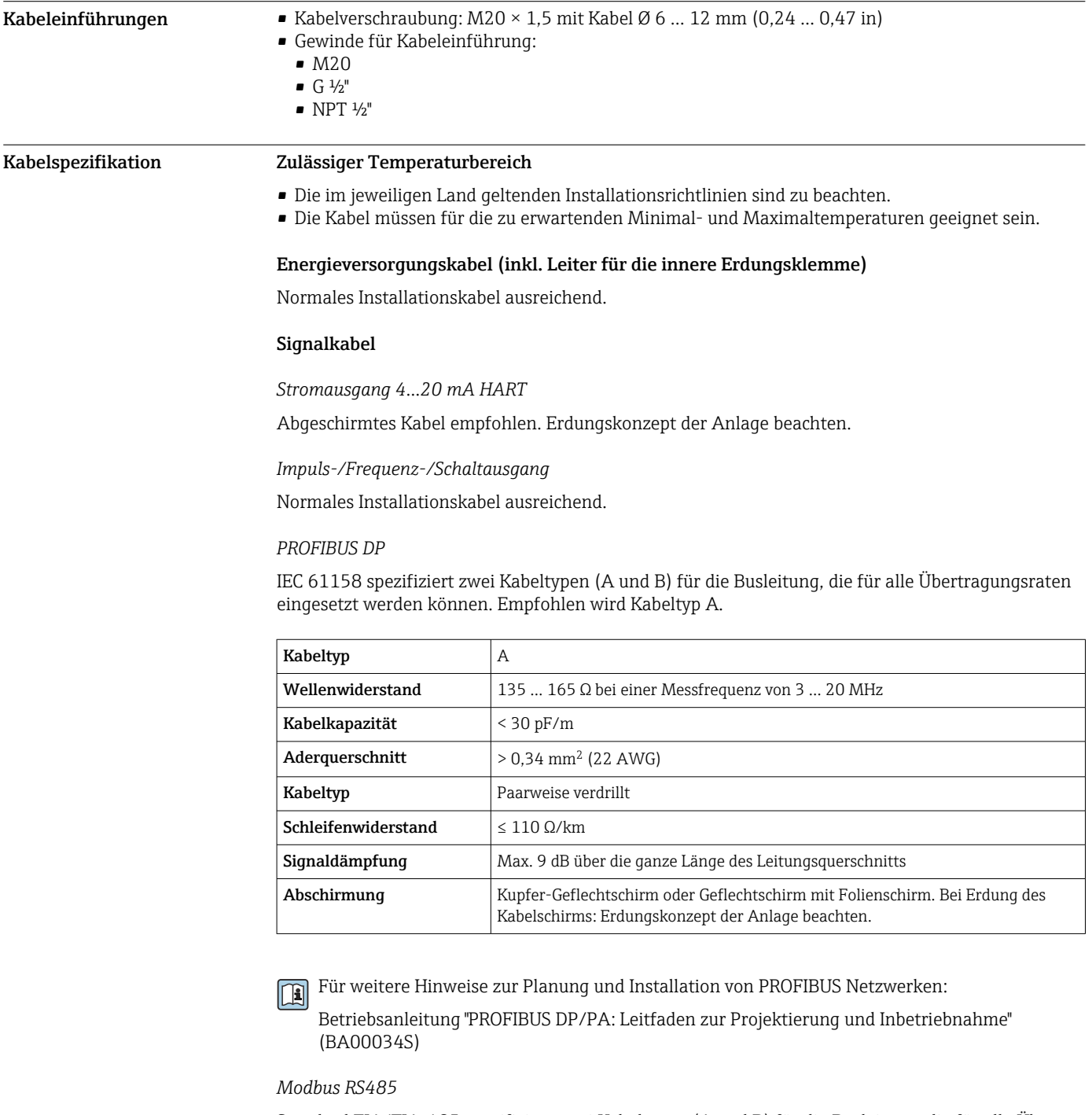

Standard EIA/TIA-485 spezifiziert zwei Kabeltypen (A und B) für die Busleitung, die für alle Übertragungsraten eingesetzt werden können. Empfohlen wird Kabeltyp A.

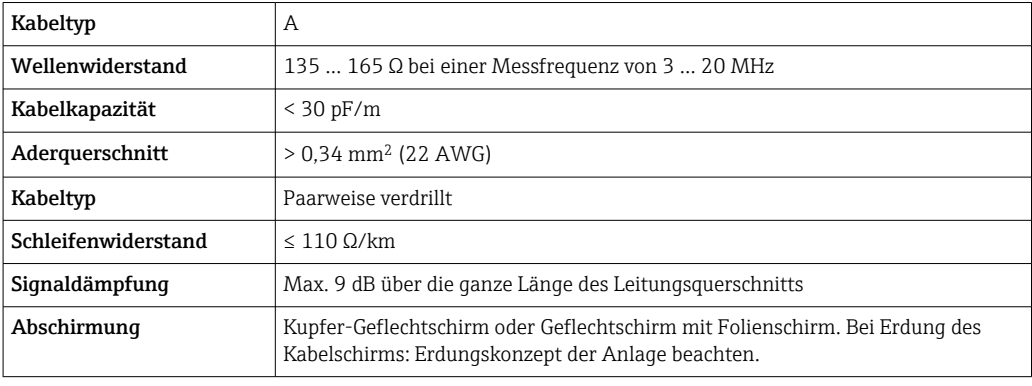

#### <span id="page-39-0"></span>*EtherNet/IP*

Standard ANSI/TIA/EIA-568-B.2 Annex spezifiziert als Minimalanforderung für ein Kabel, das für EtherNet/IP eingesetzt wird, CAT 5. Empfohlen werden CAT 5e und CAT 6.

Für weitere Hinweise zur Planung und Installation von EtherNet/IP-Netzwerken: "Media Planning and Installation Manual. EtherNet/IP" der ODVA-Organisation

#### *PROFINET*

Standard IEC 61156-6 spezifiziert als Minimalanforderung für ein Kabel, das für PROFINET eingesetzt wird, CAT 5. Empfohlen werden CAT 5e und CAT 6.

Für weitere Hinweise zur Planung und Installation von PROFINET-Netzwerken: "PROFINET Cabm ling and Interconnection Technology", Guideline for PROFINET

#### Verbindungskabel Safety Barrier Promass 100 - Messgerät

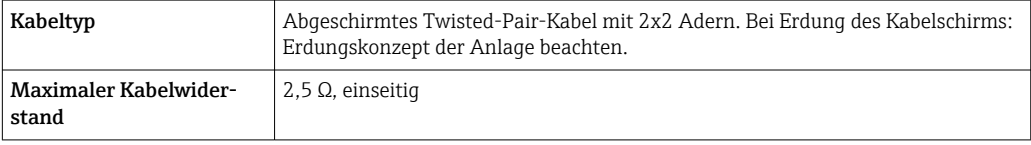

Um die Funktionstüchtigkeit des Messgeräts sicherzustellen: Maximalen Kabelwiderstand einhalten.

Im Folgenden wird zum jeweiligen Aderquerschnitt die maximale Kabellänge angegeben. Maximalen Kapazitäts- und Induktivitätsbelag vom Kabel sowie Ex-Anschlusswerte beachten .

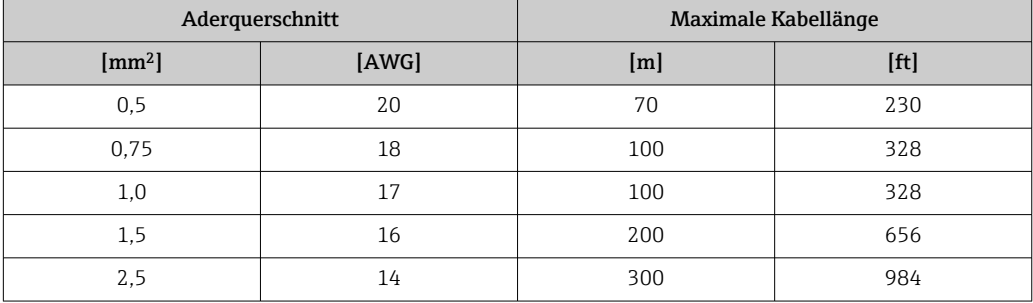

# Leistungsmerkmale Referenzbedingungen • Fehlergrenzen in Anlehnung an ISO 11631 • Wasser mit +15 … +45 °C (+59 … +113 °F) bei 2 … 6 bar (29 … 87 psi) • Angaben laut Kalibrationsprotokoll • Angaben zur Messabweichung basieren auf akkreditierten Kalibrieranlagen, die auf ISO 17025 rückgeführt sind. Zum Erhalt der Fehlermesswerte: Produktauswahlhilfe *Applicator* → <sup>2</sup> 75 H **Maximale Messabweichung** v.M. = vom Messwert; 1  $q/cm^3 = 1$  kg/l; T = Messstofftemperatur Grundgenauigkeit Berechnungsgrundlagen  $\rightarrow \blacksquare$  43 f *Masse- und Volumenfluss (Flüssigkeiten)* ±0,05 % v.M. (PremiumCal, für Massefluss) ±0,10 %

## *Massefluss (Gase)*

±0,35 % v.M.

*Dichte (Flüssigkeiten)*

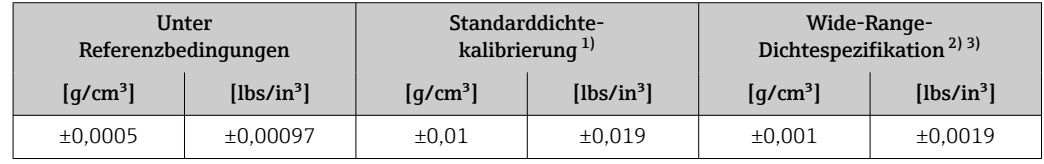

1) Gültig über den gesamten Temperatur- und Dichtebereich<br>2) Gültiger Bereich für Sonderdichtekalibrierung: 0... 2 q/cm

2) Gültiger Bereich für Sonderdichtekalibrierung:  $0 \dots 2$  g/cm<sup>3</sup>, +5 ... +80 °C (+41 ... +176 °F)

3) Bestellmerkmal "Anwendungspaket", Option EF "Sonderdichte und Konzentration "

### *Temperatur*

 $\pm 0.5$  °C  $\pm$  0.005  $\cdot$  T °C ( $\pm 0.9$  °F  $\pm$  0.003  $\cdot$  (T – 32) °F)

#### Nullpunktstabilität

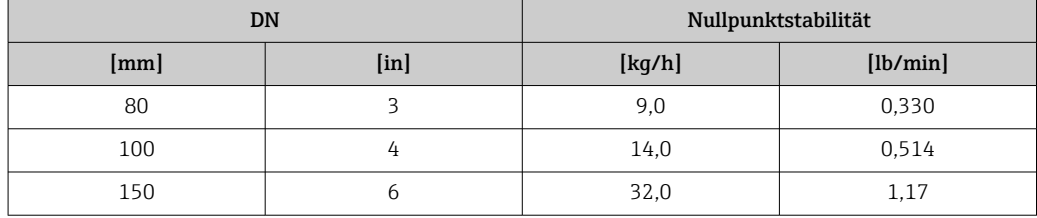

# Durchflusswerte

Durchflusswerte als Turndown-Kennzahlen abhängig von der Nennweite.

*SI-Einheiten*

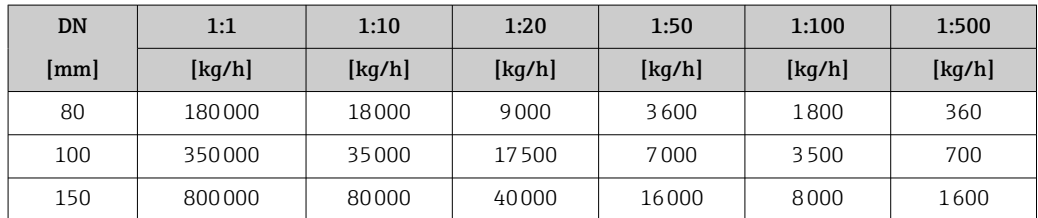

#### *US-Einheiten*

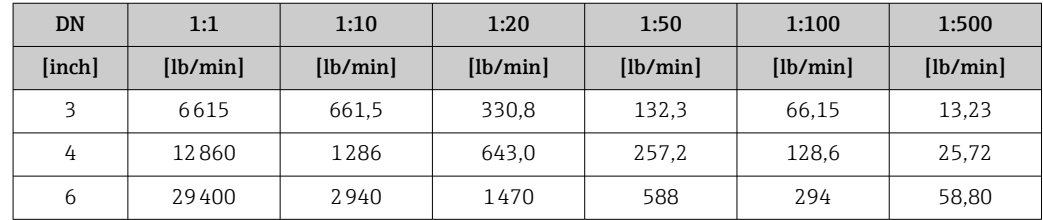

#### Genauigkeit der Ausgänge

Bei analogen Ausgängen muss die Ausgangsgenauigkeit für die Messabweichung mit betrach- $\mathbf{1}$ tet werden; bei Feldbus-Ausgängen hingegen nicht (z.B. Modbus RS485, EtherNet/IP).

Die Ausgänge weisen die folgende Grundgenauigkeit auf.

*Stromausgang*

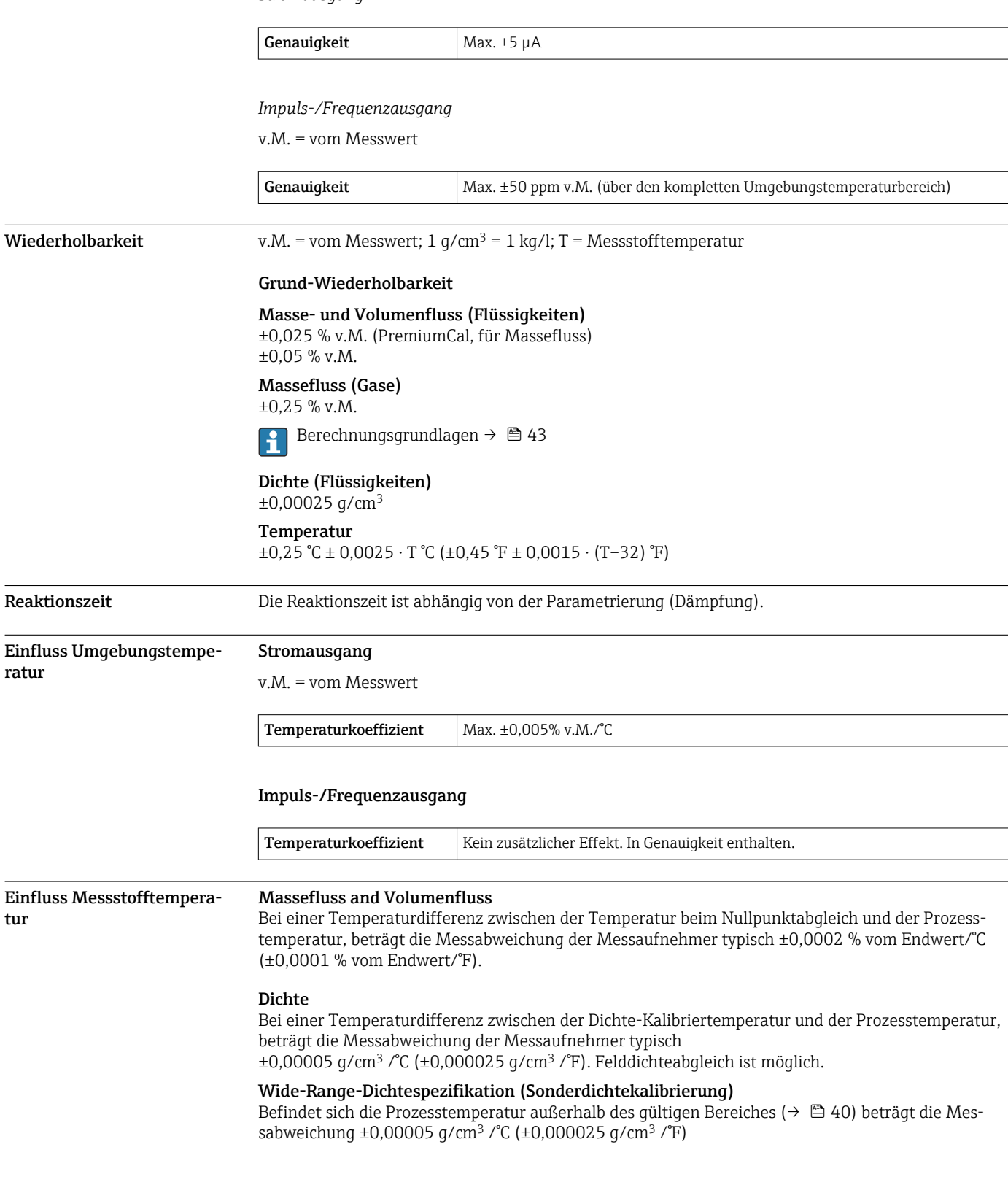

 $\overline{\phantom{a}}$ 

<span id="page-42-0"></span>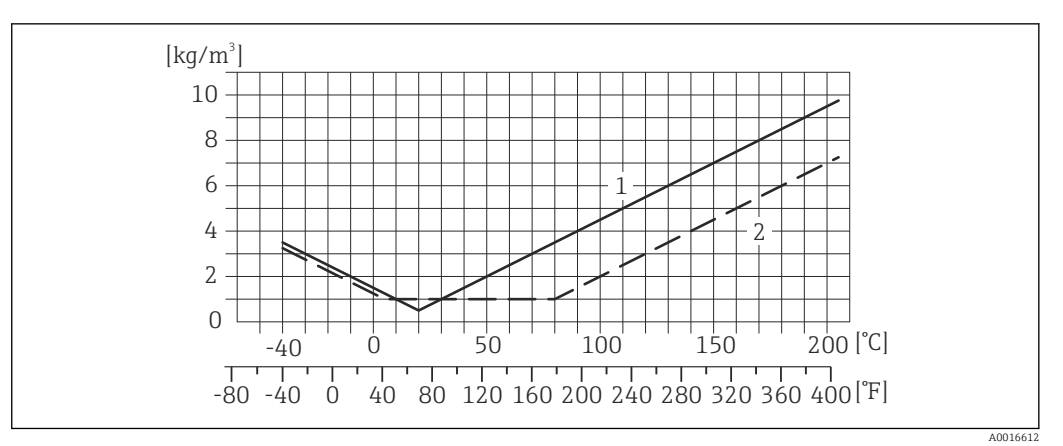

- *1 Felddichtabgleich, Beispiel bei +20 °C (+68 °F)*
- *2 Sonderdichtekalibrierung*

## Temperatur

 $\pm 0,005 \cdot T$  °C ( $\pm 0,005 \cdot (T - 32)$  °F)

Einfluss Messstoffdruck Nachfolgend ist der Effekt einer Druckdifferenz zwischen Kalibrierdruck und Prozessdruck auf die Messabweichung beim Massefluss dargestellt.

v.M. = vom Messwert

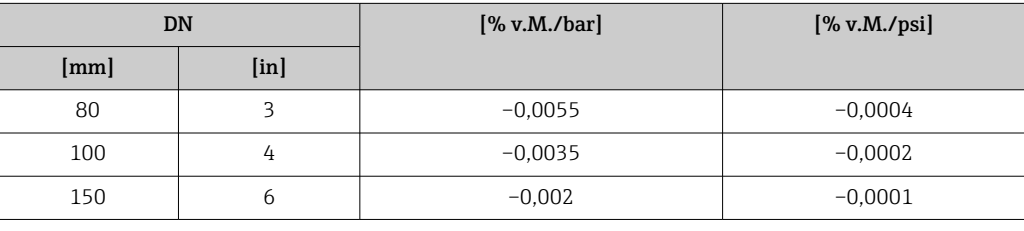

Berechnungsgrundlagen v.M. = vom Messwert, v.E. = vom Endwert

BaseAccu = Grundgenauigkeit in % v.M., BaseRepeat = Grund-Wiederholbarkeit in % v.M.

MeasValue = Messwert; ZeroPoint = Nullpunktstabilität

*Berechnung der maximalen Messabweichung in Abhängigkeit von der Durchflussrate*

| Durchflussrate                                            | maximale Messabweichung in % v.M.                    |
|-----------------------------------------------------------|------------------------------------------------------|
| $\geq \frac{\text{ZeroPoint}}{\text{BaseAccu}} \cdot 100$ | $\pm$ BaseAccu<br>A0021339                           |
| A0021332                                                  |                                                      |
| $\frac{\text{ZeroPoint}}{\text{BaseAccu}} \cdot 100$      | ZeroPoint<br>$\overline{\tau}$ MeasValue $\cdot$ 100 |
| A0021333                                                  | A0021334                                             |

*Berechnung der maximalen Wiederholbarkeit in Abhängigkeit von der Durchflussrate*

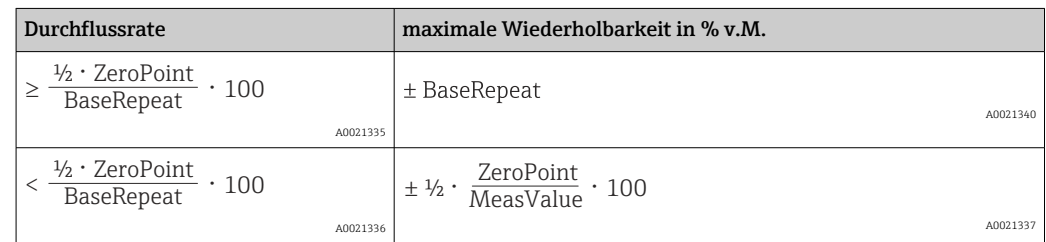

# Beispiel maximale Messabweichung

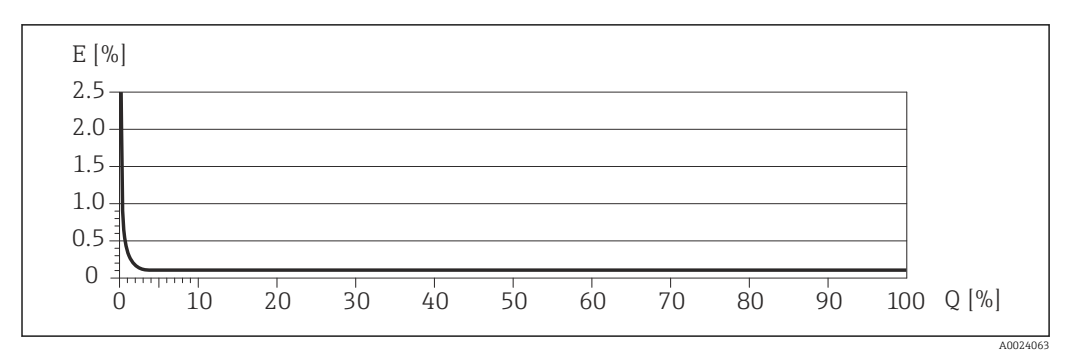

*E Error: maximale Messabweichung in % v.M. (Beispiel)*

*Q Durchflussrate in %*

# Montage

Grundsätzlich sind keine besonderen Montagevorkehrungen wie Abstützungen o.Ä. erforderlich. Externe Kräfte werden durch konstruktive Gerätemerkmale abgefangen.

# Montageort

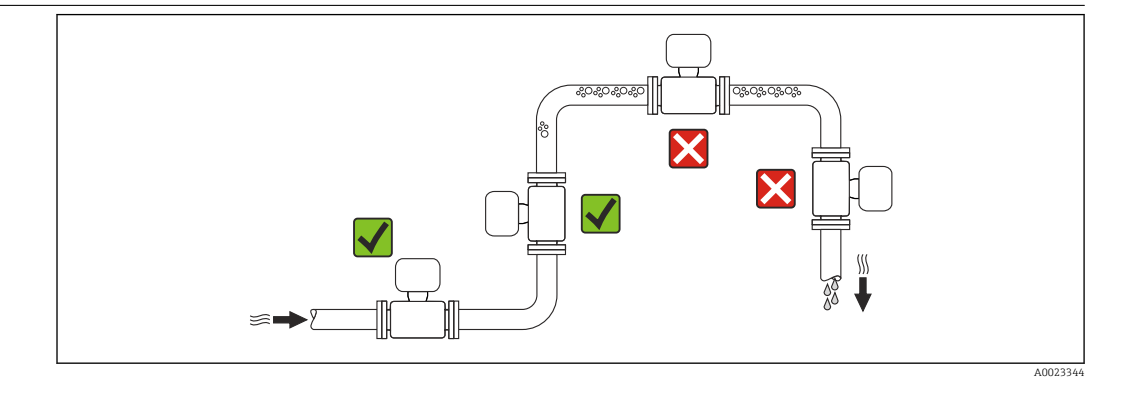

Um Messfehler aufgrund von Gasblasenansammlungen im Messrohr zu vermeiden, folgende Einbauorte in der Rohrleitung vermeiden:

- Einbau am höchsten Punkt der Leitung
- Einbau unmittelbar vor einem freien Rohrauslauf in einer Fallleitung

# Bei einer Fallleitung

Folgender Installationsvorschlag ermöglicht dennoch den Einbau in eine offene Fallleitung. Rohrverengungen oder die Verwendung einer Blende mit kleinerem Querschnitt als die Nennweite verhindern das Leerlaufen des Messaufnehmers während der Messung.

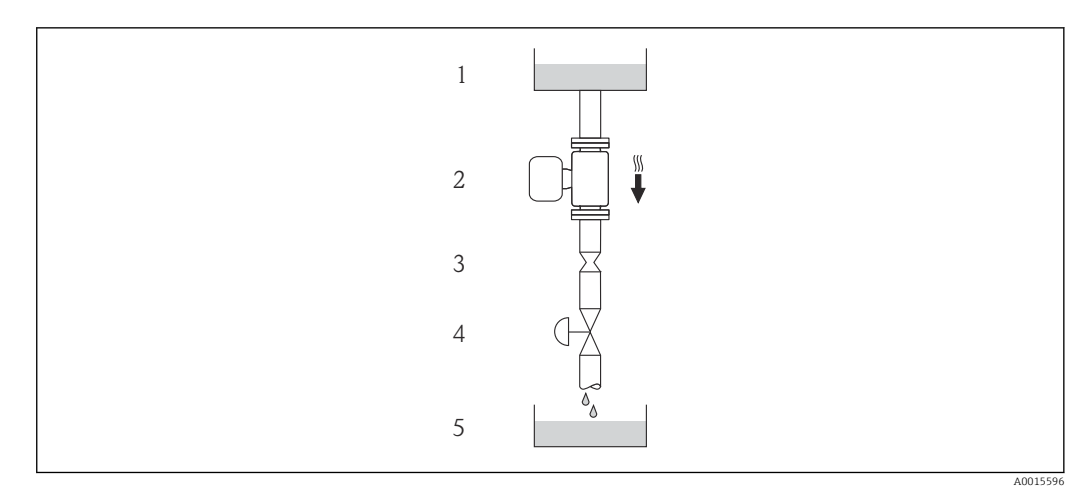

 *20 Einbau in eine Fallleitung (z.B. bei Abfüllanwendungen)*

*1 Vorratstank*

*2 Messaufnehmer*

*3 Blende, Rohrverengung*

*4 Ventil*

*5 Abfüllbehälter*

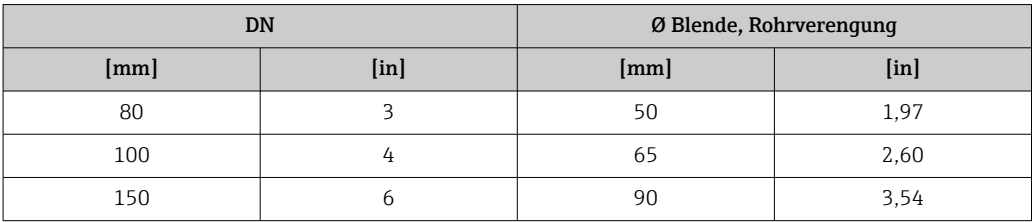

Einbaulage Die Pfeilrichtung auf dem Messaufnehmer-Typenschild hilft, den Messaufnehmer entsprechend der Durchflussrichtung einzubauen (Fließrichtung des Messstoffs durch die Rohrleitung).

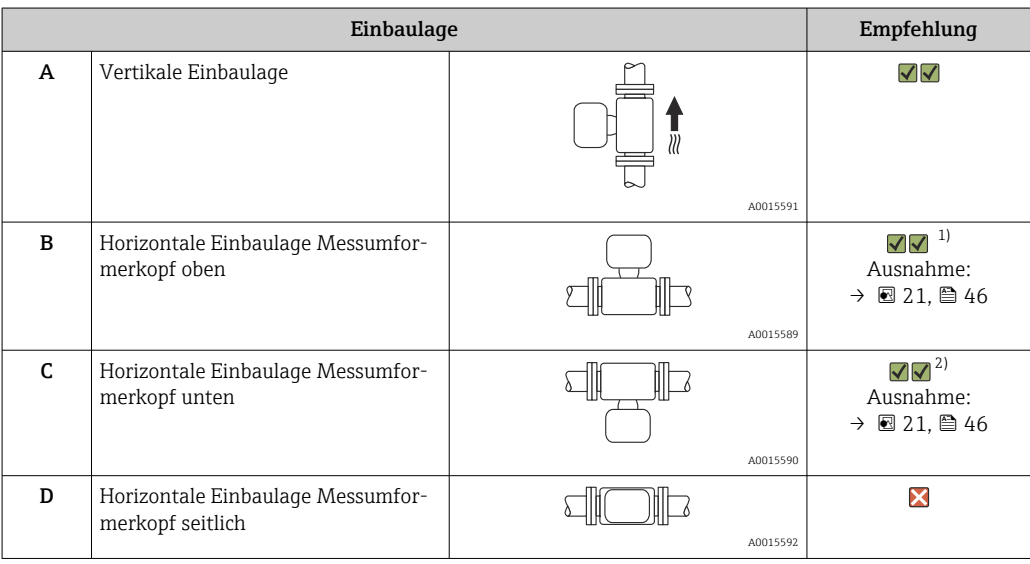

1) Anwendungen mit tiefen Prozesstemperaturen können die Umgebungstemperatur senken. Um die minimale Umgebungstemperatur für den Messumformer einzuhalten, wird diese Einbaulage empfohlen.

2) Anwendungen mit hohen Prozesstemperaturen können die Umgebungstemperatur erhöhen. Um die maximale Umgebungstemperatur für den Messumformer einzuhalten, wird diese Einbaulage empfohlen.

Wenn ein Messaufnehmer mit gebogenem Messrohr horizontal eingebaut wird: Messaufnehmerposition auf die Messstoffeigenschaften abstimmen.

<span id="page-45-0"></span>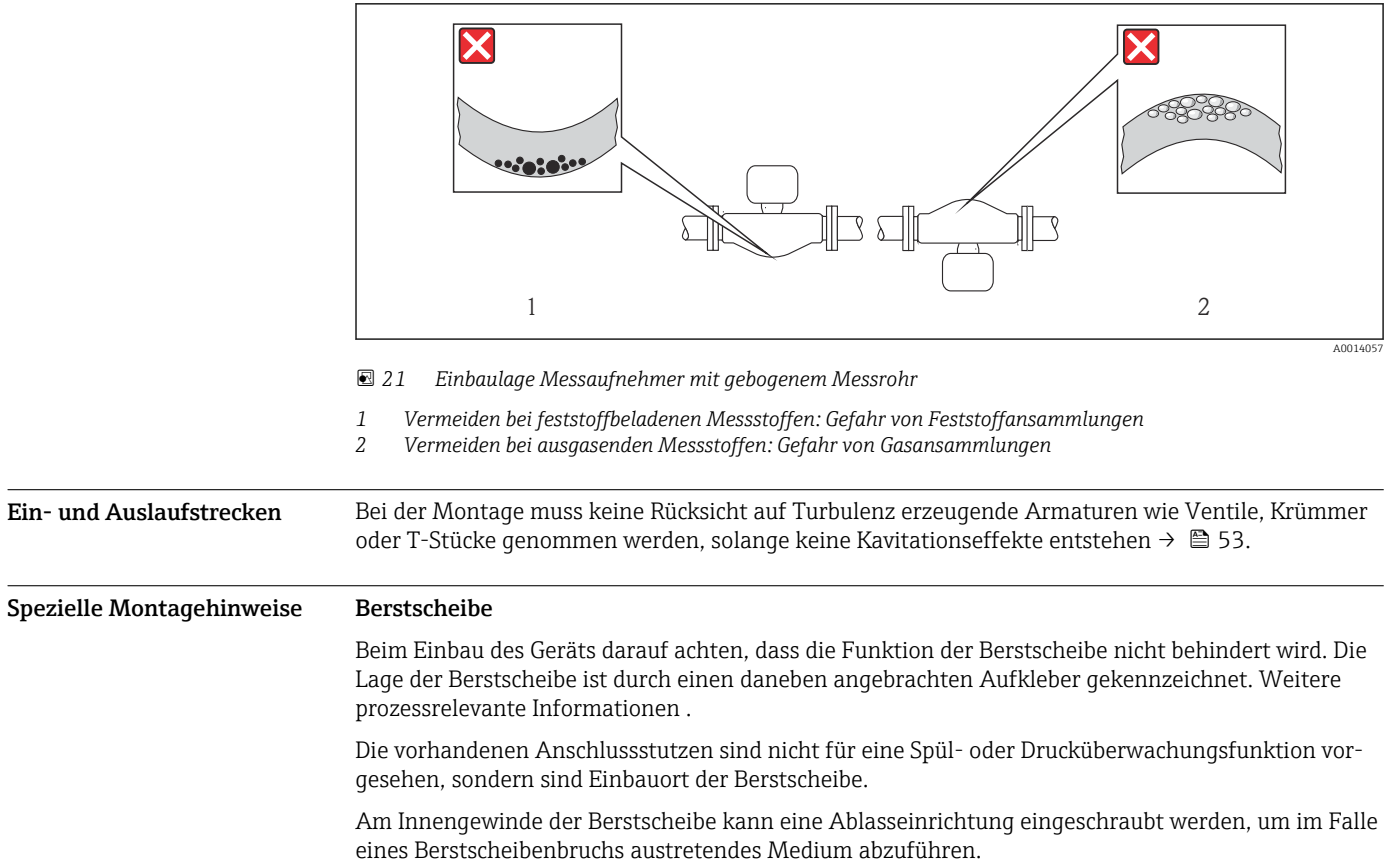

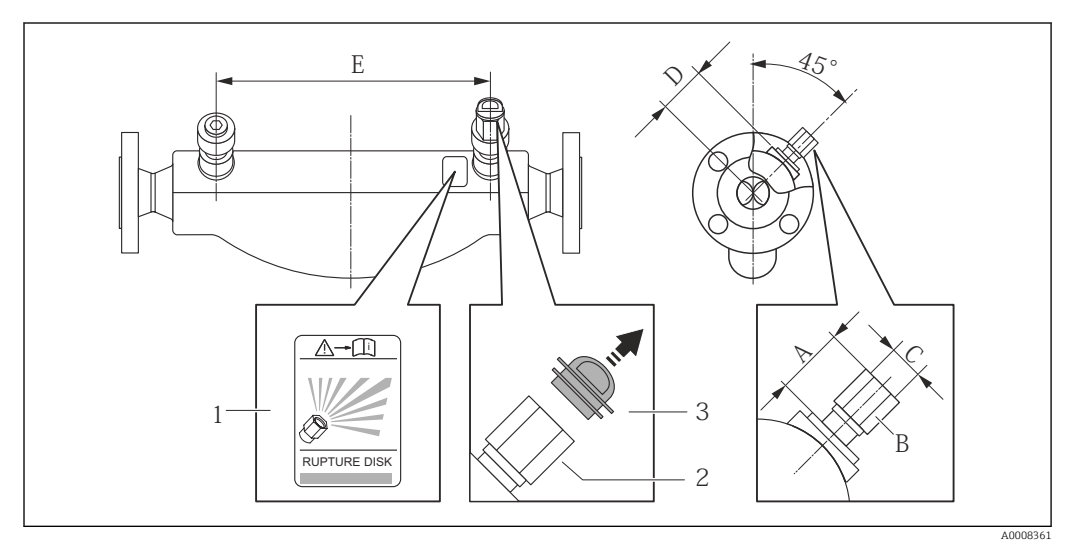

*1 Hinweisschild zur Berstscheibe*

*2 Berstscheibe mit 1/2" NPT-Innengewinde und SW 1"*

*3 Transportschutz*

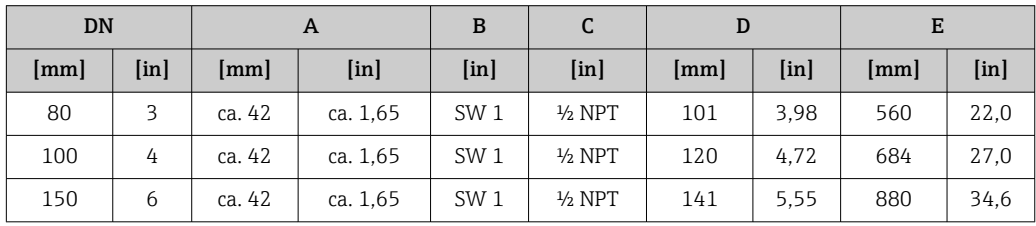

### Nullpunktabgleich

Alle Messgeräte werden nach dem neusten Stand der Technik kalibriert. Die Kalibrierung erfolgt unter Referenzbedingungen [→ 40.](#page-39-0) Ein Nullpunktabgleich im Feld ist deshalb grundsätzlich nicht erforderlich.

Ein Nullpunktabgleich ist erfahrungsgemäß nur in speziellen Fällen empfehlenswert:

- Bei höchsten Ansprüchen an die Messgenauigkeit und geringen Durchflussmengen
- Bei extremen Prozess- oder Betriebsbedingungen, z.B. bei sehr hohen Prozesstemperaturen oder sehr hoher Viskosität des Messstoffes.

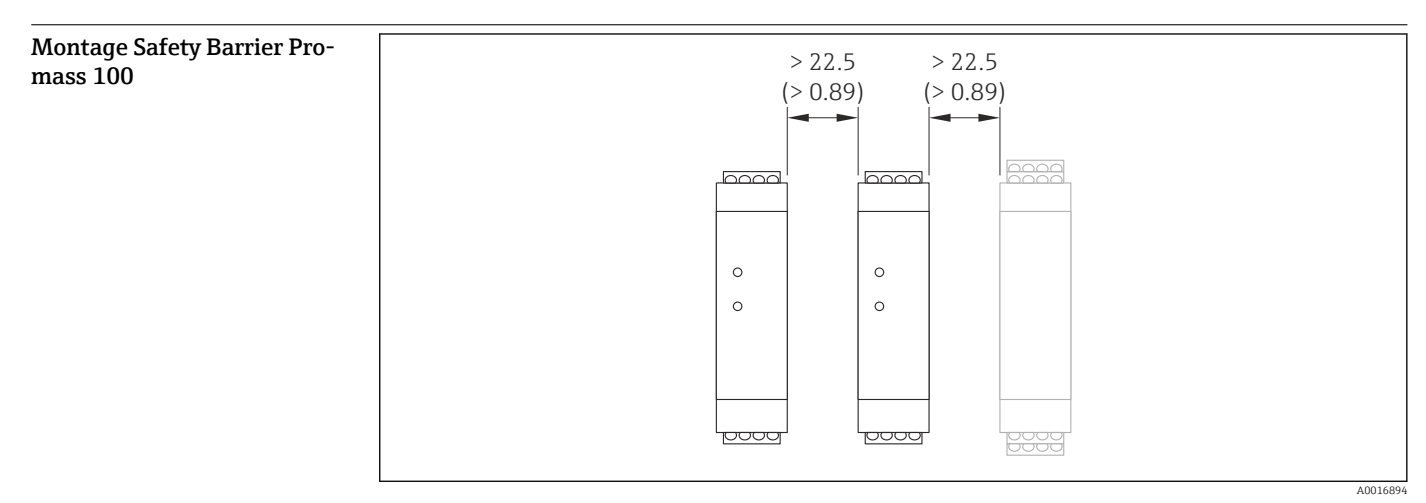

 *22 Minimalabstand zwischen weiteren Safety Barrier Promass 100 oder anderen Modulen. Maßeinheit mm (in)*

# Umgebung

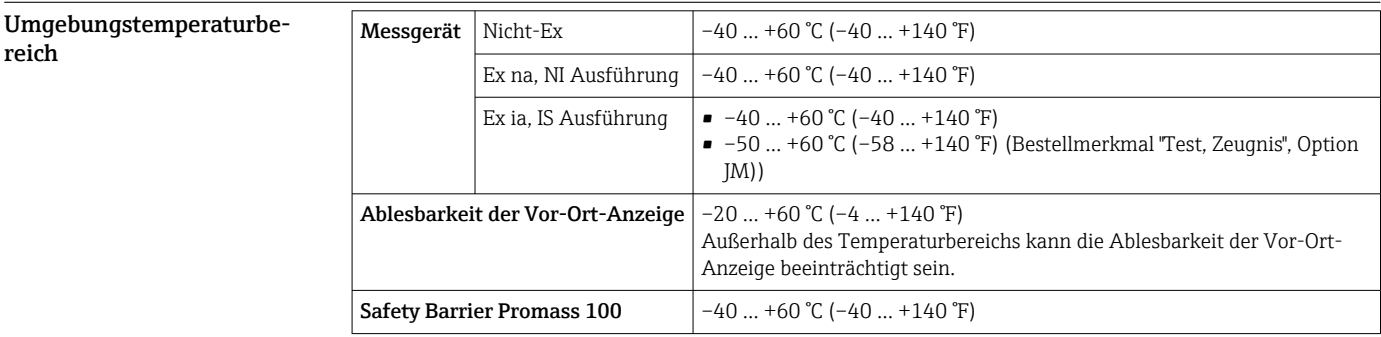

‣ Bei Betrieb im Freien:

Direkte Sonneneinstrahlung vermeiden, besonders in wärmeren Klimaregionen.

Bei Endress+Hauser sind Wetterschutzhauben bestellbar: Kapitel "Zubehör"

#### Temperaturtabellen

Für den Einsatz im explosionsgefährdeten Bereich gilt in den nachfolgenden Tabellen, die folgende Abhängigkeit der maximalen Messstofftemperatur  $T_m$  für T6...T1 von der maximalen Umgebungstemperatur T<sub>a</sub>.

# Ex ia, <sub>C</sub>CSA<sub>US</sub> IS

#### *SI-Einheiten*

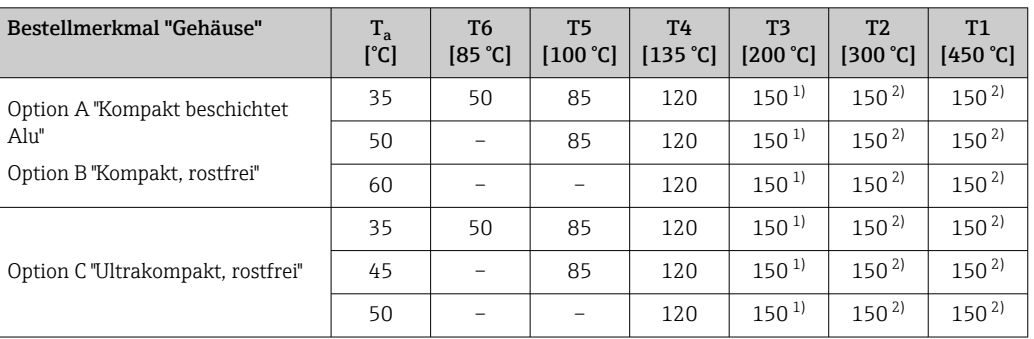

1) Für spezifizierte Messaufnehmer mit maximaler Messstofftemperatur T<sub>m</sub> = 205 °C gilt: T<sub>m</sub> = 170 °C

2) Für spezifizierte Messaufnehmer mit maximaler Messstofftemperatur T<sub>m</sub> = 205 °C gilt: T<sub>m</sub> = 205 °C

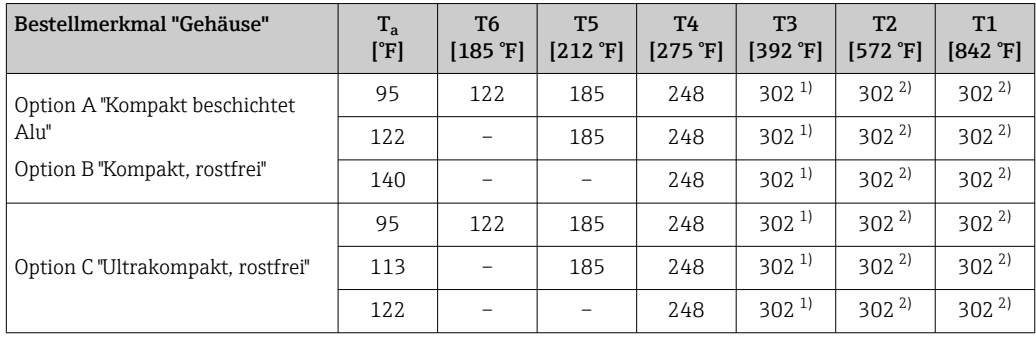

*US-Einheiten*

1) Für spezifizierte Messaufnehmer mit maximaler Messstofftemperatur T<sub>m</sub> = 401 °F gilt: T<sub>m</sub> = 338 °F (2) Für spezifizierte Messaufnehmer mit maximaler Messstofftemperatur T<sub>m</sub> = 401 °F gilt: T<sub>m</sub> = 401 °F

Für spezifizierte Messaufnehmer mit maximaler Messstofftemperatur T $_{\rm m}$  = 401 °F gilt: T $_{\rm m}$  = 401 °F

# Ex nA, <sub>C</sub>CSA<sub>US</sub> NI

#### *SI-Einheiten*

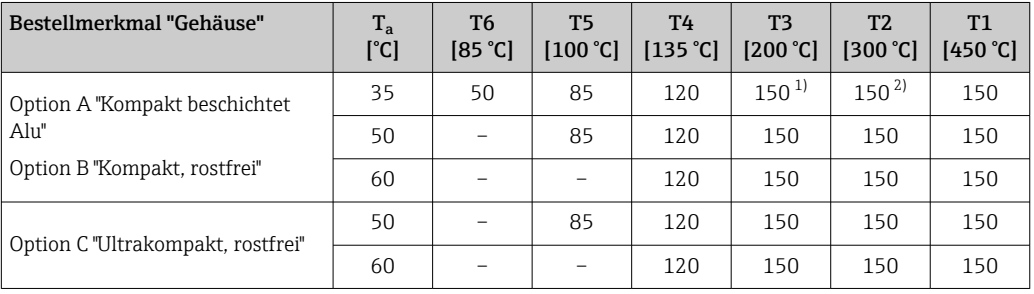

1) Für spezifizierte Messaufnehmer mit maximaler Messstofftemperatur T $_{\rm m}$  = 205 °C gilt: T $_{\rm m}$  = 170 °C

2) Für spezifizierte Messaufnehmer mit maximaler Messstofftemperatur T<sub>m</sub> = 205 °C gilt: T<sub>m</sub> = 205 °C

#### *US-Einheiten*

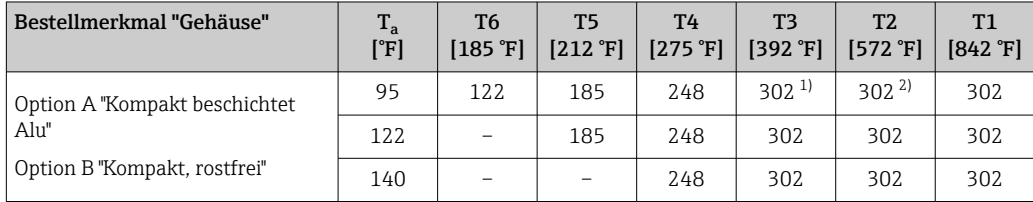

<span id="page-48-0"></span>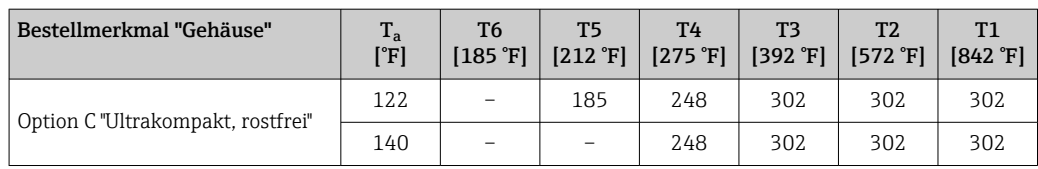

1) Für spezifizierte Messaufnehmer mit maximaler Messstofftemperatur T<sub>m</sub> = 401 °F gilt: T<sub>m</sub> = 338 °F<br>2) Für spezifizierte Messaufnehmer mit maximaler Messstofftemperatur T<sub>m</sub> = 401 °F gilt: T<sub>m</sub> = 401 °F

Für spezifizierte Messaufnehmer mit maximaler Messstofftemperatur T<sub>m</sub> = 401 °F gilt: T<sub>m</sub> = 401 °F

*Gas- und Staubexplosionsschutz*

- Temperaturklasse und Oberflächentemperatur mit der Temperaturtabelle ermitteln
- $\bullet$  Für Gas: Temperaturklasse in Abhängigkeit von Umgebungstemperatur T<sub>a</sub> und Messstofftemperatur  $T_m$  bestimmen.
- Für Staub: Maximale Oberflächentemperatur in Abhängigkeit von der maximalen Umgebungstemperatur T<sub>a</sub> und maximalen Messstofftemperatur T<sub>m</sub> bestimmen.

#### Beispiel

- Vorhandene maximale Umgebungstemperatur:  $T_{\text{ma}} = 47 \text{ °C}$
- Vorhandene maximale Messstofftemperatur:  $T_{mm}$  = 108 °C

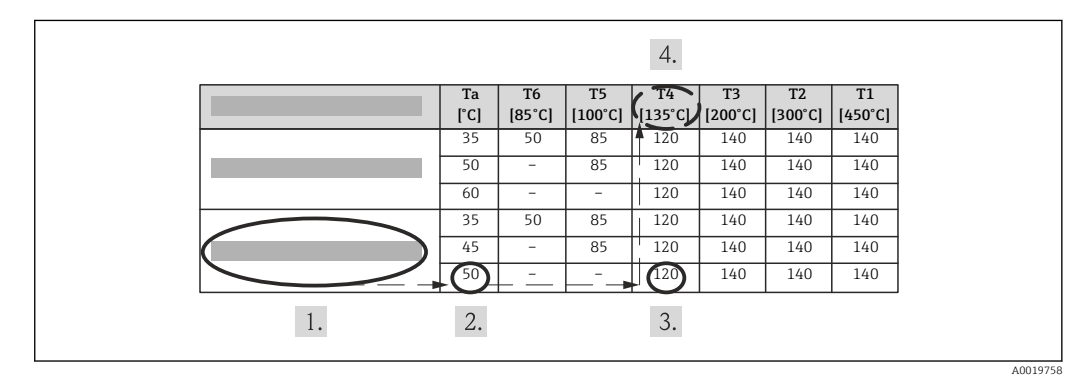

 *23 Vorgehensweise zur Ermittlung von Temperaturklasse und Oberflächentemperatur*

1. Gerät auswählen (optional).

2.  $\;$  In der Spalte für die maximale Umgebungstemperatur T $_{\rm a}$  diejenige auswählen, die unmittelbar größer oder gleich der vorhandenen maximalen Umgebungstemperatur  $T_{ma}$  ist.

 $\rightarrow$  T<sub>a</sub> = 50 °C.

Die Zeile, in der die maximale Messstofftemperatur steht, ist ermittelt.

- 3. Maximale Messstofftemperatur T<sub>m</sub> dieser Zeile auswählen, die unmittelbar größer oder gleich der vorhandenen maximalen Messstofftemperatur  $T_{mm}$  ist.
	- Die Spalte mit der Temperaturklasse für Gas ist ermittelt: 108 °C ≤ 120°C → T4.
- 4. Die Maximaltemperatur der ermittelten Temperaturklasse entspricht der maximalen Oberflächentemperatur für Staub: T4 = 135 °C.

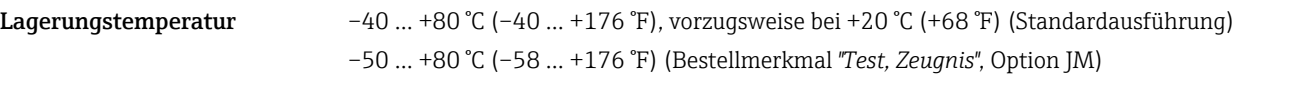

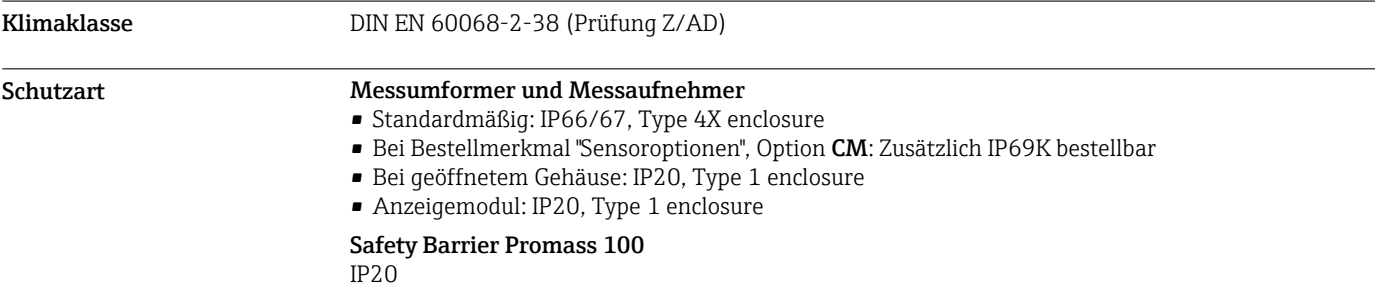

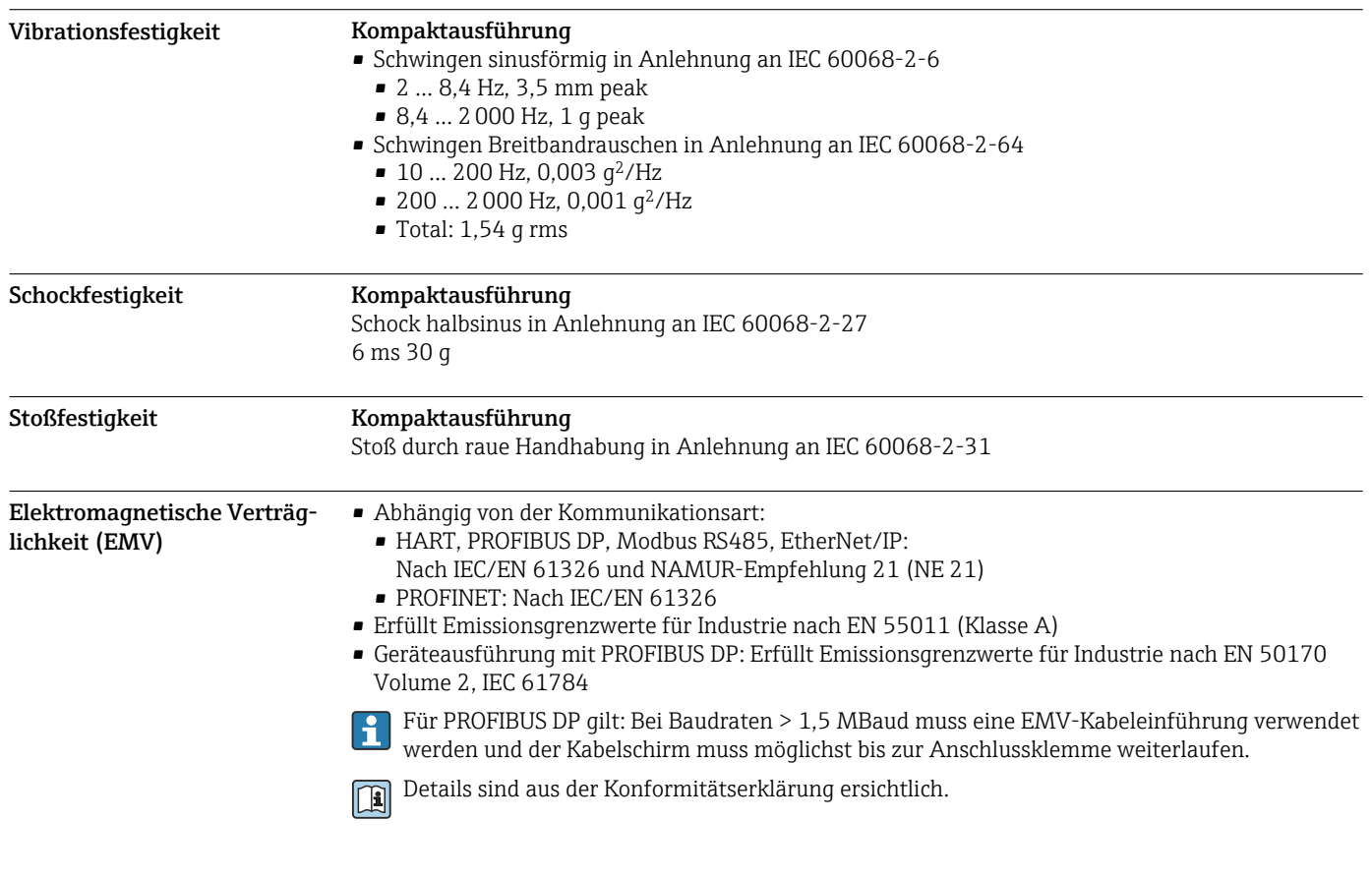

# Prozess

Messstofftemperaturbereich –40 … +205 °C (–40 … +401 °F)

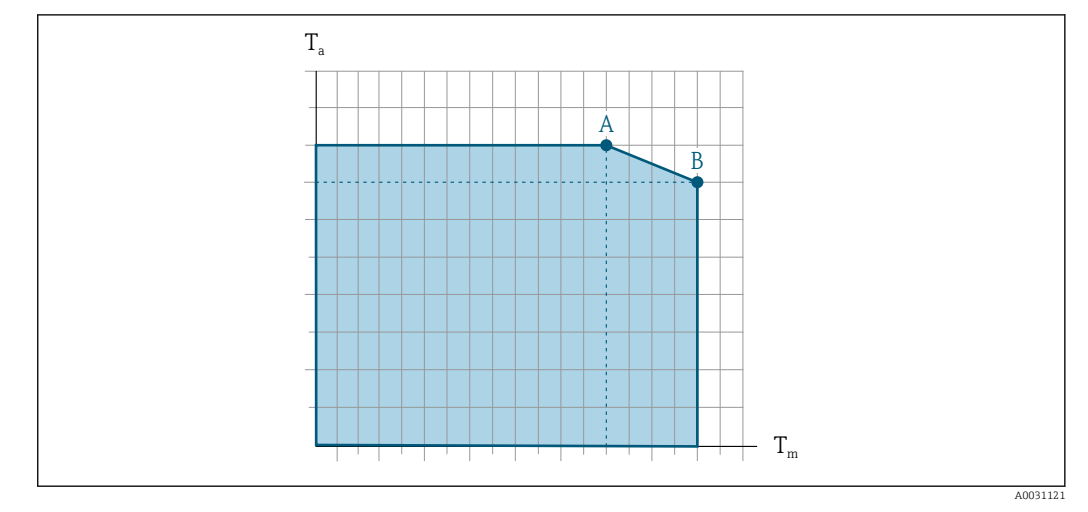

## Abhängigkeit Umgebungstemperatur zu Messstofftemperatur

 *24 Beispielhafte Darstellung, Werte in der nachfolgenden Tabelle.*

*T<sup>a</sup> Umgebungstemperatur*

*T<sup>m</sup> Messstofftemperatur*

- *A Maximal zulässige Messstofftemperatur Tm bei Ta max = 60 °C (140 °F); höhere Messstofftemperaturen T<sup>m</sup> erfordern eine Reduktion der Umgebungstemperatur T<sup>a</sup>*
- *B Maximal zulässige Umgebungstemperatur T<sup>a</sup> bei der maximal spezifizierten Messstofftemperatur Tm des Messaufnehmers*

Werte für Geräte die im explosionsgefährdetem Bereich eingesetzt werden: Separate Ex-Dokumentation (XA) zum Gerät .

#### Messstoffdichte 0 ... 5000 kg/m<sup>3</sup> (0 ... 312 lb/cf)

Druck-Temperatur-Kurven Die folgenden Druck-Temperatur-Kurven beziehen sich auf alle drucktragenden Teile des Geräts und nicht nur auf den Prozessanschluss. Die Kurven zeigen den maximal erlaubten Messstoffdruck in Abhängigkeit von der jeweiligen Messstofftemperatur.

#### Flanschanschluss in Anlehnung an EN 1092-1 (DIN 2501)

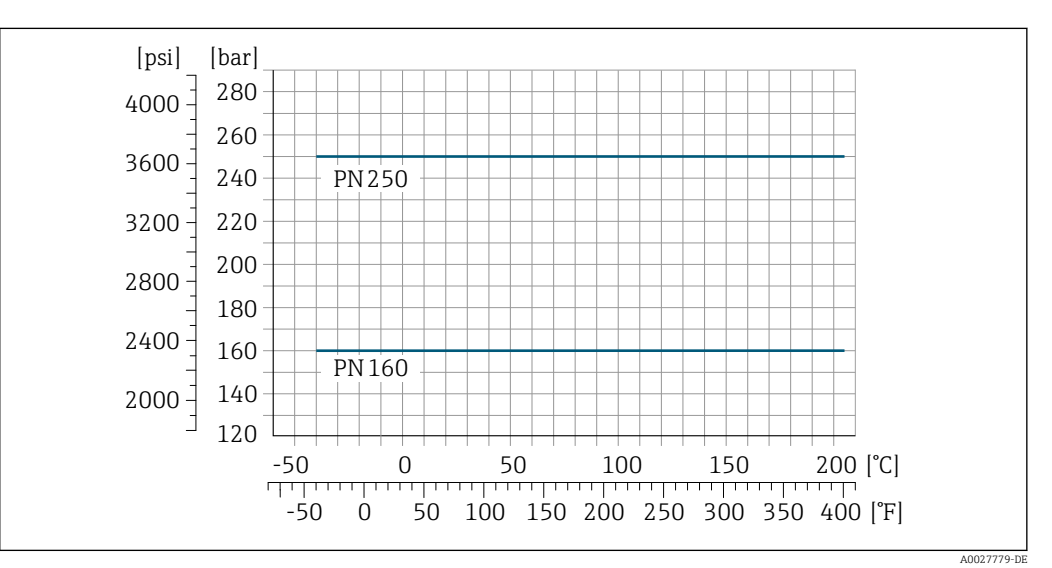

 *25 Mit Flanschwerkstoff Rostfreier Stahl, 1.4410/F53 25Cr Duplex (Super Duplex)*

Flanschanschluss in Anlehnung an ASME B16.5

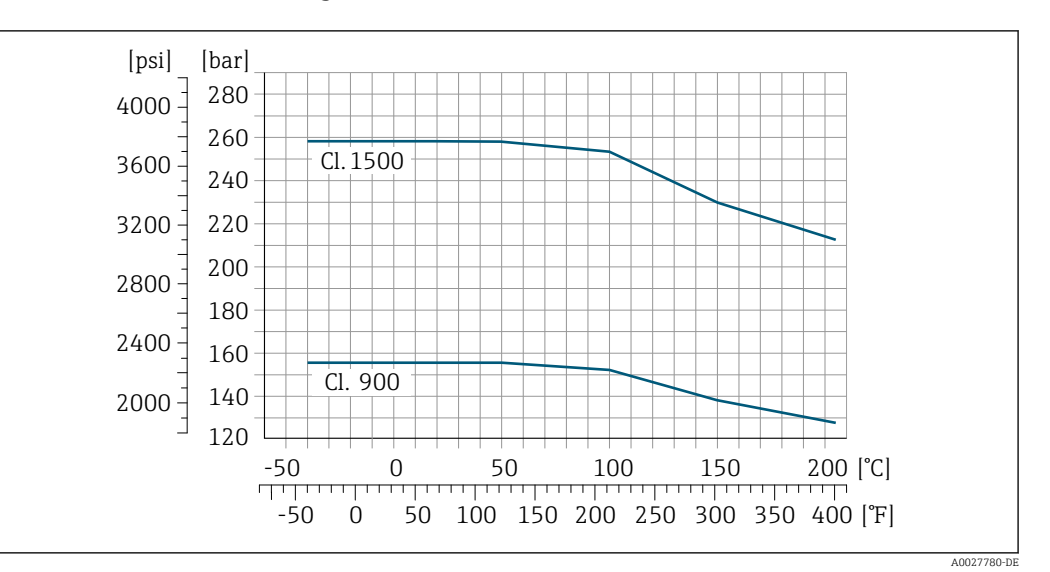

 *26 Mit Flanschwerkstoff Rostfreier Stahl, 1.4410/F53 25Cr Duplex (Super Duplex)*

Gehäuse Messaufnehmer Das Gehäuse des Messaufnehmers ist mit trockenem Stickstoff gefüllt und schützt die innenliegende Elektronik und Mechanik.

> Wenn ein Messrohr ausfällt (z.B. aufgrund von Prozesseigenschaften wie korrosiven oder abrasiven Messstoffen), wird der Messstoff vom Messaufnehmergehäuse zunächst zurückgehalten.

Sollte es zu einem Ausfall eines Messrohrs kommen, steigt der Druck im Messaufnehmergehäuse entsprechend dem Betriebsdruck an. Wenn der Betreiber entscheidet, dass der Berstdruck des Messaufnehmergehäuses keine ausreichende Sicherheit bietet, kann das Messgerät mit einer Berstscheibe ausgestattet werden. Dadurch wird verhindert, dass sich im Inneren des Messaufnehmergehäuses ein zu hoher Druck aufbaut. Die Verwendung einer Berstscheibe wird daher in Anwendungen mit hohen Gasdrücken dringend empfohlen und insbesondere in Anwendungen, in denen der Prozessdruck höher ist als 2/3 des Berstdrucks des Messaufnehmergehäuses.

Falls der austretende Messstoff kontrolliert abgeführt werden muss, ist ein Sensor mit Berstscheibe zu verwenden. Der Ablauf ist an die zusätzliche Verschraubung anzuschließen .

Soll der Sensor mit Gas gespült werden (Gasdetektion), ist er mit Spülanschlüssen auszustatten.

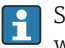

Spülanschlüsse nur öffnen, wenn anschließend sofort mit einem trockenen, inerten Gas befüllt werden kann. Nur mit niedrigem Druck spülen.

Maximaldruck:

• DN 80…150 (3…6"): 5 bar (72,5 psi) • DN 250 (10"): 3 bar (43,5 psi)

### Berstdruck des Messaufnehmergehäuses

Nachfolgende Berstdrücke des Messaufnehmergehäuses gelten nur für Standardmessgeräte und/ oder Messgeräte mit geschlossenen Spülanschlüssen (nicht geöffnet/wie ab Werk ausgeliefert).

Ist ein Messgerät mit Spülanschlüssen (Bestellmerkmal "Sensoroption", Option CH "Spülanschluss") an das Spülsystem angeschlossen, dann hängt der maximale Druck vom Spülsystem selbst oder vom Messgerät ab, je nachdem, welche Komponente die niedrigere Druckklassifizierung hat.

Wenn das Messgerät mit einer Berstscheibe ausgestattet ist (Bestellmerkmal "Sensoroption", Option CA "Berstscheibe"), dann ist der Auslösedruck der Berstscheibe entscheidend .

Der Berstdruck des Messaufnehmergehäuses bezieht sich auf einen typischen Innendruck, der vor einem mechanischen Ausfall des Messaufnehmergehäuses erreicht wird und während der Typprüfung bestimmt wurde. Die entsprechende Erklärung zur Typprüfung kann zusammen mit dem Mess-

<span id="page-52-0"></span>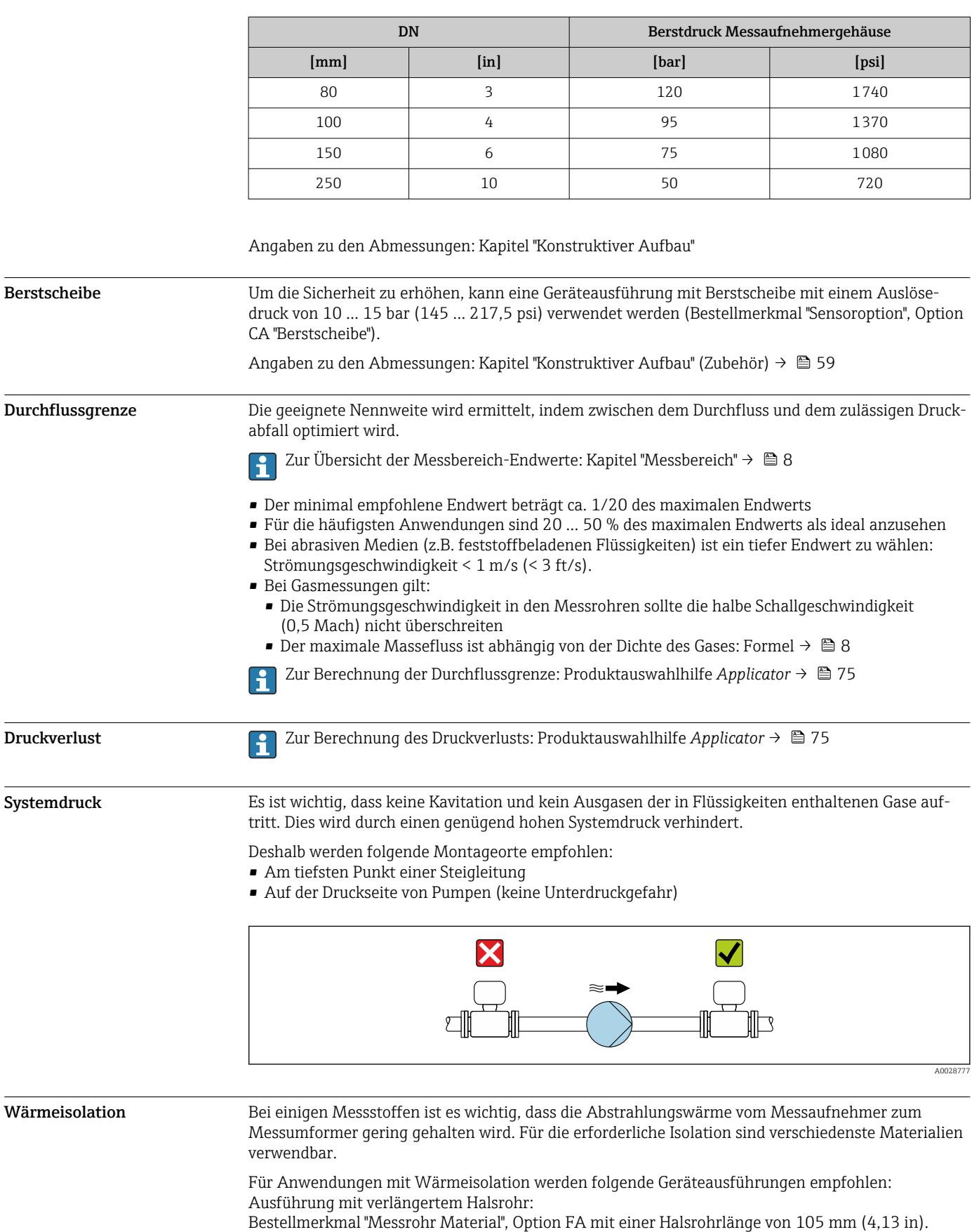

gerät bestellt werden (Bestellmerkmal "Weitere Zulassung", Option LN "Berstdruck Sensorgehäuse, Typenprüfung").

# **HINWEIS**

# Überhitzung der Messelektronik durch Wärmeisolierung!

- ‣ Empfohlene Einbaulage: Horizontale Einbaulage, Messumformergehäuses nach unten gerichtet.
- ‣ Das Messumformergehäuse nicht mit isolieren.
- ‣ Maximal zulässige Temperatur am unteren Ende des Messumformergehäuses: 80 °C (176 °F)
- ‣ Wärmeisolation mit freiem Halsrohr: Wir empfehlen das Halsrohr nicht zu isolieren, um eine optimale Wärmeabfuhr zu gewährleisten.

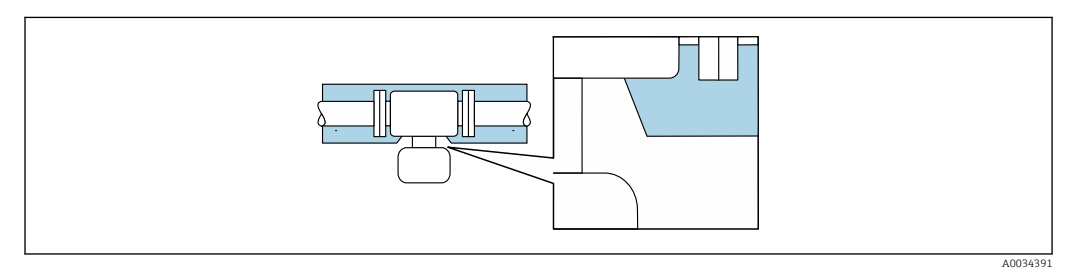

 *27 Wärmeisolation mit freiem Halsrohr*

Beheizung Beiseinigen Messstoffen muss darauf geachtet werden, dass im Bereich des Messaufnehmers kein Wärmeverlust stattfindet.

# Beheizungsmöglichkeiten

- Elektrisch, z.B. mit Heizbändern
- Über heißwasser- oder dampfführende Rohre
- Über Heizmäntel

### **HINWEIS**

#### Gefahr der Überhitzung bei Beheizung

- ‣ Sicherstellen, dass die Temperatur am unteren Ende des Messumformergehäuses nicht höher ist als 80 °C (176 °F).
- ‣ Gewährleisten, dass am Messumformerhals eine genügend grosse Konvektion vorhanden ist.
- ‣ Sicherstellen, dass eine genügend große Oberfläche der Messumformerhals frei bleibt. Der nicht abgedeckte Teil dient der Wärmeabfuhr und schützt die Messelektronik vor Überhitzung und Unterkühlung.
- ‣ Bei Einsatz im explosionsgefährdeten Bereich: Hinweise in der gerätespezifischen Ex-Dokumentation beachten. Detaillierte Angaben zu den Temperaturtabellen: Separates Dokument "Sicherheitshinweise" (XA) zum Gerät.

Vibrationen Anlagenvibrationen haben aufgrund hoher Messrohr-Schwingfrequenz keinen Einfluss auf die Funktionstüchtigkeit des Messsystems.

# Konstruktiver Aufbau

Abmessungen in SI-Einheiten

# Kompaktausführung

*Bestellmerkmal "Gehäuse", Option A, "Kompakt beschichtet Alu"*

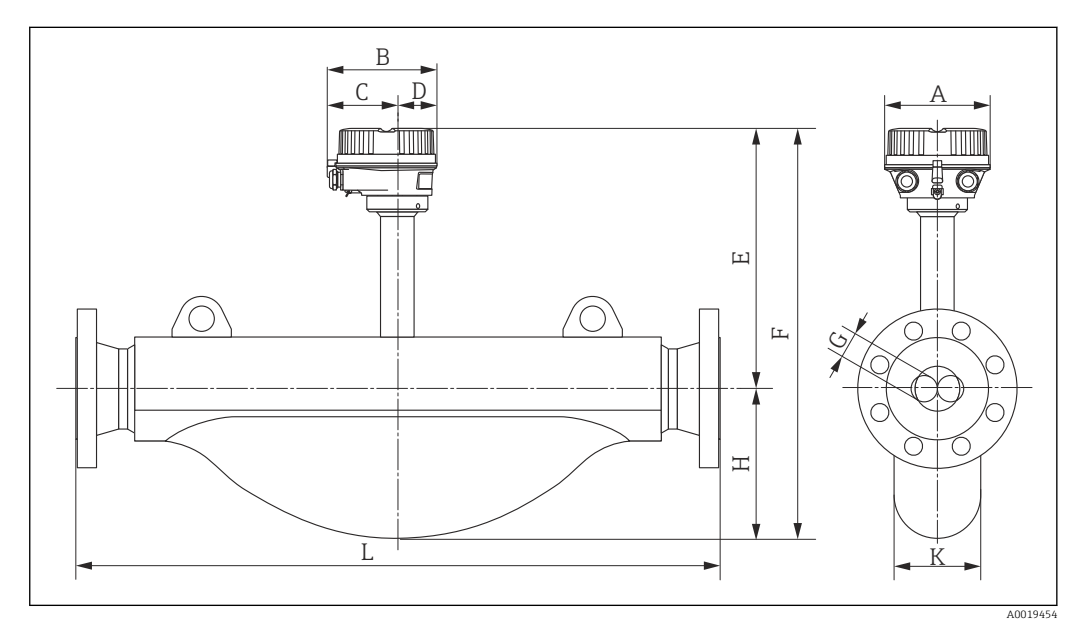

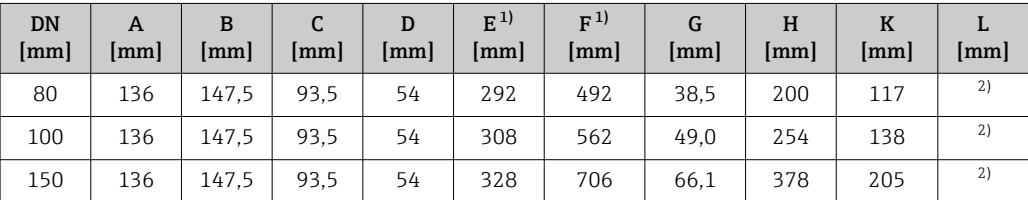

1) Bei Verwendung einer Anzeige Bestellmerkmal "Anzeige; Bedienung", Option B: Werte + 28 mm

2) Abhängig vom jeweiligen Prozessanschluss

*Bestellmerkmal "Gehäuse", Option B "Kompakt hygienisch, rostfrei"*

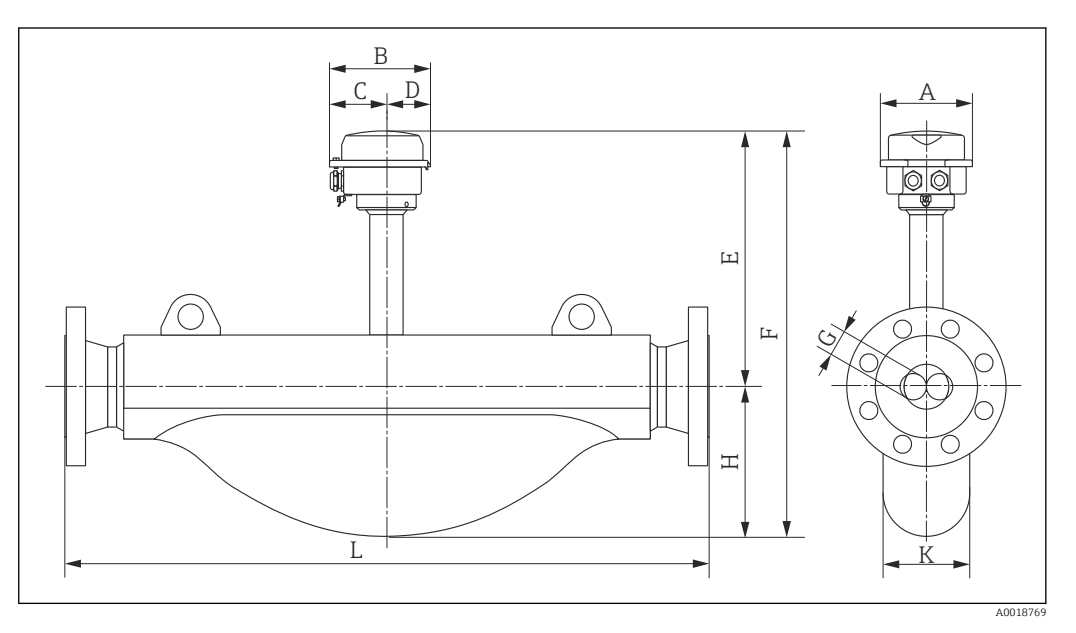

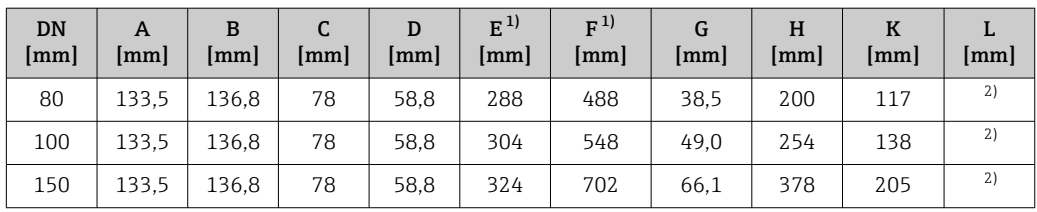

1) Bei Verwendung einer Anzeige Bestellmerkmal "Anzeige; Bedienung", Option B: Werte + 14 mm 2) Abhängig vom jeweiligen Prozessanschluss

*Bestellmerkmal "Gehäuse", Option C "Ultrakompakt hygienisch, rostfrei"*

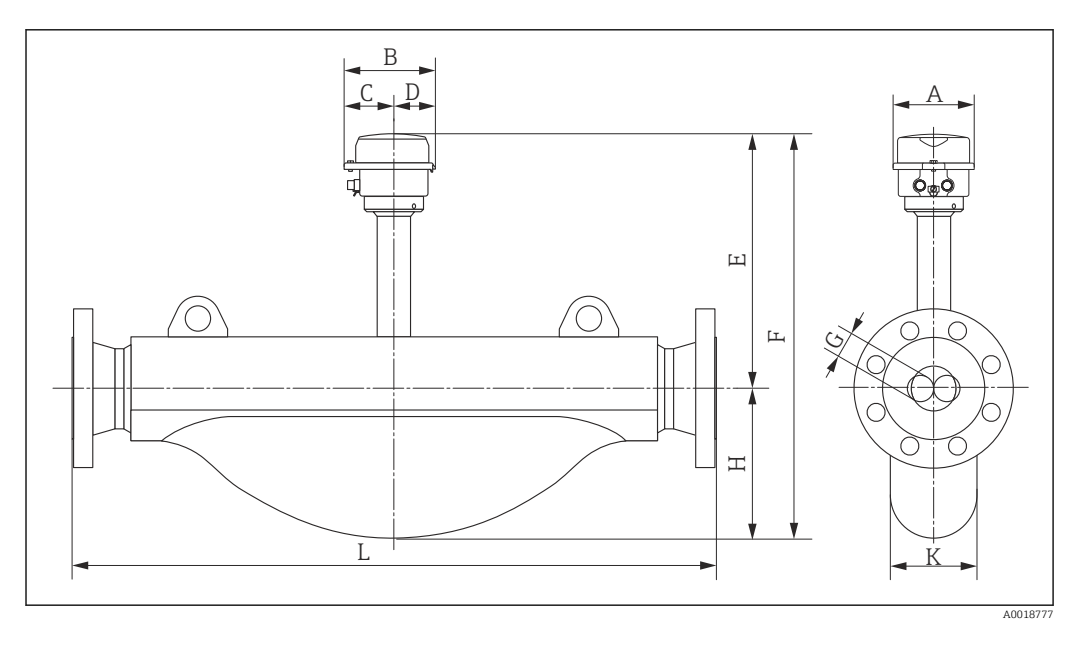

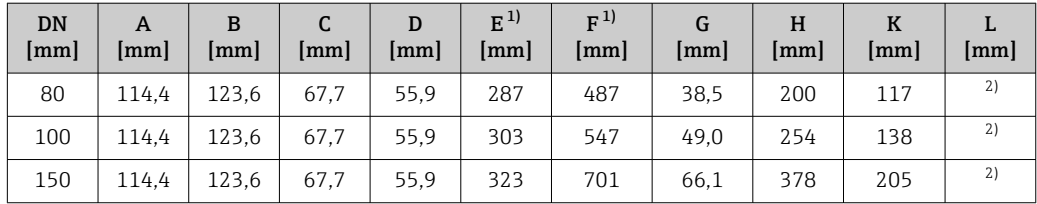

1) Bei Verwendung einer Anzeige Bestellmerkmal "Anzeige; Bedienung", Option B: Werte + 14 mm

2) Abhängig vom jeweiligen Prozessanschluss

#### Flanschanschlüsse

*Festflansch EN 1092-1, ASME B16.5*

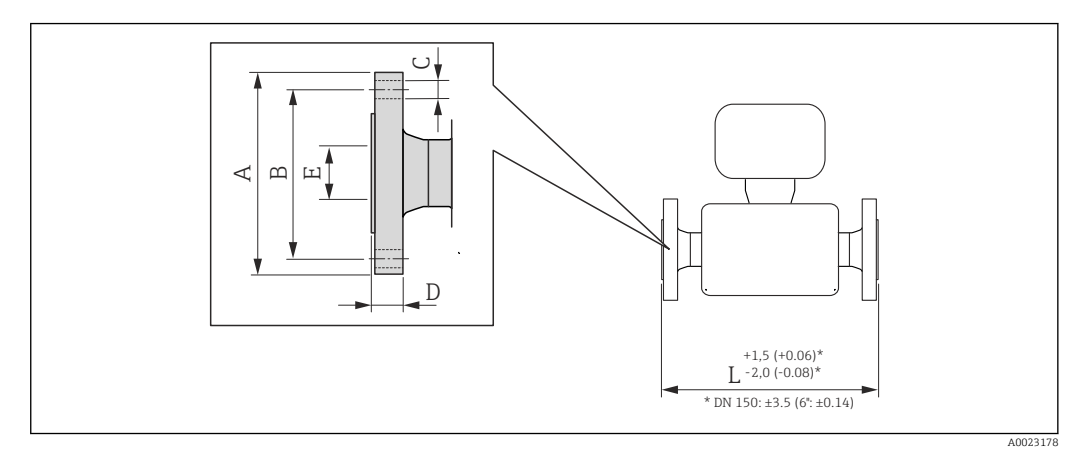

#### *28 Maßeinheit mm (in)*

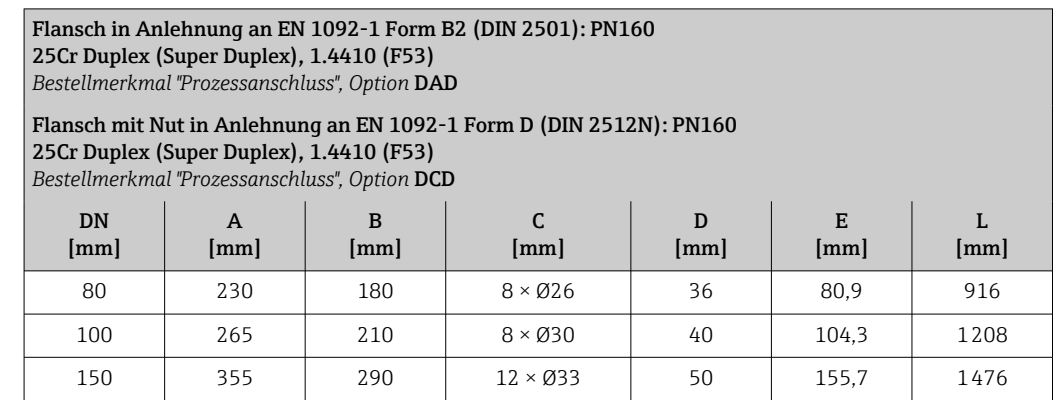

Flansch in Anlehnung an EN 1092-1 Form B2 (DIN 2501): PN250 25Cr Duplex (Super Duplex), 1.4410 (F53) *Bestellmerkmal "Prozessanschluss", Option* DBD

Flansch mit Nut in Anlehnung an EN 1092-1 Form D (DIN 2512N): PN250 25Cr Duplex (Super Duplex), 1.4410 (F53) *Bestellmerkmal "Prozessanschluss", Option* DDD

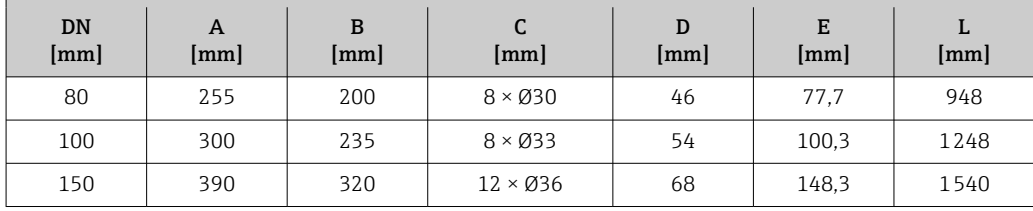

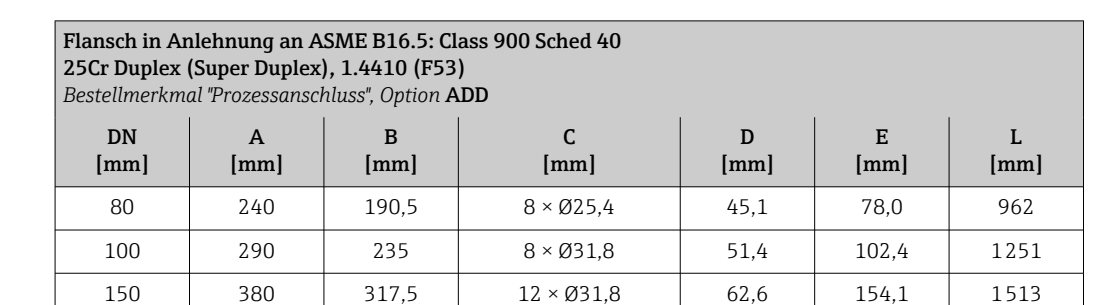

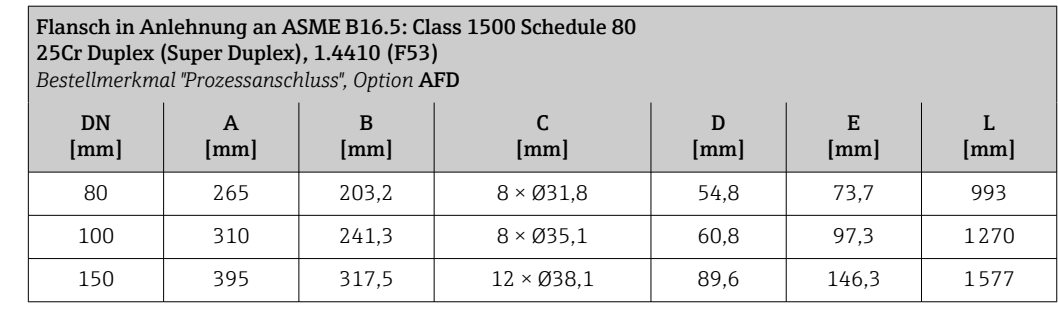

### RTJ-Flansch in Anlehnung an ASME B16.5: Class 900 Sched 40 1.4410 (F53)

*Bestellmerkmal "Prozessanschluss", Option* AED

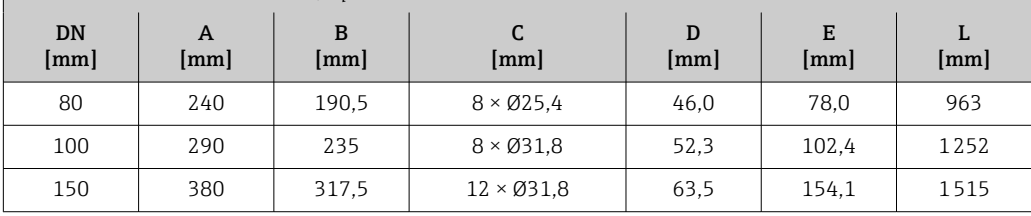

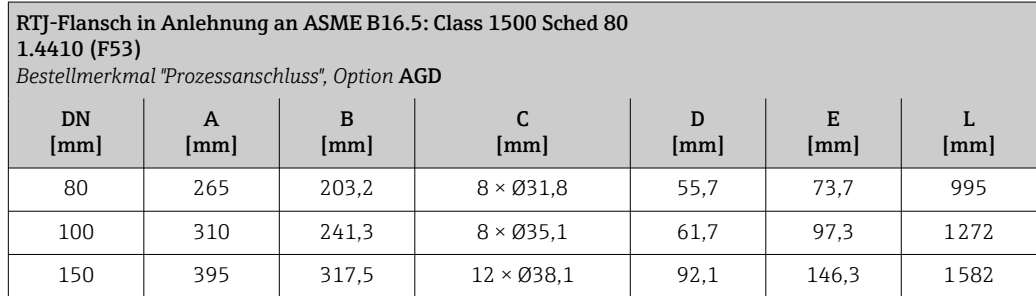

# Safety Barrier Promass 100

- Hutschiene EN 60715:
- TH 35 x 7,5
- $\bullet$  TH 35 x 15

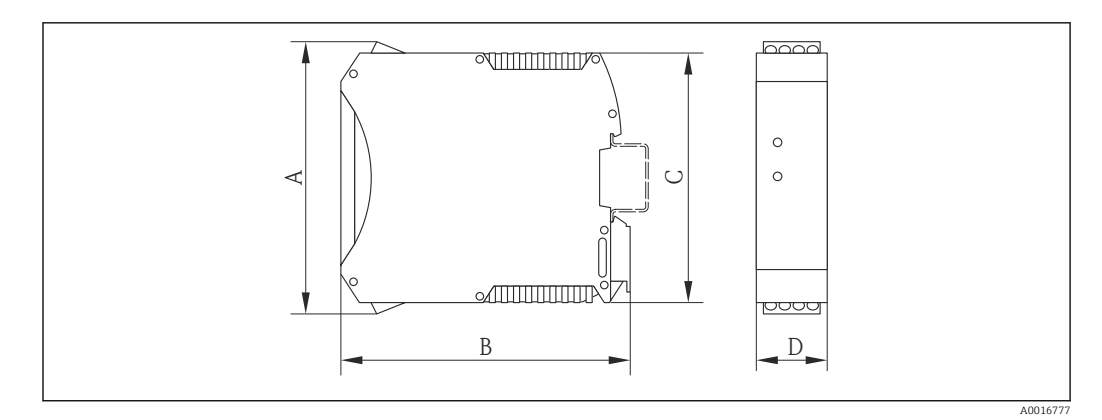

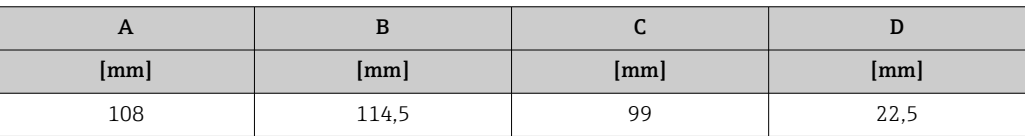

# <span id="page-58-0"></span>Zubehör

*Spülanschlüsse/Druckbehälterüberwachung*

Bestellmerkmal "Sensor Optionen", Option CH

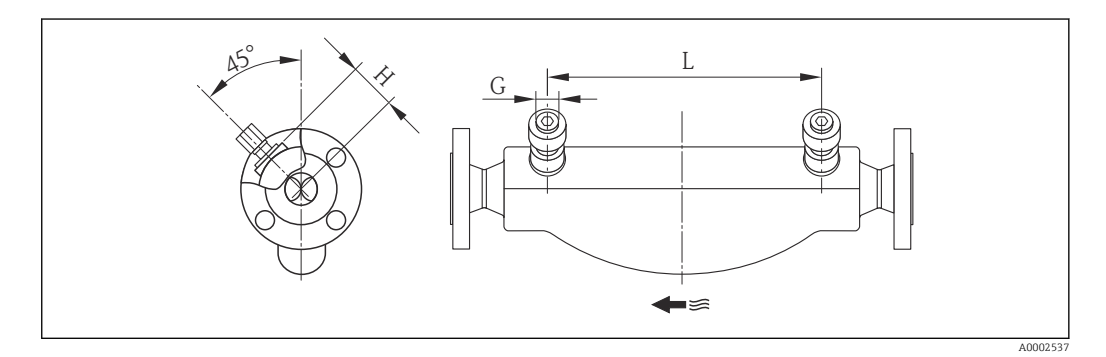

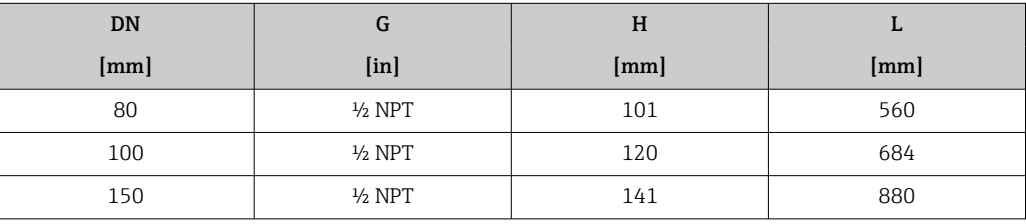

Abmessungen in US-Einheiten

## Kompaktausführung

*Bestellmerkmal "Gehäuse", Option A, "Kompakt beschichtet Alu"*

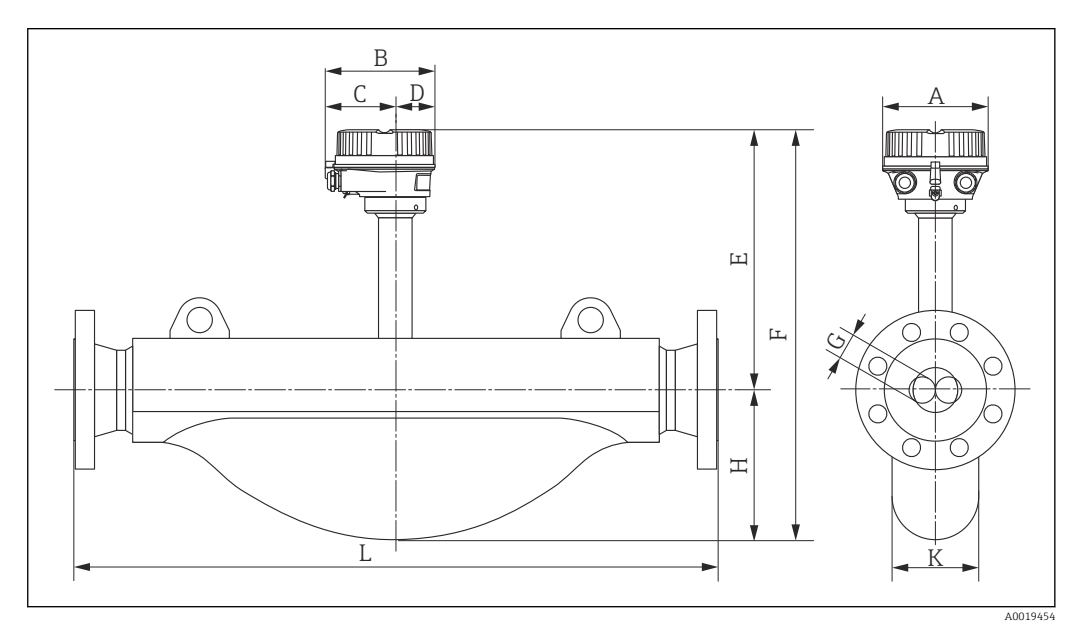

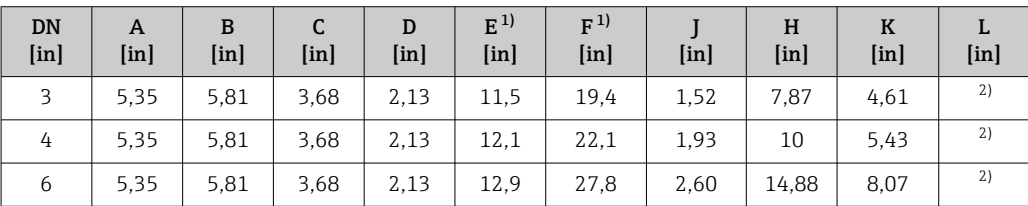

1) Bei Verwendung einer Anzeige Bestellmerkmal "Anzeige; Bedienung", Option B: Werte + 1,1 in

2) Abhängig vom jeweiligen Prozessanschluss

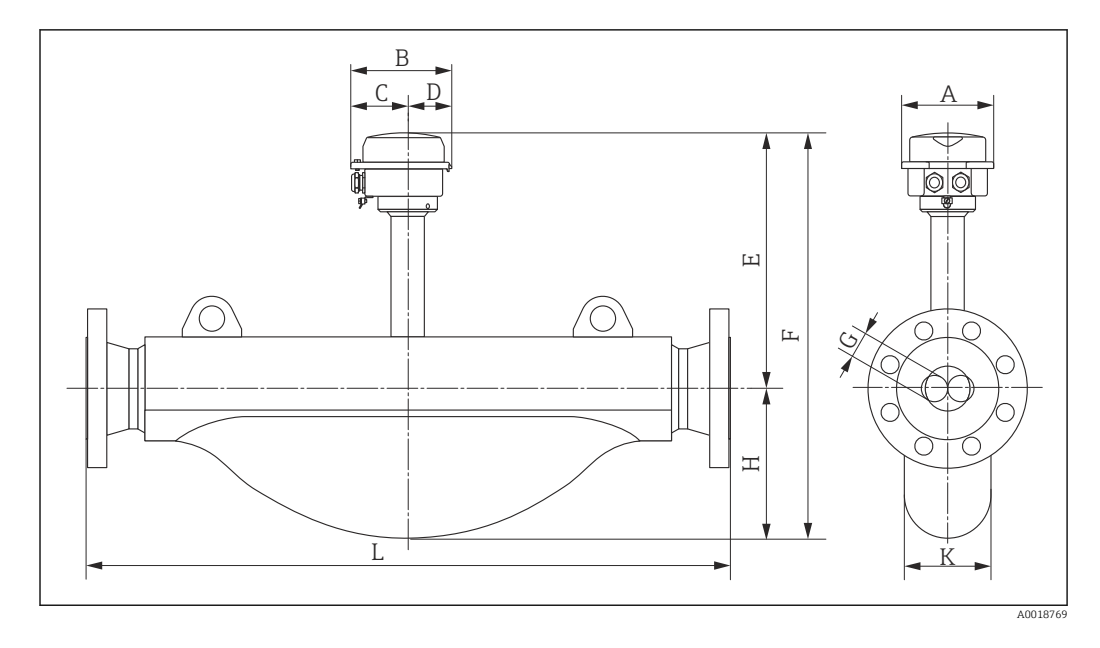

*Bestellmerkmal "Gehäuse", Option B "Kompakt hygienisch, rostfrei"*

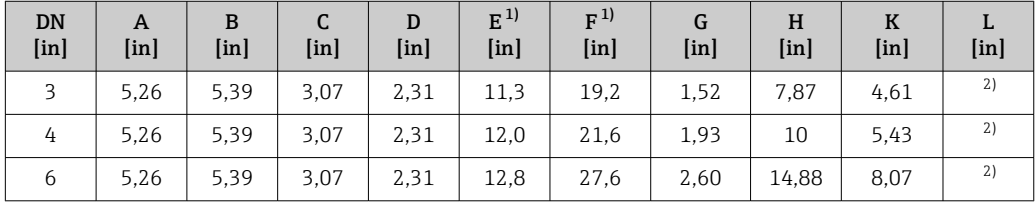

1) Bei Verwendung einer Anzeige Bestellmerkmal "Anzeige; Bedienung", Option B: Werte + 0,55 in

2) Abhängig vom jeweiligen Prozessanschluss

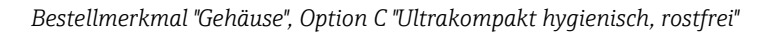

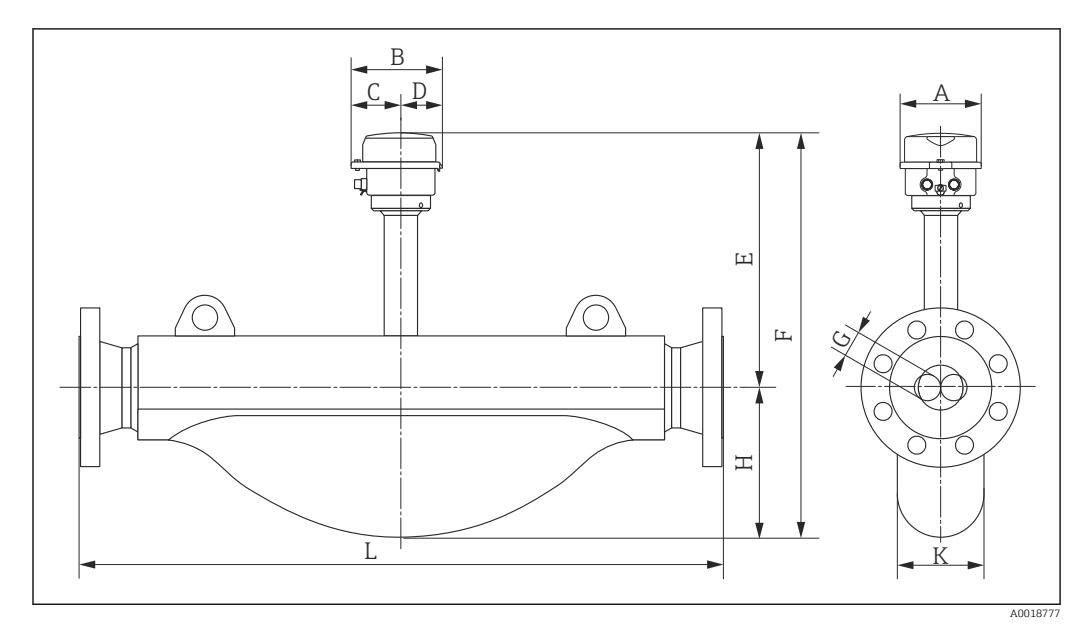

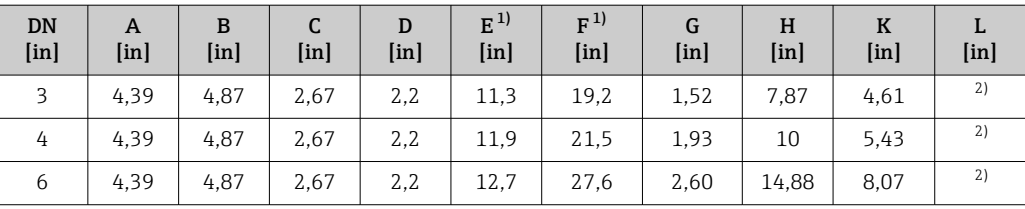

1) Bei Verwendung einer Anzeige Bestellmerkmal "Anzeige; Bedienung", Option B: Werte + 0,55 in 2) Abhängig vom jeweiligen Prozessanschluss

Endress+Hauser 61

### Flanschanschlüsse

*Festflansch ASME B16.5*

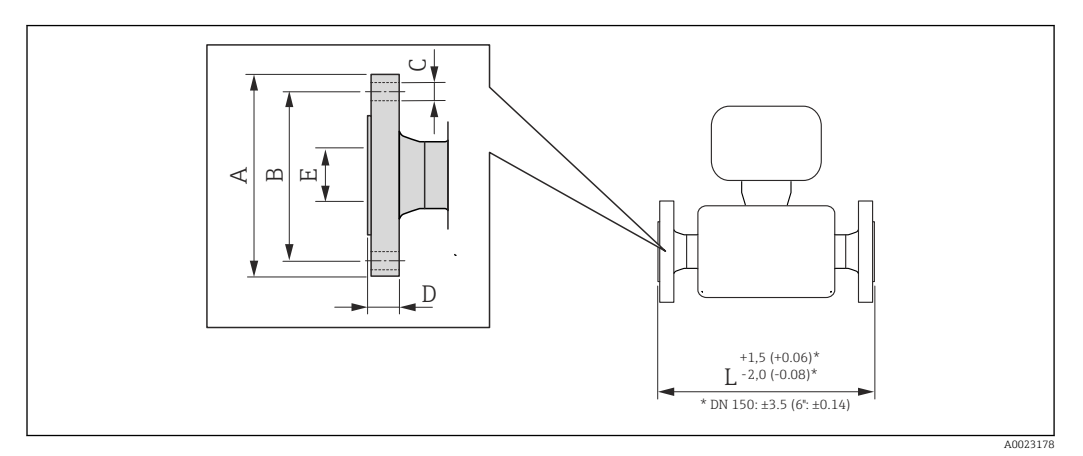

 *29 Maßeinheit mm (in)*

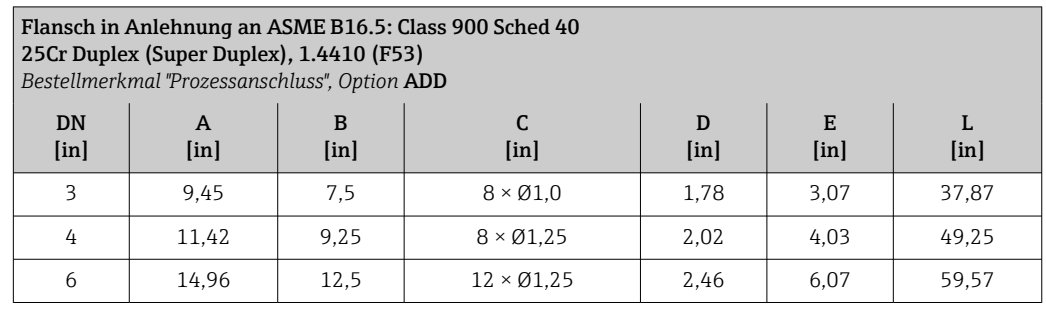

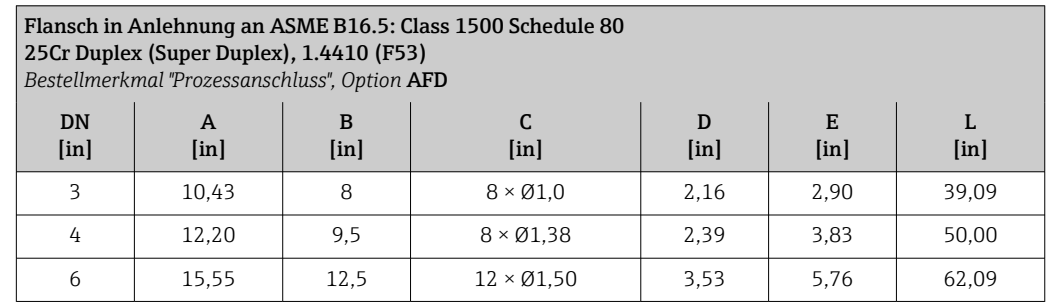

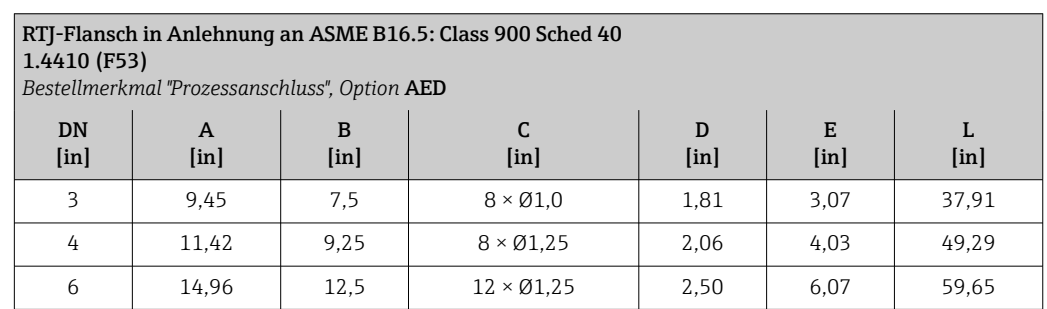

# RTJ-Flansch in Anlehnung an ASME B16.5: Class 1500 Sched 80 1.4410 (F53)

*Bestellmerkmal "Prozessanschluss", Option* AGD

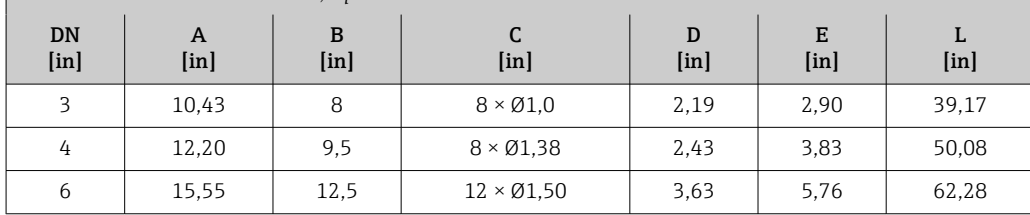

# Safety Barrier Promass 100

Hutschiene EN 60715:

• TH 35 x 7,5

• TH 35 x 15

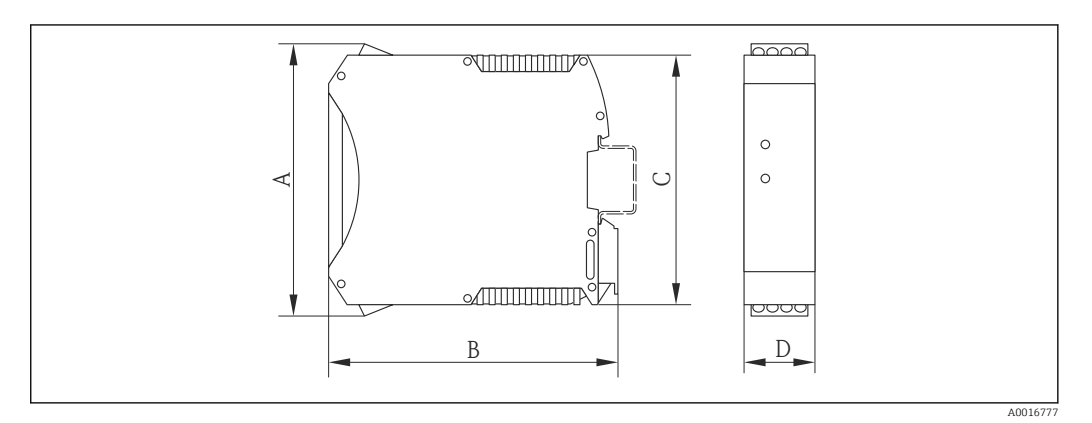

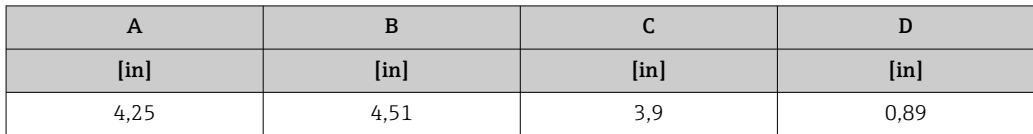

# Zubehör

*Spülanschlüsse/Druckbehälterüberwachung* Bestellmerkmal "Sensor Optionen", Option CH

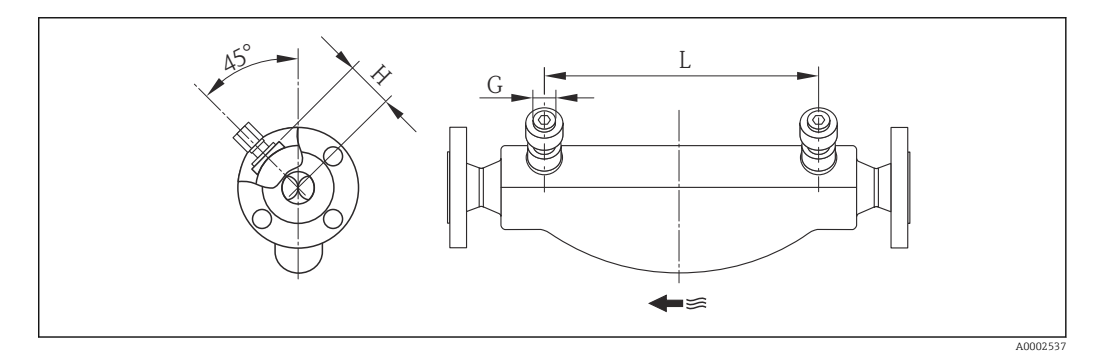

<span id="page-63-0"></span>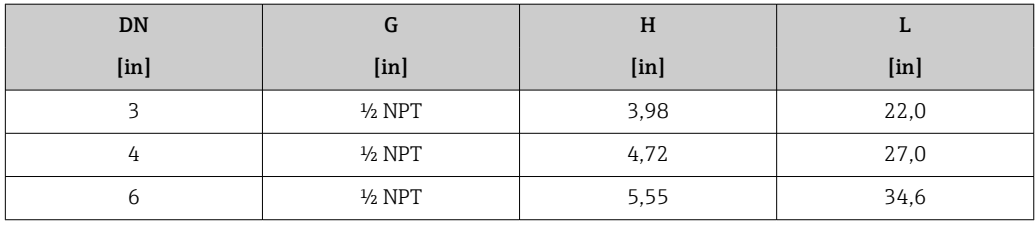

# Gewicht Kompaktausführung

*Gewicht in SI-Einheiten*

Alle Werte (Gewicht) beziehen sich auf Geräte mit Class 900-Flanschen. Gewichtsangaben in [kg].

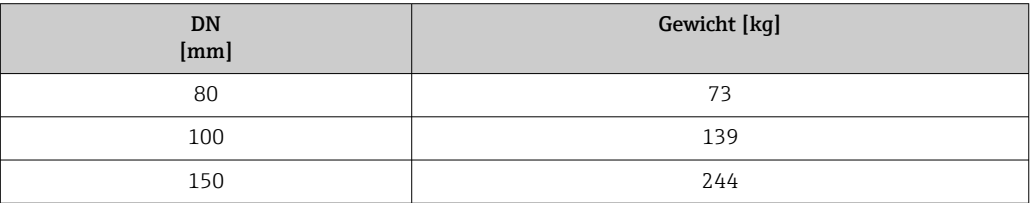

#### *Gewicht in US-Einheiten*

Alle Werte (Gewicht) beziehen sich auf Geräte mit Class 900-Flanschen. Gewichtsangaben in [lbs].

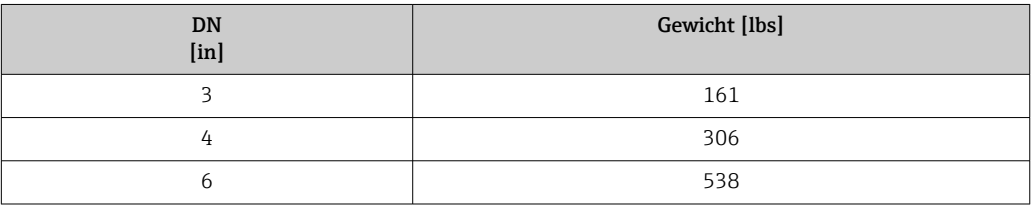

# Safety Barrier Promass 100

49 g (1,73 ounce)

### Werkstoffe Gehäuse Messumformer

- Bestellmerkmal "Gehäuse", Option A "Kompakt, Alu beschichtet": Aluminium, AlSi10Mg, beschichtet
- Bestellmerkmal "Gehäuse", Option B "Kompakt, rostfrei": Rostfreier Stahl 1.4404 (316L)
- Bestellmerkmal "Gehäuse", Option C "Ultrakompakt, rostfrei": Rostfreier Stahl 1.4404 (316L)
- Fensterwerkstoff bei optionaler Vor-Ort-Anzeige ( $\rightarrow \cong 66$ ): • Bei Bestellmerkmal "Gehäuse", Option A: Glas
	- Bei Bestellmerkmal "Gehäuse", Option B und C: Kunststoff

## Kabeleinführungen/-verschraubungen

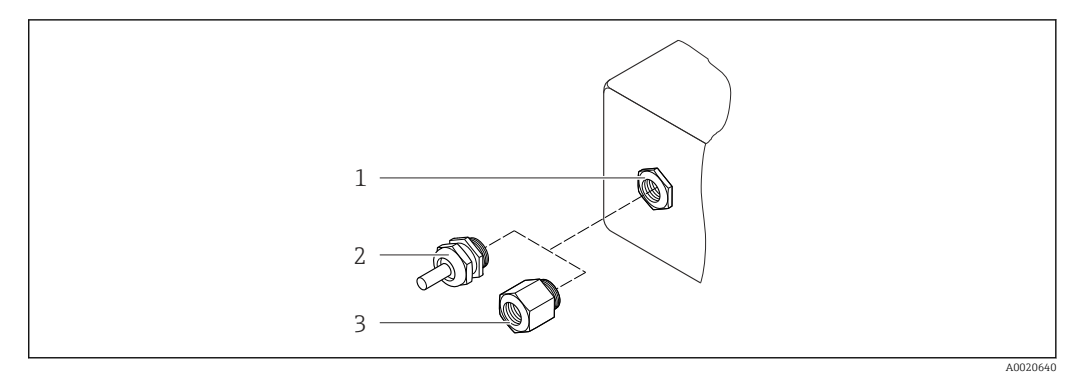

#### *30 Mögliche Kabeleinführungen/-verschraubungen*

- *1 Kabeleinführung im Messumformergehäuse mit Innengewinde M20 x 1,5*
- *2 Kabelverschraubung M20 x 1,5*
- *3 Adapter für Kabeleinführung mit Innengewinde G ½" oder NPT ½"*

#### *Bestellmerkmal "Gehäuse", Option A "Kompakt, beschichtet Alu"*

Die verschiedenen Kabeleinführungen sind für den explosionsgefährdeten und nicht explosionsgefährdeten Bereich geeignet.

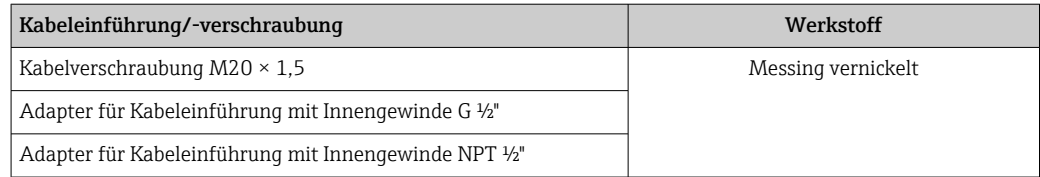

*Bestellmerkmal "Gehäuse", Option B "Kompakt, rostfrei"*

Die verschiedenen Kabeleinführungen sind für den explosionsgefährdeten und nicht explosionsgefährdeten Bereich geeignet.

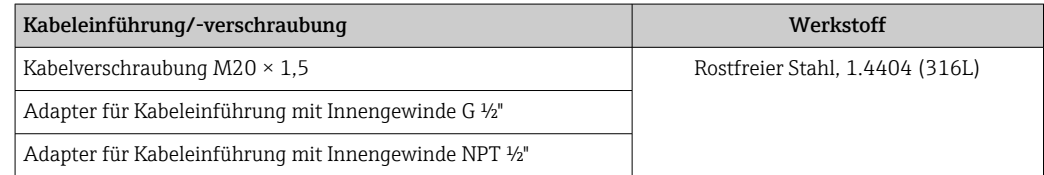

## Gerätestecker

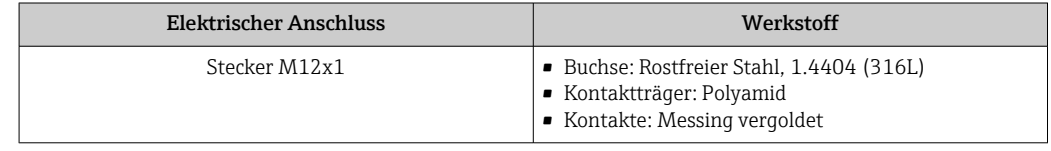

# Gehäuse Messaufnehmer

- Säuren- und laugenbeständige Außenoberfläche
- Rostfreier Stahl, 1.4404 (316L)

#### Messrohre

Rostfreier Stahl, 25Cr Duplex (Super Duplex); 1.4410 (UNS S32750)

#### Prozessanschlüsse

- Rostfreier Stahl, 25Cr Duplex (Super Duplex)
- Rostfreier Stahl, 1.4410 (F53)

<span id="page-65-0"></span>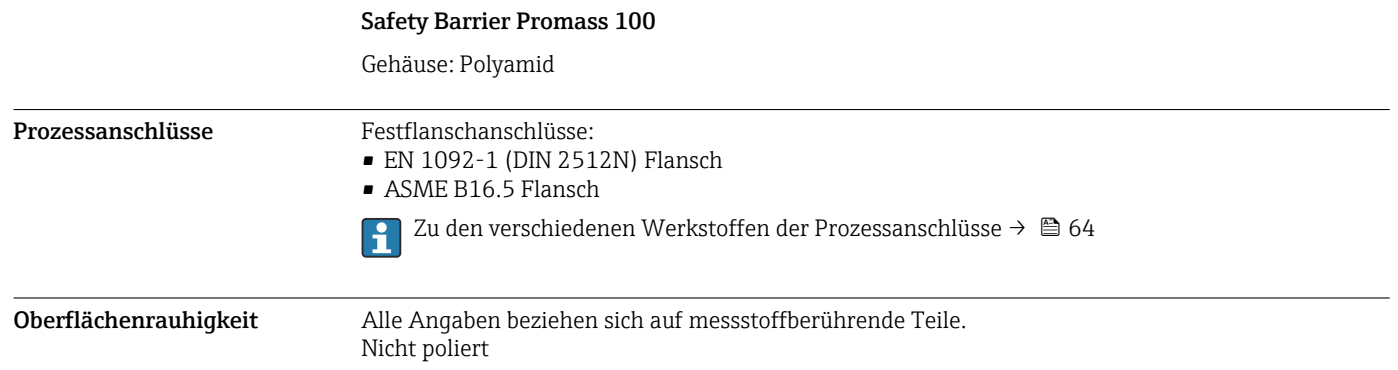

# Anzeige und Bedienoberfläche

![](_page_65_Picture_166.jpeg)

![](_page_66_Figure_1.jpeg)

 *31 Möglichkeiten der Fernbedienung via HART-Protokoll*

- *1 Automatisierungssystem (z.B. SPS)*
- *2 Field Communicator 475*
- *3 Computer mit Bedientool (z.B. FieldCare, AMS Device Manager, SIMATIC PDM)*
- *4 Commubox FXA195 (USB)*
- *5 Field Xpert SFX350 oder SFX370*
- *6 Field Xpert SMT70*
- *7 VIATOR Bluetooth-Modem mit Anschlusskabel*
- *8 Messumformer*

#### Via PROFIBUS DP Netzwerk

Diese Kommunikationsschnittstelle ist bei Geräteausführungen mit PROFIBUS DP verfügbar.

![](_page_66_Figure_13.jpeg)

 *32 Möglichkeiten der Fernbedienung via PROFIBUS DP Netzwerk*

- *1 Automatisierungssystem*
- *2 Computer mit PROFIBUS-Netzwerkkarte*
- *3 PROFIBUS DP Netzwerk*
- *4 Messgerät*

# Via EtherNet/IP-Netzwerk

Diese Kommunikationsschnittstelle ist bei Geräteausführungen mit EtherNet/IP verfügbar.

## *Sterntopologie*

![](_page_67_Figure_2.jpeg)

 *33 Möglichkeiten der Fernbedienung via EtherNet/IP-Netzwerk: Sterntopologie*

- *1 Automatisierungssystem, z.B. "RSLogix" (Rockwell Automation)*
- *2 Workstation zur Messgerätbedienung: Mit Custom Add-On Profile für "RSLogix 5000" (Rockwell Automation) oder mit Electronic Data Sheet (EDS)*
- *3 Computer mit Webbrowser (z.B. Internet Explorer) zum Zugriff auf integrierten Gerätewebserver oder Computer mit Bedientool (z.B. FieldCare, DeviceCare) mit COM DTM "CDI Communication TCP/IP"*
- *4 Ethernet-Switch*
- *5 Messgerät*

### Via PROFINET-Netzwerk

Diese Kommunikationsschnittstelle ist bei Geräteausführungen mit PROFINET verfügbar.

#### *Sterntopologie*

![](_page_67_Figure_12.jpeg)

 *34 Möglichkeiten der Fernbedienung via PROFINET-Netzwerk: Sterntopologie*

- *1 Automatisierungssystem, z.B. Simatic S7 (Siemens)*
- *2 Computer mit Webbrowser (z.B. Internet Explorer) zum Zugriff auf integrierten Gerätewebserver oder Computer mit Bedientool (z.B. FieldCare, DeviceCare, SIMATIC PDM) mit COM DTM "CDI Communication TCP/IP"*
- *3 Switch, z.B. Scalance X204 (Siemens)*
- *4 Messgerät*

# Serviceschnittstelle Via Service-Schnittstelle (CDI-RJ45)

Diese Kommunikationsschnittstelle ist bei folgender Geräteausführung vorhanden:

- Bestellmerkmal "Ausgang", Option B: 4-20 mA HART, Impuls-/Frequenz-/Schaltausgang
- Bestellmerkmal "Ausgang", Option L: PROFIBUS DP
- Bestellmerkmal "Ausgang", Option N: EtherNet/IP
- Bestellmerkmal "Ausgang", Option R: PROFINET

#### *HART*

![](_page_68_Figure_9.jpeg)

- *35 Anschluss bei Bestellmerkmal "Ausgang", Option B: 4-20 mA HART, Impuls-/Frequenz-/Schaltausgang*
- *1 Service-Schnittstelle (CDI-RJ45) des Messgeräts mit Zugriff auf integrierten Webserver*
- *2 Computer mit Webbrowser (z.B. Internet Explorer) zum Zugriff auf integrierten Gerätewebserver oder mit Bedientool "FieldCare" mit COM DTM "CDI Communication TCP/IP"*
- *3 Standard-Ethernet-Verbindungskabel mit RJ45-Stecker*

#### *PROFIBUS DP*

![](_page_68_Figure_15.jpeg)

 *36 Anschluss bei Bestellmerkmal "Ausgang", Option L: PROFIBUS DP*

- *1 Service-Schnittstelle (CDI-RJ45) des Messgeräts mit Zugriff auf integrierten Webserver*
- *2 Computer mit Webbrowser (z.B. Internet Explorer) zum Zugriff auf integrierten Gerätewebserver oder mit Bedientool "FieldCare" mit COM DTM "CDI Communication TCP/IP"*
- *3 Standard-Ethernet-Verbindungskabel mit RJ45-Stecker*

## *EtherNet/IP*

![](_page_69_Figure_2.jpeg)

 *37 Anschluss bei Bestellmerkmal "Ausgang", Option N: EtherNet/IP*

- *1 Service-Schnittstelle (CDI-RJ45) und EtherNet/IP-Schnittstelle des Messgeräts mit Zugriff auf integrierten Webserver*
- *2 Computer mit Webbrowser (z.B. Internet Explorer) zum Zugriff auf integrierten Gerätewebserver oder mit Bedientool "FieldCare" mit COM DTM "CDI Communication TCP/IP"*
- *3 Standard-Ethernet-Verbindungskabel mit RJ45-Stecker*

### *PROFINET*

![](_page_69_Figure_8.jpeg)

 *38 Anschluss bei Bestellmerkmal "Ausgang", Option R: PROFINET*

- *1 Service-Schnittstelle (CDI-RJ45) und PROFINET-Schnittstelle des Messgeräts mit Zugriff auf integrierten Webserver*
- *2 Computer mit Webbrowser (z.B. Internet Explorer) zum Zugriff auf integrierten Gerätewebserver oder mit Bedientool "FieldCare" mit COM DTM "CDI Communication TCP/IP"*
- *3 Standard-Ethernet-Verbindungskabel mit RJ45-Stecker*

# Via Serviceschnittstelle (CDI)

Diese Kommunikationsschnittstelle ist bei folgender Geräteausführung vorhanden: Bestellmerkmal "Ausgang", Option M: Modbus RS485

#### *Modbus RS485*

![](_page_70_Figure_2.jpeg)

- *1 Serviceschnittstelle (CDI) des Messgeräts*
- *2 Commubox FXA291*
- *3 Computer mit Bedientool "FieldCare" mit COM DTM "CDI Communication FXA291"*

# Zertifikate und Zulassungen

Aktuell verfügbare Zertifikate und Zulassungen sind über den Produktkonfigurator abrufbar.

CE-Zeichen Das Gerät erfüllt die gesetzlichen Anforderungen der anwendbaren EU-Richtlinien. Diese sind zusammen mit den angewandten Normen in der entsprechenden EU-Konformitätserklärung aufgeführt. Endress+Hauser bestätigt die erfolgreiche Prüfung des Geräts mit der Anbringung des CE-Zeichens. C-Tick Zeichen Das Messsystem stimmt überein mit den EMV-Anforderungen der Behörde "Australian Communications and Media Authority (ACMA)". Ex-Zulassung Das Messgerät ist zum Einsatz im explosionsgefährdeten Bereich zertifiziert und die zu beachtenden Sicherheitshinweise im separaten Dokument "Safety Instructions" (XA) beigefügt. Dieses ist auf dem Typenschild referenziert. Die separate Ex-Dokumentation (XA) mit allen relevanten Daten zum Explosionsschutz ist bei Ihrer Endress+Hauser Vertriebszentrale erhältlich.

### ATEX/IECEx

Aktuell sind die folgenden Ex-Ausführungen lieferbar:

*Ex ia*

![](_page_70_Picture_150.jpeg)

#### *Ex nA*

![](_page_70_Picture_151.jpeg)

![](_page_71_Picture_163.jpeg)
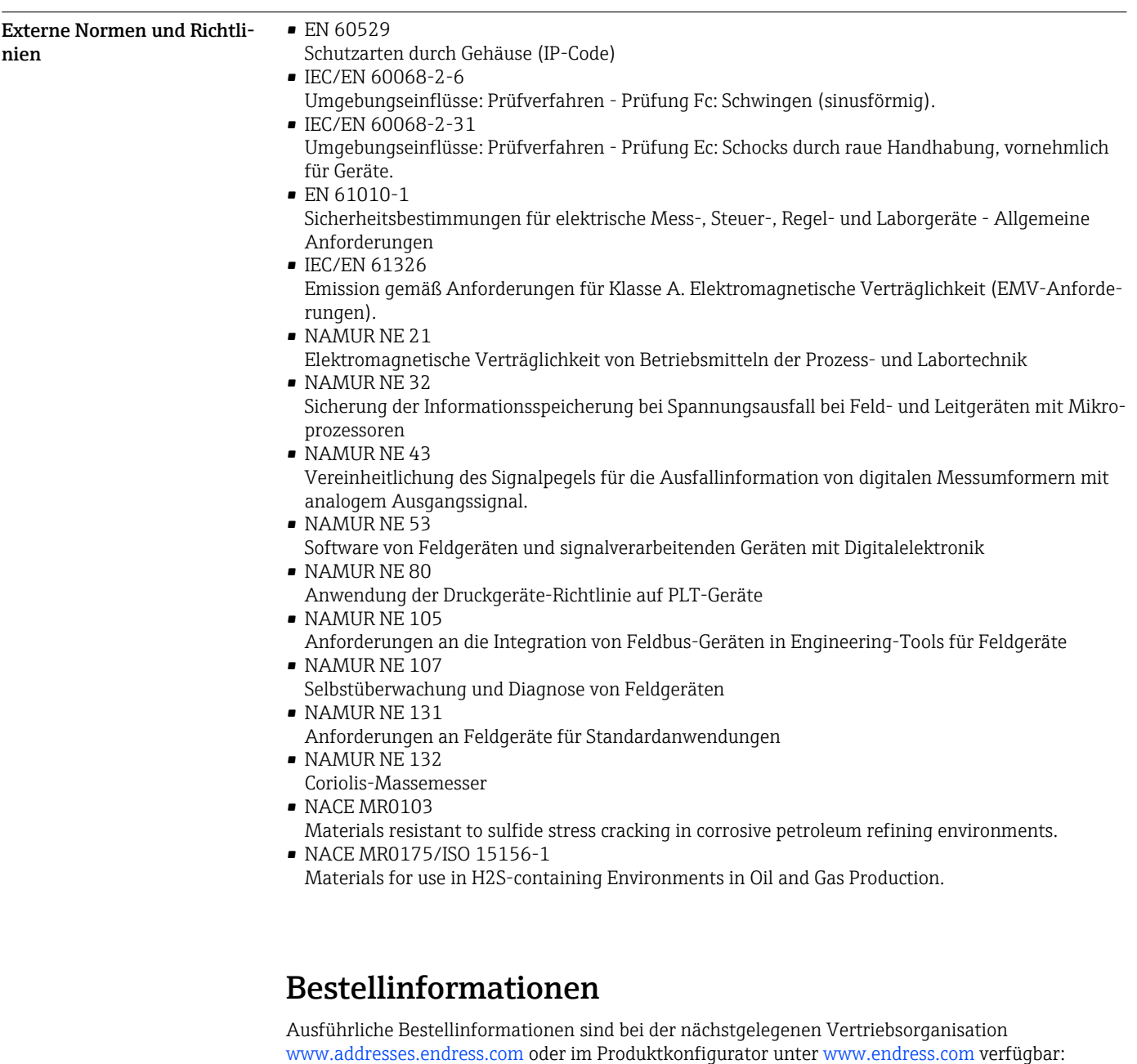

- 1. Corporate klicken
- 2. Land auswählen
- 3. Products klicken
- 4. Produkt mit Hilfe der Filter und Suchmaske auswählen
- 5. Produktseite öffnen

Die Schaltfläche Konfiguration rechts vom Produktbild öffnet den Produktkonfigurator.

#### Produktkonfigurator - das Tool für individuelle Produktkonfiguration  $| \cdot |$

- Tagesaktuelle Konfigurationsdaten
	- Je nach Gerät: Direkte Eingabe von messstellenspezifischen Angaben wie Messbereich oder **Bediensprache**
	- Automatische Überprüfung von Ausschlusskriterien
	- Automatische Erzeugung des Bestellcodes mit seiner Aufschlüsselung im PDF- oder Excel-Ausgabeformat
	- Direkte Bestellmöglichkeit im Endress+Hauser Onlineshop

## Anwendungspakete

Um die Funktionalität des Geräts je nach Bedarf zu erweitern, sind für das Gerät verschiedene Anwendungspakete lieferbar: z.B. aufgrund von Sicherheitsaspekten oder spezifischer Anforderungen von Applikationen.

Die Anwendungspakete können bei Endress+Hauser mit dem Gerät bestellt oder nachbestellt werden. Ausführliche Angaben zum betreffenden Bestellcode sind bei Ihrer Endress+Hauser Vertriebszentrale erhältlich oder auf der Produktseite der Endress+Hauser Website: [www.endress.com](http://www.endress.com).

Detaillierte Angaben zu den Anwendungspaketen:

- Sonderdokumentationen zum Gerät
- Sonderdokumentation zum Gerät

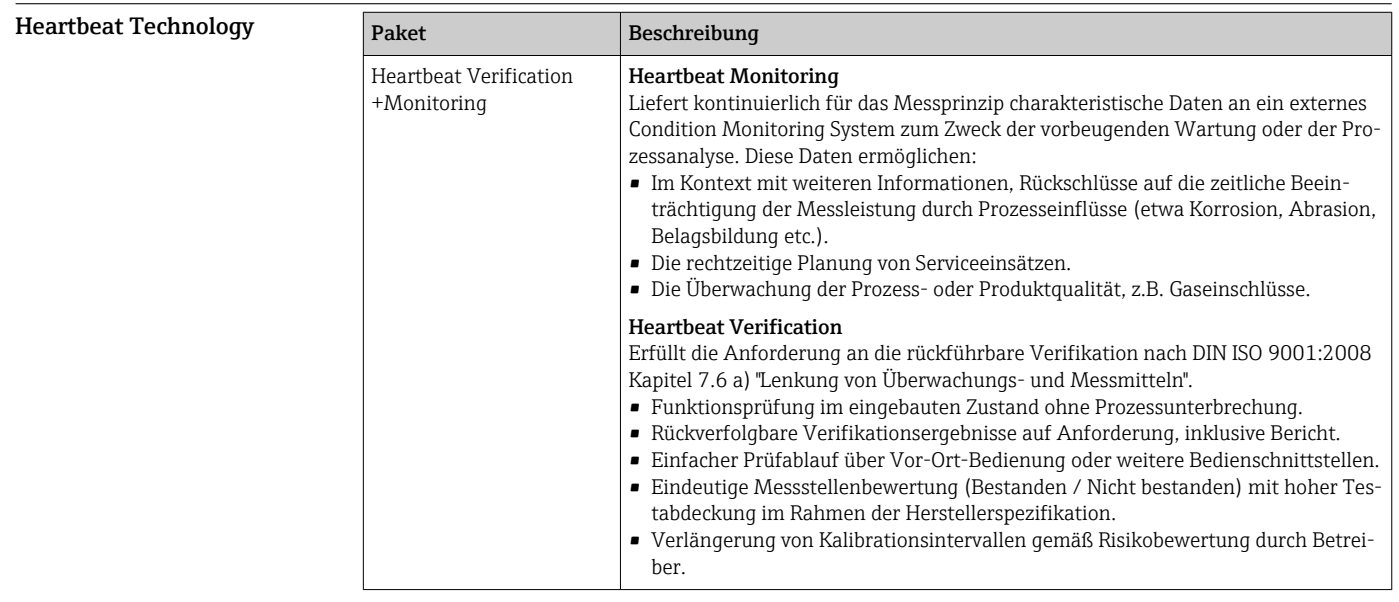

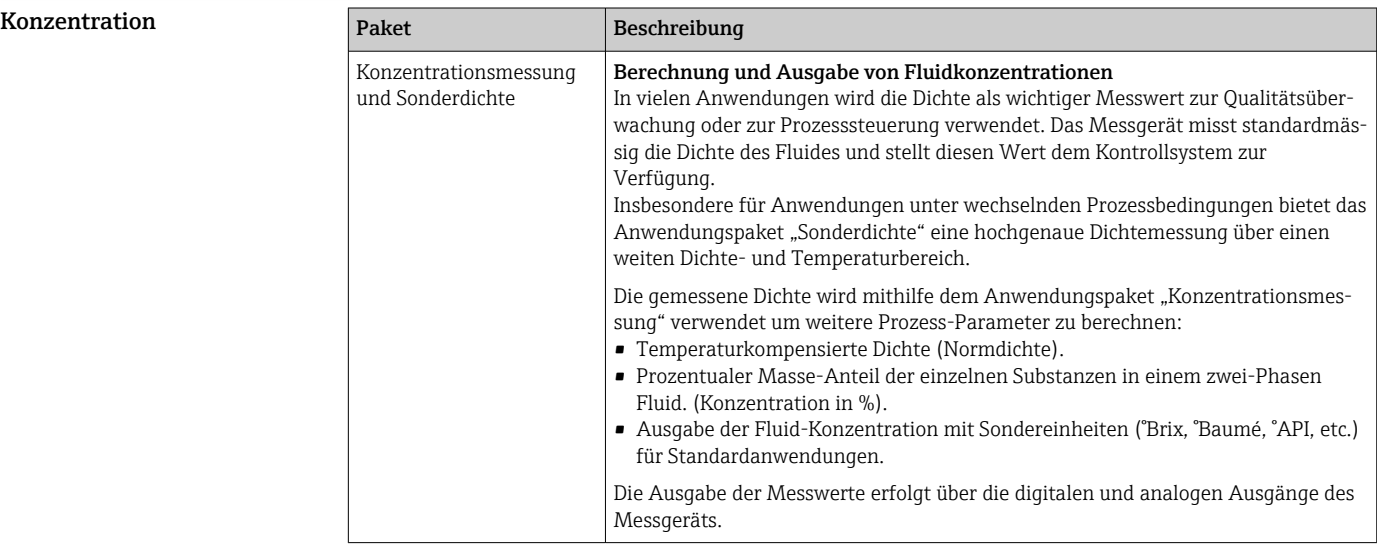

## Zubehör

Für das Gerät sind verschiedene Zubehörteile lieferbar, die bei Endress+Hauser mit dem Gerät bestellt oder nachbestellt werden können. Ausführliche Angaben zum betreffenden Bestellcode sind bei Ihrer Endress+Hauser Vertriebszentrale erhältlich oder auf der Produktseite der Endress+Hauser Webseite: [www.endress.com.](http://www.endress.com)

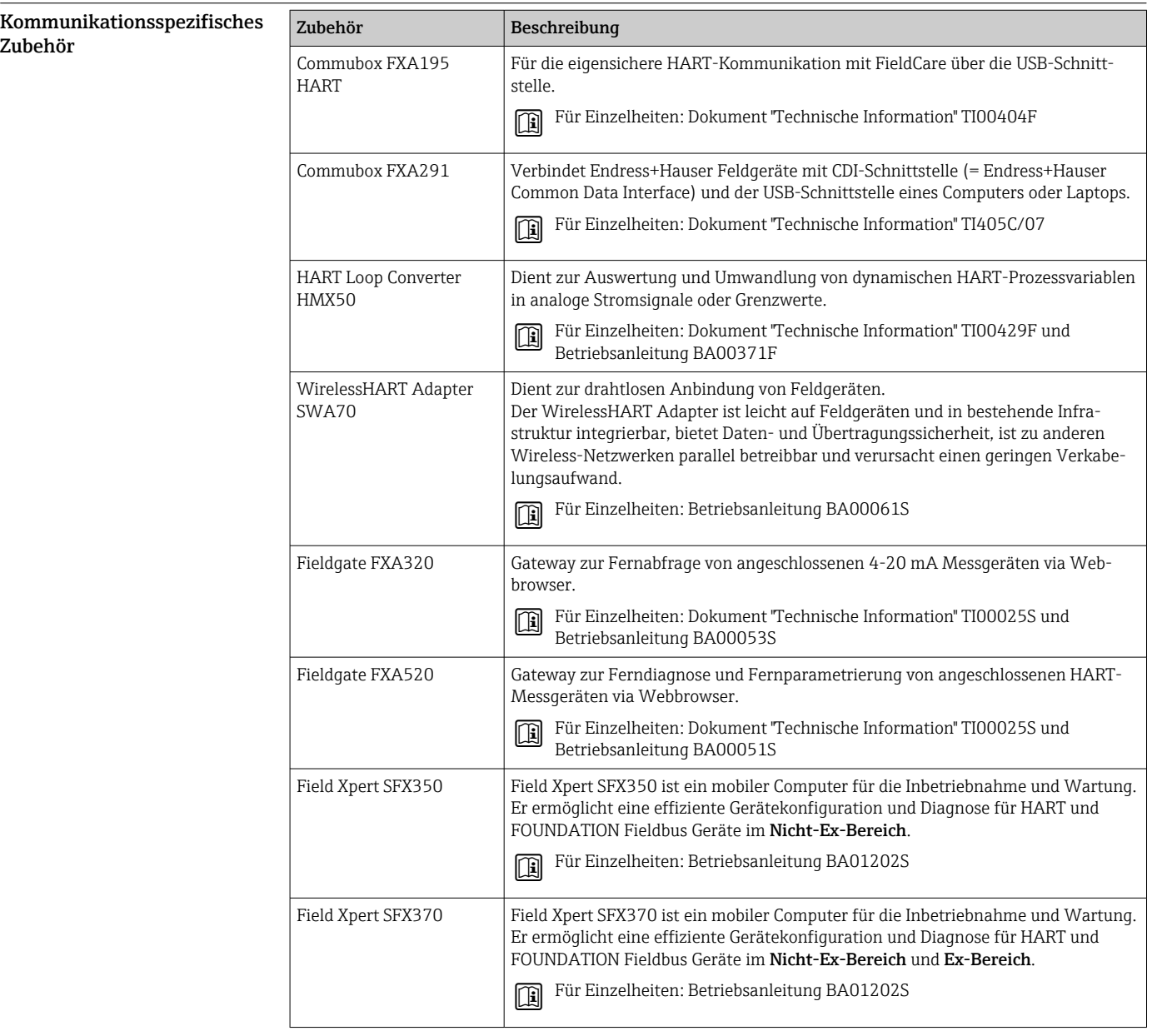

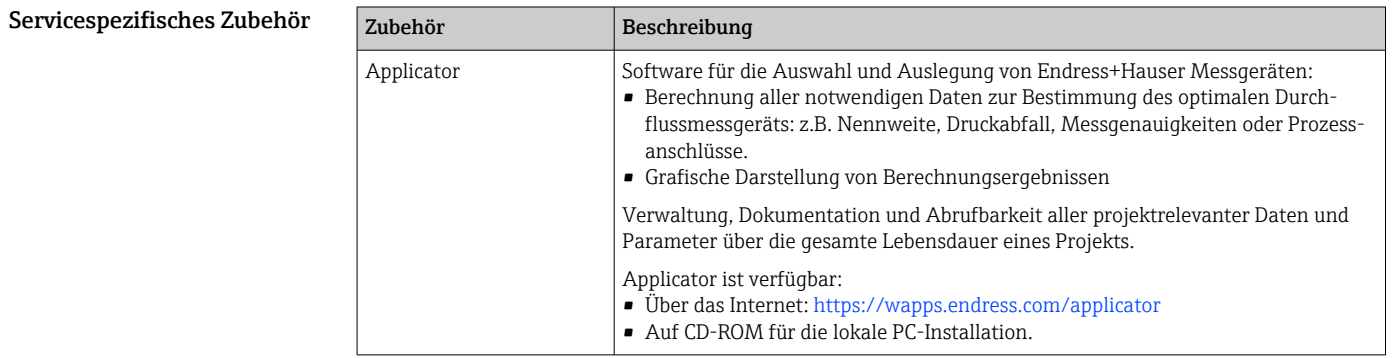

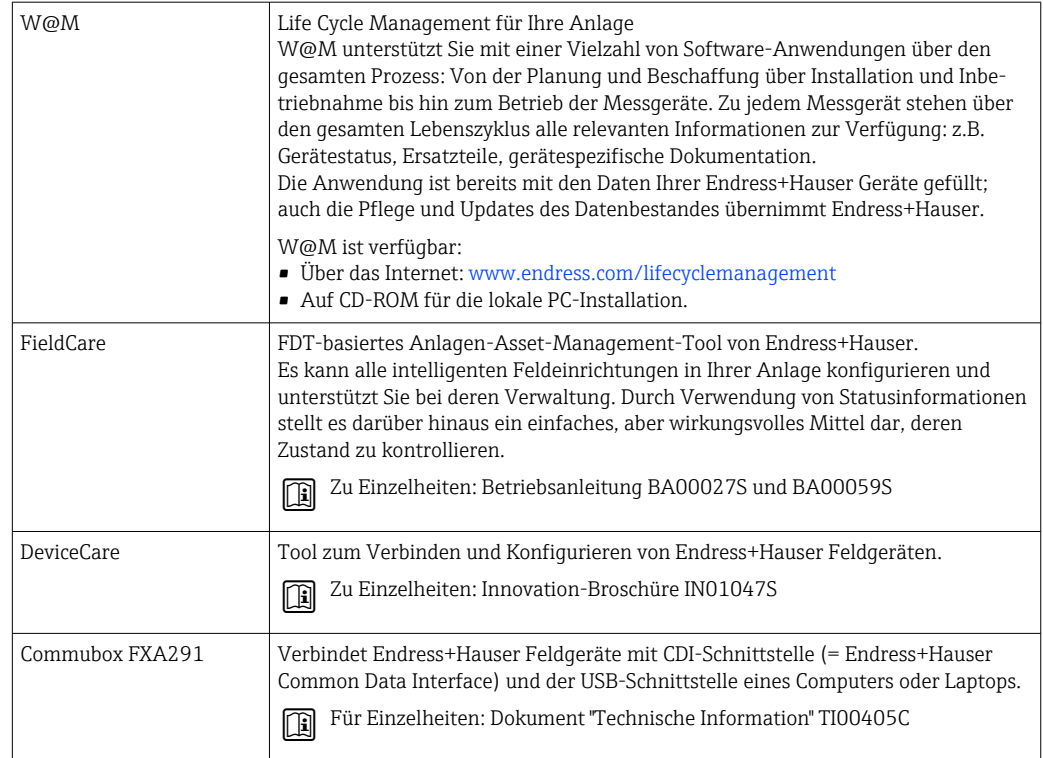

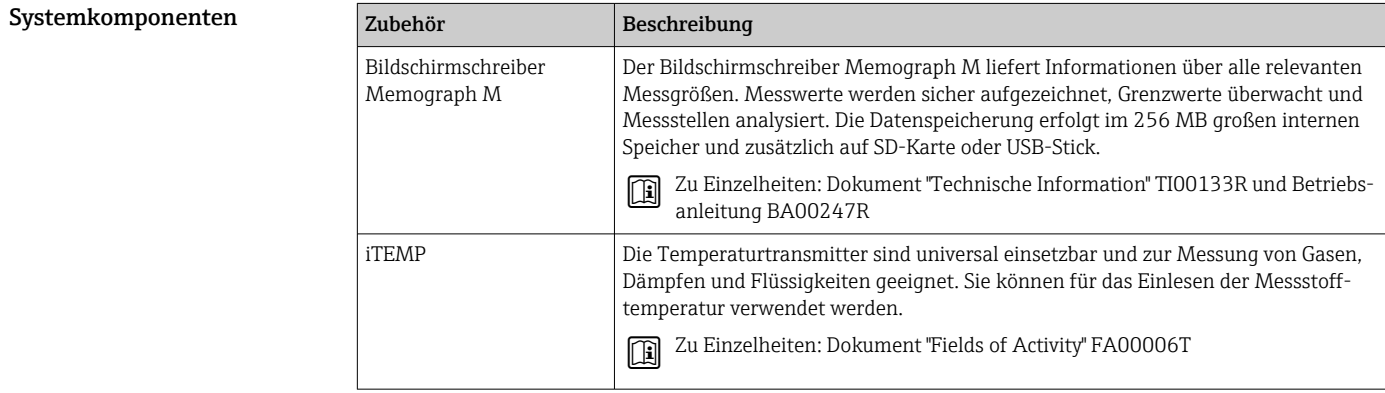

# Ergänzende Dokumentation

Eine Übersicht zum Umfang der zugehörigen Technischen Dokumentation bieten:  $\mathbf{h}$ 

- Der *W@M Device Viewer*: Seriennummer vom Typenschild eingeben ([www.endress.com/deviceviewer](http://www.endress.com/deviceviewer))
- Die *Endress+Hauser Operations App*: Seriennummer vom Typenschild eingeben oder den 2- D-Matrixcode (QR-Code) auf dem Typenschild scannen.

## Standarddokumentation Kurzanleitung

Dem Gerät ist eine Kurzanleitung beigelegt, die alle wesentlichen Angaben zur Standardinbet-<br>richtenbene seth<sup>ett</sup> riebnahme enthält.

#### Betriebsanleitung

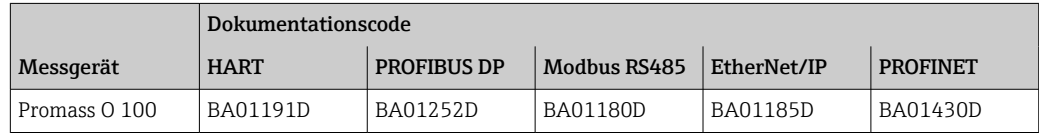

#### Beschreibung Geräteparameter

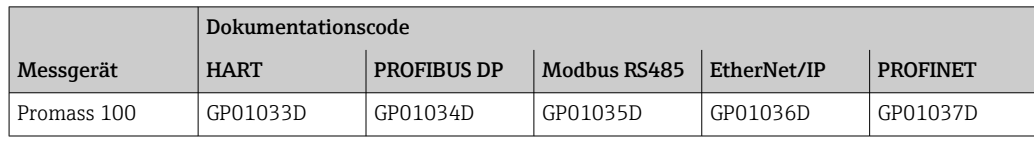

#### Geräteabhängige Zusatzdokumentation

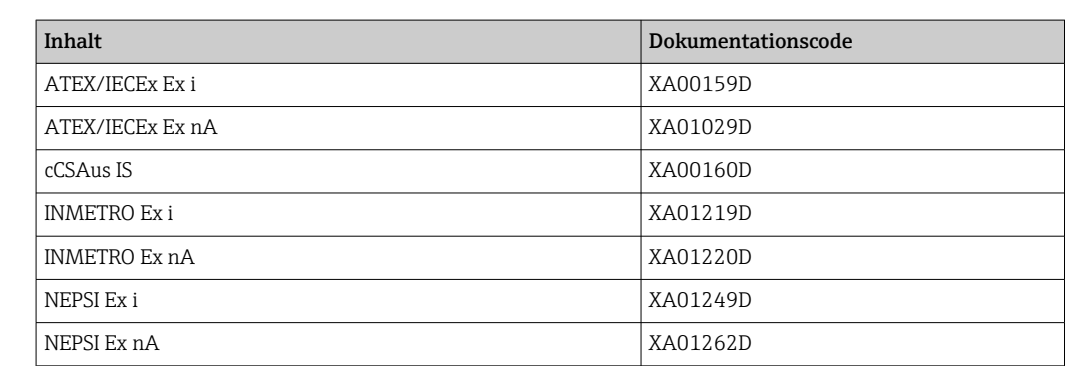

#### Sonderdokumentation

Safety Instructions

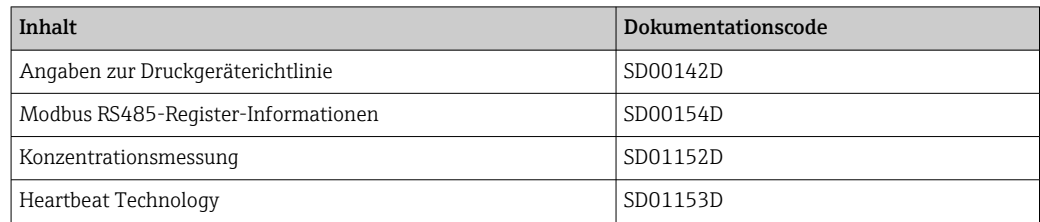

#### Einbauanleitung

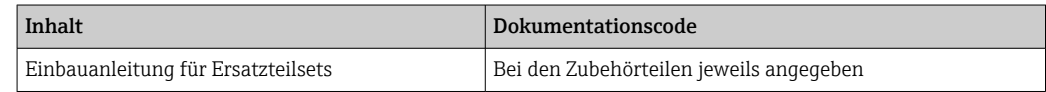

## Eingetragene Marken

#### HART®

Eingetragene Marke der HART Communication Foundation, Austin, USA

#### **PROFIBUS®**

Eingetragene Marke der PROFIBUS Nutzerorganisation e.V., Karlsruhe, Deutschland

#### Modbus®

Eingetragene Marke der SCHNEIDER AUTOMATION, INC.

### EtherNet/IPTM

Zeichen der ODVA, Inc.

#### PROFINET®

Eingetragene Marke der PROFIBUS Nutzerorganisation e.V., Karlsruhe, Deutschland

#### Microsoft®

Eingetragene Marke der Microsoft Corporation, Redmond, Washington, USA

#### TRI-CLAMP®

Eingetragene Marke der Firma Ladish & Co., Inc., Kenosha, USA

Applicator®, FieldCare®, DeviceCare®, Field Xpert<sup>™</sup>, HistoROM®, Heartbeat Technology<sup>™</sup> Eingetragene oder angemeldete Marken der Unternehmen der Endress+Hauser Gruppe

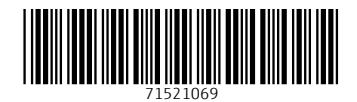

www.addresses.endress.com

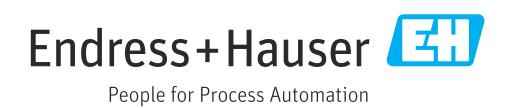